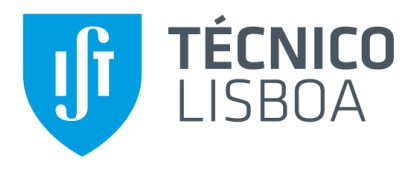

## **Desenvolvimento de um Modelo de Apoio à Decisão de Seleção de Ferramentas Informáticas de Planeamento e Controlo de Produção**

### **Francisco José Rodrigues Mendes da Silva**

Dissertação para obtenção do Grau de Mestre em

### **Engenharia Mecânica**

Orientadores: Prof. Paulo Miguel Nogueira Peças

#### **Júri**

Presidente: Prof. Rui Manuel dos Santos Oliveira Baptista Orientador: Prof. Paulo Miguel Nogueira Peças Vogais: Prof. Alexandra Moutinho Prof. Inês Esteves Ribeiro

**Novembro 2019**

ii

ii

# **Agradecimentos**

A realização desta dissertação marca o fim do meu percurso académico no Instituto Superior Técnico. Foram cinco anos de desafios e aprendizagens. Não posso deixar passar este momento sem agradecer a todos os que me acompanharam neste percurso.

Ao professor Paulo Peças pela excelente orientação, pela disponibilidade e motivação ao longo de toda a presente dissertação. O meu sincero obrigado!

À empresa que me acolheu e proporcionou uma experiência enriquecedora. Agradeço a todos os colaboradores pela disponibilidade e cooperação na realização desta dissertação. Agradeço ao Hélder, ao Luís, ao Bruno e à Ana. Agradeço especialmente ao Eng.º António Cardoso Pinto pelos seus valores, orientação e conhecimento transmitido.

Aos meus pais, Cristina e Almiro, aos meus irmãos Duarte e Margarida e aos meus avós Alda e João, Alice e Almiro, por me terem apoiado e motivado nos momentos de sucesso e de fracasso, a quem devo muito e que sem eles esta etapa não teria sido atingida.

Ao Frederico, ao João, ao Manuel e ao Pedro por todo o companheirismo, amizade e apoio ao longo destes anos.

Por último, mas não menos importante, à Carolina pelo apoio, dedicação e paciência dispensada.

iv

# **Resumo**

Atualmente, após um longo período de globalização, a competitividade impulsionada pelos desenvolvimentos tecnológicos e pela liberalização da economia mundial tem vindo a aumentar no setor empresarial. Para fazer face a esta realidade, as empresas são desafiadas a desenvolver os seus padrões de atuação por forma a acompanhar as inovações dos produtos e as necessidades dos clientes. No que se refere aos sistemas produtivos de pequenas e médias organizações, surgem desafios na otimização da utilização de recursos através do planeamento e controlo da produção. Neste sentido, as empresas adotam ferramentas informáticas de planeamento e controlo de produção. Apesar do mercado oferecer diversas ferramentas, a sua adequada seleção revela-se essencial para o sucesso da empresa.

O presente trabalho tem como desafio apoiar a empresa do caso de estudo na seleção de uma ferramenta de planeamento e controlo de produção adequada às suas necessidades. O estudo focouse na caracterização do procedimento de planeamento e controlo de produção da empresa, na análise do planeamento de um conjunto de obras, na identificação de necessidades do planeamento e na identificação das necessidades de melhoria. No seguimento da caracterização, foram elencados critérios para comparação de ferramentas informáticas e foram-lhes atribuídas classificações resultantes de um estudo de mercado. Tendo em conta as noções encontradas na literatura e a abordagem seguida na empresa, foi desenvolvido um modelo de apoio à seleção de ferramentas informáticas a ser igualmente utilizado por outras pequenas e médias empresas.

**Palavras-chave**: Planeamento de Produção, Controlo de Produção, PME, *Enterprise Resource Planning* , Seleção de ferramentas, *Pairwise comparison*

# **Abstract**

Nowadays, after a long period of globalization, competitiveness driven by technological developments and liberalization of the world economy has increased in the business sector. Regarding this, companies pretend to develop their standards to keep up with product innovations and customer needs. The small and medium organizations face challenges in optimizing the use of resources through planning and production control. With this in mind the companies have been adopting software tools for planning and production control.

The aim of this study is to support the company's case study in selecting a planning and control software suitable with their needs. Based on the same approach is pretended to develop a generic support selection model. The study focused on the characterization of the planning and control procedure, the planning analysis of a group of parts, on the identification of the requirements and needs. Following the characterization were listed a set of criteria to compare available *softwares* on the market and based on the benchmarking were assigned ratings for each criteria. With the literature in mind and the methodology applied on the company a support model for planning and control software selection were developed to be use in small and medium companies.

**Keywords:** Planning and production control, SME, Enterprise Resource Planning, Software Selection, *Pairwise comparison*

# Índice

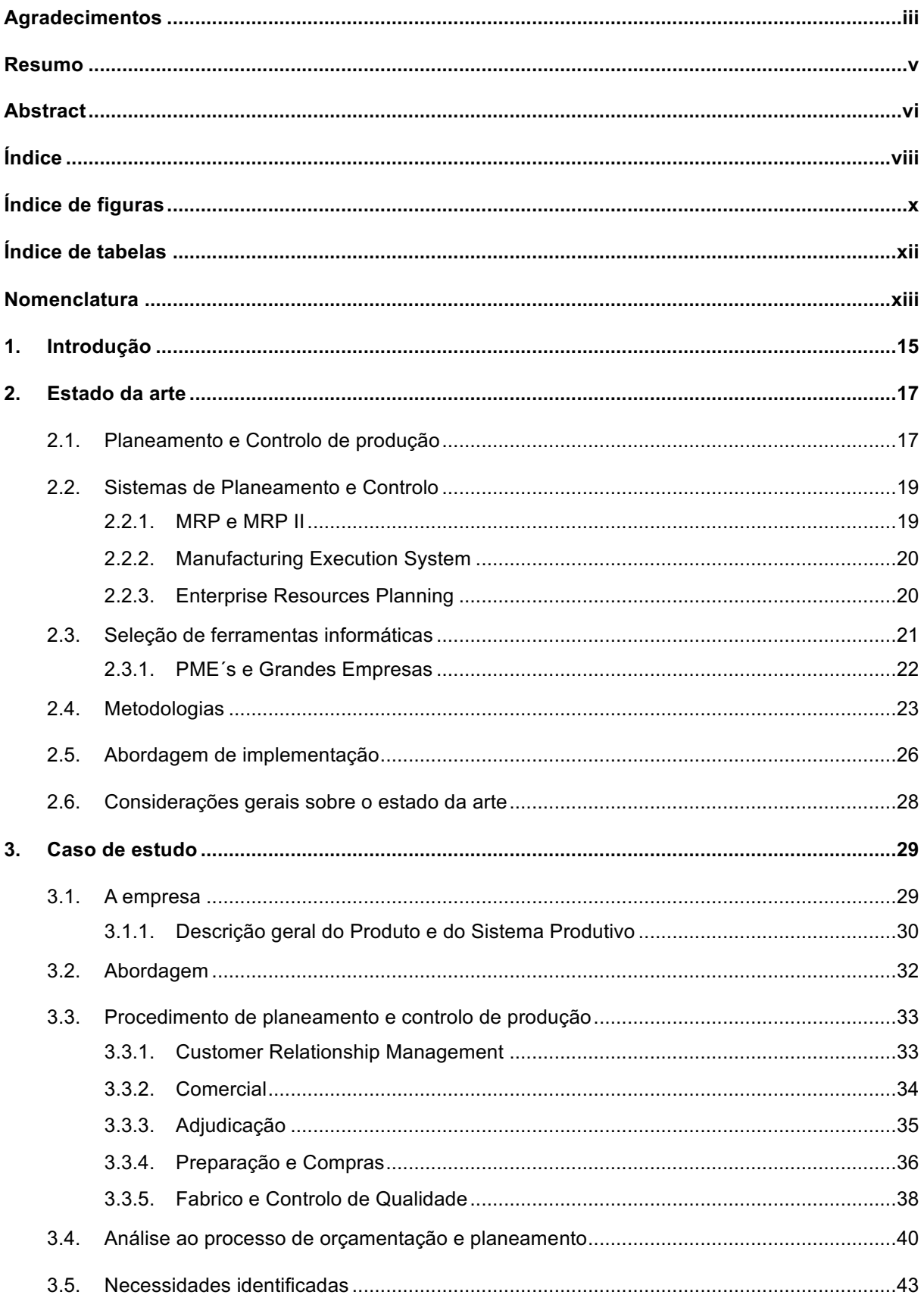

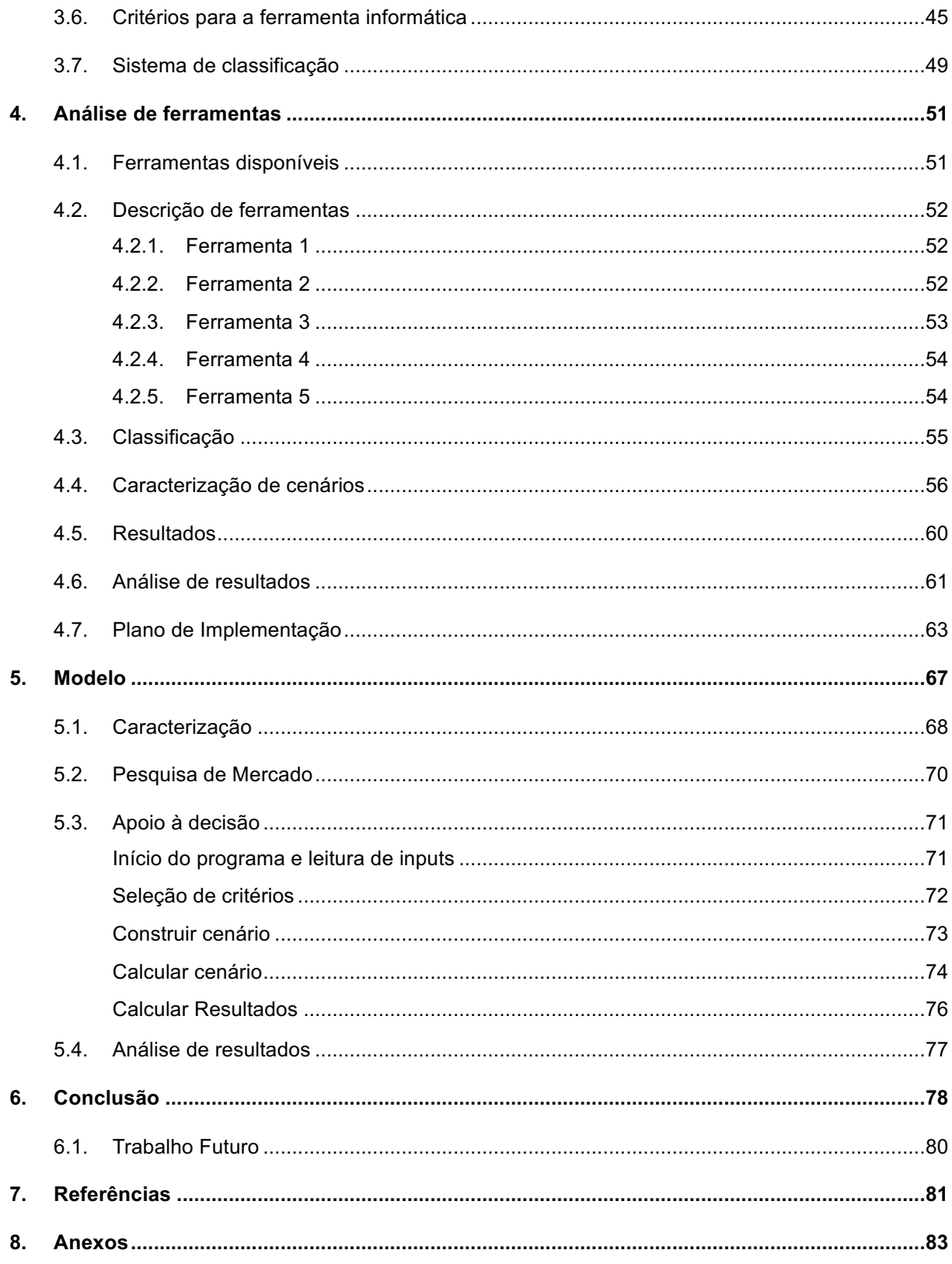

# **Índice de figuras**

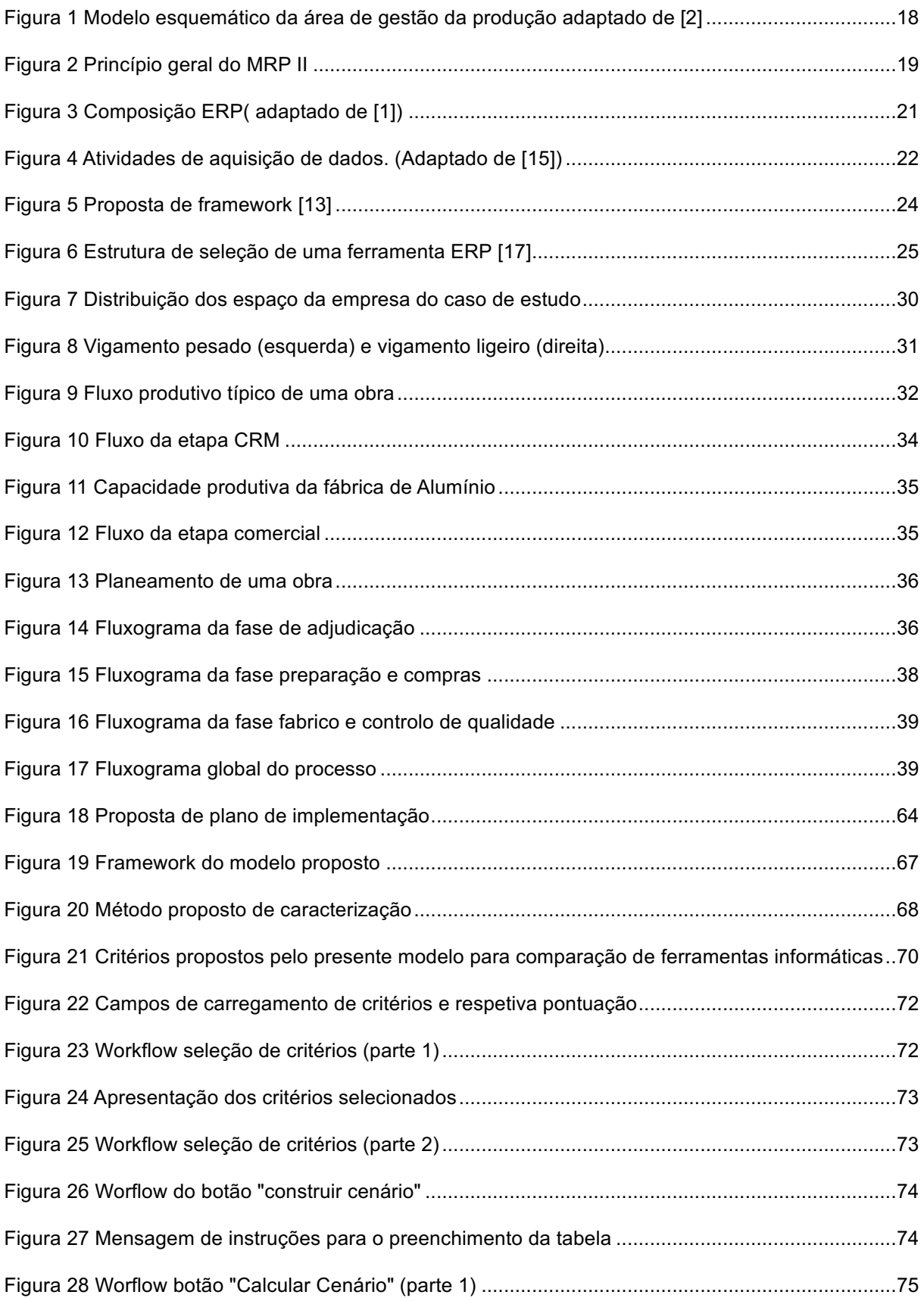

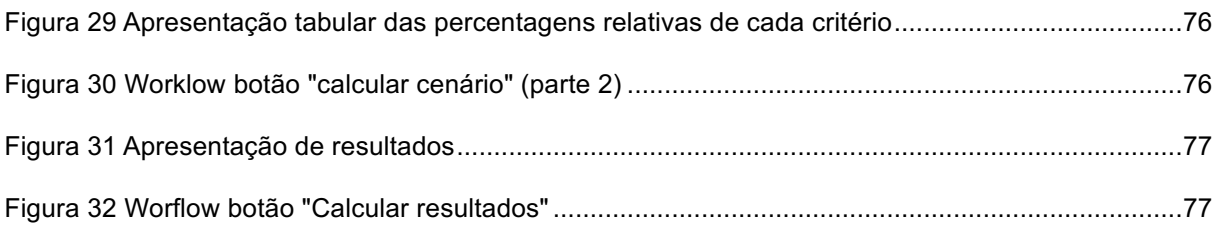

# **Índice de tabelas**

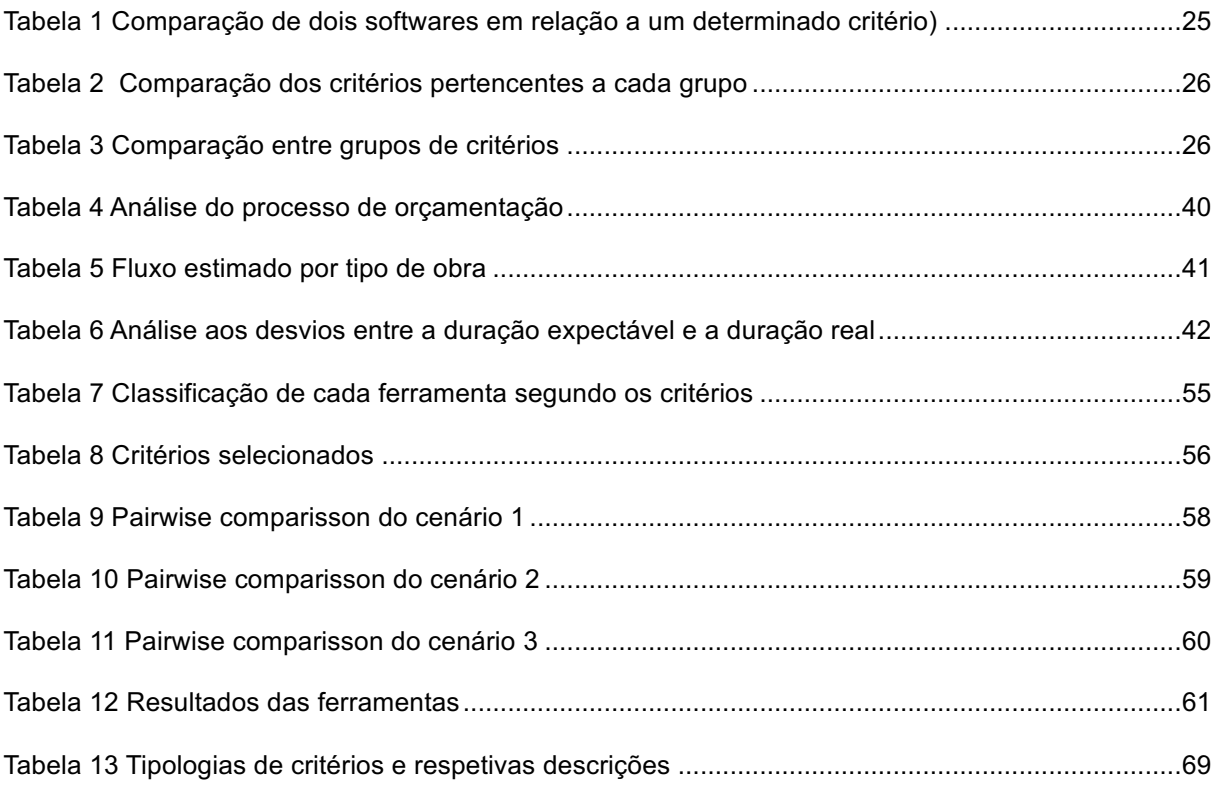

# **Nomenclatura**

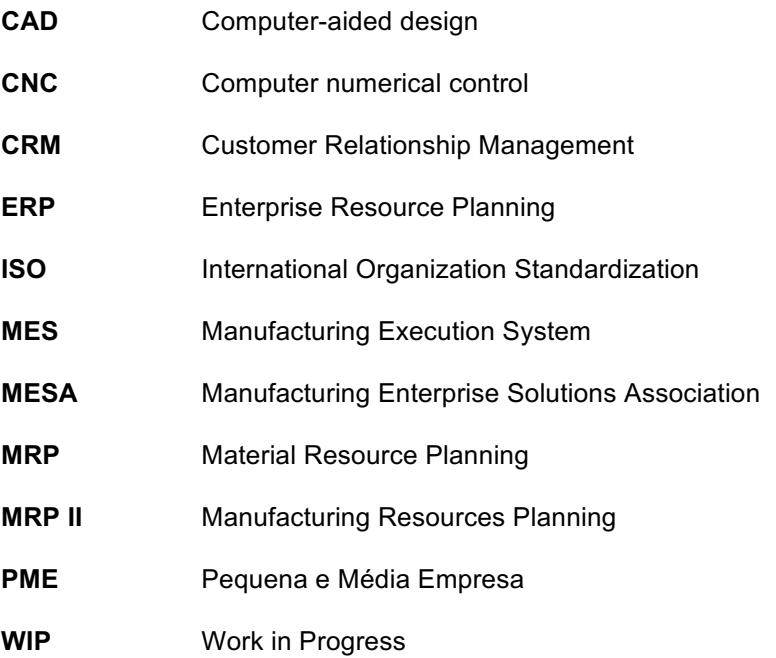

# **1. Introdução**

Nos dias de hoje a competitividade a nível global impulsionada pelos desenvolvimentos tecnológicos e pela liberalização da economia mundial tem obrigado as organizações a desenvolver os seus padrões de atuação para acompanhar as alterações nos produtos e nas necessidades específicas dos clientes. Nesse sentido quando se trata de sistemas produtivos, que transformam matérias-primas em produtos acabados torna-se crucial que a estratégia da empresa siga de perto as necessidades do mercado para que sejam desenvolvidos meios que permitam uma permanente atualização e consequentemente fazer face à competição existente.

Um mecanismo decisivo para atingir resultados competitivos e a satisfação dos clientes consiste na promoção de uma cultura organizacional, com procedimentos altamente definidos e sólidos fluxos de informação. Assim, para atingir os referidos resultados, surge a necessidade de *standardizar* e otimizar os processos da empresa, bem como gerir e utilizar eficientemente e eficazmente os seus recursos e controlar a forma como os mesmos são utilizados. Com esse objetivo em vista são utilizadas ferramentas informáticas totalmente integradas de planeamento e controlo de produção que processam a informação das diversas áreas da empresa.

Contudo, o processo de seleção de ferramentas informáticas que possibilitam o planeamento e controlo de produção é um processo que acarta diversos riscos uma vez que pode não estar alinhado com a totalidade das necessidades identificadas nas empresas resultando assim, em quebras na produção e no fluxo de informação tanto interno como externo, que por sua vez originam elevadas perdas financeiras. Em linha com esta preocupação a empresa do caso de estudo apresentou o desafio de selecionar uma ferramenta de planeamento e controlo de produção adequada às suas necessidades.

Para a concretização da seleção procedeu-se à análise do processo produtivo da empresa, com especial detalhe no procedimento executado por todos os intervenientes no planeamento e controlo da produção de modo a identificar as necessidades de funcionamento, as necessidades de melhoria e os critérios de comparação a considerar entre as ferramentas informáticas existentes no mercado. Com base nesses, e através da análise de ferramentas disponíveis no mercado foi possível classificar cada ferramenta segundo determinados critérios. A abordagem desenvolvida permitiu identificar a ferramenta adequada às necessidades da empresa.

Com base na abordagem seguida, na seleção de uma ferramenta de planeamento e controlo de produção para a empresa do caso de estudo em conjunto com as metodologias identificadas na literatura desenvolveu-se um modelo genérico de apoio à seleção deste tipo de ferramentas informáticas.

Esta dissertação de mestrado é composta por seis capítulos e está organizada da seguinte forma:

- O Capítulo 2, contém o estado de arte onde é apresentado o conceito de gestão de produção na qual os sistemas de planeamento e controlo de produção se inserem. Neste capítulo são igualmente descritos os sistemas de planeamento e controlo aplicados a diferentes tipos de necessidades de unidades produtivas. Por fim, são apresentadas metodologias de seleção e abordagens à implementação.
- O Capítulo 3, apresenta o caso de estudo e a abordagem seguida no presente trabalho. Neste capítulo é caracterizado o procedimento de planeamento e controlo de produção e são identificadas as necessidades de funcionamento e de melhoria do mesmo. Por fim, são elencados os critérios para a comparação das ferramentas informáticas de planeamento e controlo de produção.
- O Capítulo 4, explora a descrição de diferentes ferramentas informáticas incidindo numa comparação em função dos critérios selecionados. Neste capítulo procede-se à representação dos resultados obtidos e consequentemente à sua análise, tendo em vista a seleção da ferramenta mais adequada às necessidades e estratégias da empresa. Por último, é descrita a proposta de um plano de implementação para a ferramenta selecionada.
- O Capítulo 5, apresenta a proposta de um modelo de apoio à seleção de ferramentas de planeamento e controlo de produção para unidades produtivas de pequena e média dimensão.
- No Capítulo 6, são apresentadas as conclusões do trabalho e propostas para trabalho futuro.

# **2. Estado da arte**

Para o desenvolvimento da presente dissertação revelou-se necessário realizar uma pesquisa sobre ferramentas informáticas de planeamento e controlo de produção. O presente capítulo inicia com uma abordagem referente à relação entre o planeamento e controlo de produção e a gestão da produção. Posteriormente, são apresentados os diferentes sistemas de ferramentas informáticas, as metodologias utilizadas na seleção das mesmas e os desafios de implementação deste tipo de ferramentas.

## **2.1. Planeamento e Controlo de produção**

De acordo com Alaim Courtois et al. [1] a noção de gestão da produção sofreu uma grande evolução a par com as transformações sofridas pelas empresas. Durante o século XX, as empresas sofreram três grandes evoluções, devido às alterações das condições económicas, políticas e sociais que assim se impuseram.

Numa primeira fase, verificou-se um período de crescimento onde a oferta se apresentava inferior à procura, o que resultou numa situação onde as empresas produziam para vender. De seguida, após o equilíbrio entre a oferta e a procura, as empresas começaram a oferecer produtos idênticos, permitindo que o cliente pudesse optar por um conjunto variado de opções.

Surge assim a necessidade de se realizar previsões comerciais, organizar os aprovisionamentos, regular os *stocks* e considerar prazos de entrega. Num curto espaço de tempo, a oferta passou a ser superior à procura, aumentado a concorrência entre as empresas. Estas viram-se obrigadas a desenvolver formas de otimizar os custos, controlar a qualidade, respeitar prazos de entrega, produzir séries de produtos customizados e adaptar-se à evolução tecnológica, isto é, gerir todos os recursos necessários para obter um serviço que oferece qualidade e de forma competitiva.[1]

A gestão das operações ou gestão da produção define-se sendo a forma como uma empresa gere a utilização dos recursos necessários para produzir um determinado bem [2].

Adicionalmente, Alain Courtois [1] reforça que a gestão da produção é uma função transversal a todas as áreas da empresa. Para além disso, Chase e Aquilano [2] afirmam que a gestão da produção abrange os recursos diretos da produção da empresa: Recursos Humanos, Instalações, Materiais, Processos e Sistemas de Planeamento e Controlo, e propõe o seguinte modelo:

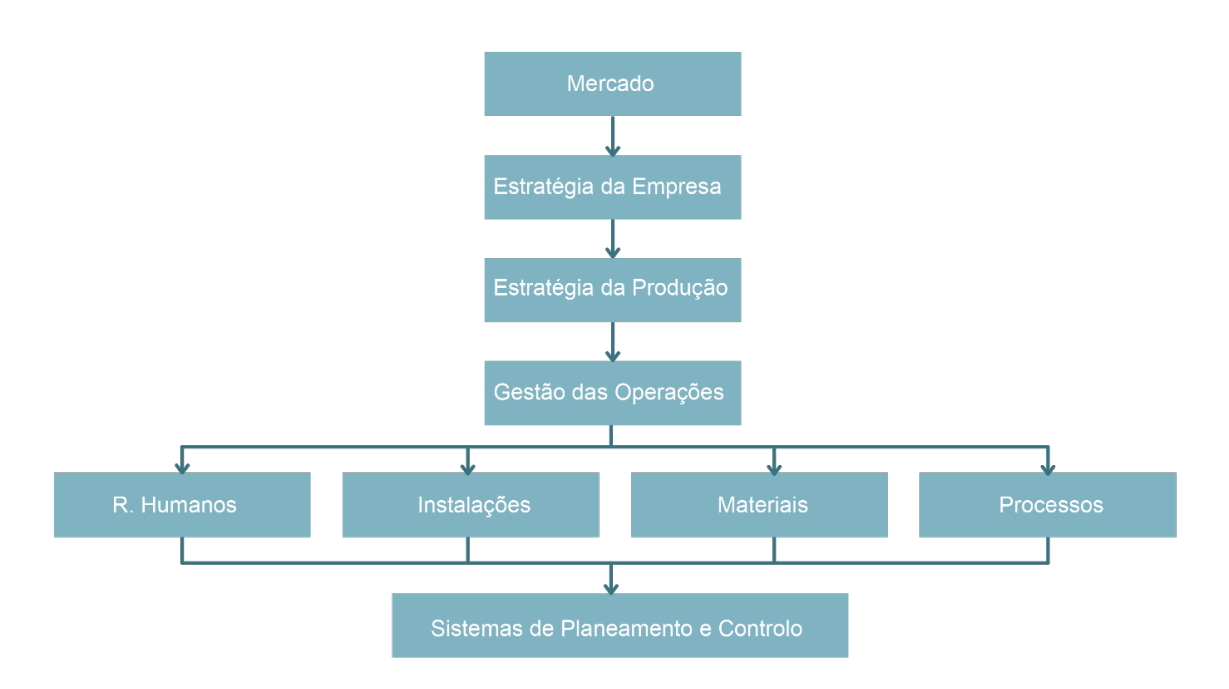

*Figura 1 Modelo esquemático da área de gestão da produção adaptado de [2]*

O modelo apresentado na figura 1 mostra que os sistemas de planeamento e controlo de produção são uma componente da gestão da produção e que são condicionados pela estratégia da produção que, por sua vez, é condicionada pela estratégia da empresa e pelo mercado. Adicionalmente, Jimmie Browne *et al* [3] afirmam que o planeamento e controlo da produção define-se como a preparação sistemática de atividades baseadas em projeções, resultante de dados adquiridos, de como o sistema e o ambiente se vão desenvolver. Consideram ainda 3 fases de planeamento:

- Planeamento estratégico baseado no plano de negócios da organização com um horizonte a longo prazo.
- Planeamento tático baseado no plano de produção e tem um horizonte temporal médio de 3 meses a 2 anos.
- Planeamento operacional baseado na programação de ordens de fabrico com um horizonte temporal que varia de diário a semanal.

Considera-se importante realçar que, para um ótimo funcionamento da empresa estas três fases de planeamento, necessitam de estar alinhada entre si.

Ao passarmos do planeamento estratégico até ao planeamento operacional o plano macro é repartido em micro tarefas, sucessivamente até ser possível especificar ordens de fabrico para a produção. Assim, o objetivo principal dos sistemas de planeamento e controlo de produção é especificar a combinação ótima da taxa de produção, do nível de mão-de-obra e dos *stocks* disponíveis de modo a posteriormente monitorizar o processo e ser possível obter e consequentemente avaliar indicadores de desempenho*.* [3]

### **2.2. Sistemas de Planeamento e Controlo**

Considera-se que os Sistemas de Planeamento e de Controlo da Produção são ferramentas cruciais na gestão da produção. Na generalidade, pretende-se que estes sistemas aumentem a eficiência dos processos, reduzam custos e satisfaçam as expectativas dos clientes. Ao longo dos anos, estes sistemas foram desenvolvidos, adaptados e integrados resultando em diferentes tipos que são apresentados neste capítulo [4]. Neste subcapítulo são apresentados 4 diferentes sistemas.

#### **2.2.1.MRP e MRP II**

O sistema MRP (*Material Resource Planning)* é um método cujo objetivo se restringe à gestão de inventários de modo a ir ao encontro das necessidades da produção e dos clientes. Como sucessor do MRP surgiu o sistema MRP II (*Manufacturing Resources Planning*). O MRP II, por sua vez, tem como principal foco o planeamento das operações de toda a produção, mantendo o foco nas necessidades do cliente. [5]

O planeamento através do sistema MRP II permite gerir a produção, de curto e longo prazo, tendo sempre em vista a procura do produto, o cumprimento dos prazos de entrega, o planeamento das compras e a respetiva produção [1]. O figura 2 ilustra o princípio geral do MRP.

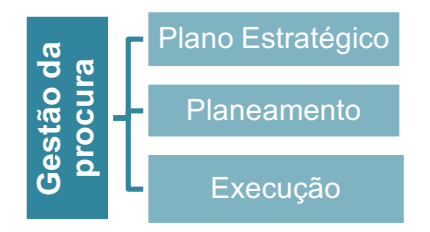

#### *Figura 2 Princípio geral do MRP II*

O Sistema de MRP II é caracterizado por ser um sistema integrado de planeamento e gestão de produção, geralmente é apresentado no mercado em pacotes que proporcionam as seguintes funções: [6] diferentes materiais e processos produtivos e um planeamento diferentes materiais e processos produtivos e um planeamento chieferents materiais e processos produtivos e um planeamento robusto. [6]<br> **Gestão da processidade** 

- Planeamento da produção
- Cálculo de necessidade de materiais
- Cálculo de necessidade de capacidade
- Controlo da produção

Este destaca-se pela sua natureza dinâmica e flexibilidade, o que o coloca numa posição favorável para ser implementado em situações onde as estruturas dos produtos são complexas, exigindo

#### **2.2.2.Manufacturing Execution System**

Posteriormente ao sistema MRP e MRP II, o sistema *Manufacturing Execution System* (MES) foi desenvolvido com o foco de proporcionar funções que facilitem decisões que ocorrem diariamente no chão de fábrica. Este sistema colmata a quebra de fluxo de informação entre o planeamento estratégico da empresa e o controlo da produção [1]. Segundo A.C. Deuel [7] o sistema MES monitoriza e controla os 5 principais elementos da produção em tempo real: materiais, operadores, processos, documentação e infraestrutura. Desta forma, o sistema intervém no funcionamento operacional das empresas auxiliando os colaboradores e gestores na tomada de decisões com base em dados em tempo real. Estas noções são comprovadas pelas diversas pesquisas realizadas a indústrias que utilizam o MES, onde se verificou uma redução do tempo do ciclo de fabricação em 45%, do tempo de entrada de dados em 75%, do trabalho em processo (WIP) em 24%, do trabalho entre os turnos em 61%, dos tempos de entrega em 27% e do aumento das qualidades do produto em 18%. [8]

Segundo a associação MESA Internacional [9], as funcionalidades que estes sistemas apresentam permitem que os sistemas extraiam as seguintes informações da produção:

- Ciclo de Vida da Produção
- Dados de qualidade do produto
- *Downtimes* dos equipamentos
- Níveis de inventário
- Quebras na produção
- Tempos de *Setup* de equipamento

#### **2.2.3.Enterprise Resources Planning**

Ao longo dos últimos anos tem sido desenvolvida uma nova classe de *software*, a qual foi designada por *Enterprise Resources Planning* (ERP) e que pretende gerir e integrar uma completa gama de processos e funções de uma empresa, a fim de apresentar uma visão global do negócio a partir de uma única arquitetura de informação [10]. Um ERP é uma ferramenta pré-configurado usualmente composta por diversos módulos centralizados num módulo principal. Este sistema possibilita a transação e processamento de dados entre os diversos departamentos das empresas. Quando uma informação é inserida em alguma parte do sistema, toda a informação relacionada, é atualizada. [11]

O ERP destina-se à gestão de diferentes funções da empresa, apresentando-se no mercado sobre cinco domínios de competências, que se decompõem em subgrupos, que correspondem aos diversos módulos do *software* existente [1]:

- Gestão financeira, permite controlar a situação financeira da empresa e a contabilidade
- Controlo de gestão, analisa por meio de registos a rentabilidade da empresa, que pode ser através dos produtos, processos ou por tipologia de atividades
- Gestão de projetos, pelo planeamento e controlo das etapas do projeto tendo em conta a disponibilidade dos recursos necessários à sua realização.
- Gestão de vendas, permite gerir as diversas atividades comerciais relacionadas com os clientes, entre as quais vendas, faturação e entregas.
- Gestão dos recursos humanos, disponibiliza as ferramentas que permitem gerir os recursos humanos, entre os quais salários e recrutamento.
- Gestão da qualidade, assegura o registo das informações relativas à elaboração dos produtos produzidos.
- Gestão da produção, suporta o planeamento e a execução da produção tendo em conta os diferentes horizontes e de acordo com a estratégia previamente definida para a empresa.
- Gestão das compras e de *stocks*, planeia as necessidades de materiais e de componentes a adquirir, otimizando os stocks e o seu armazenamento.

Um ERP é um sistema que inclui as funcionalidades de *material requirements planning (MRP)*, *manufacturing resource planning (MRP II)* e *manufacturing execution system (MES),* incluindo por isso no seu sistema funcionalidades de planeamento e controlo de produção, como ilustrado na figura 3. [1]

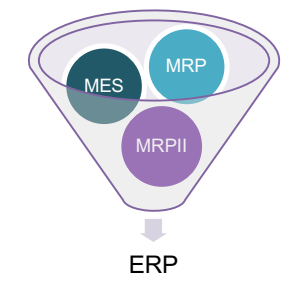

*Figura 3 Composição ERP( adaptado de [1])*

Desta forma, as empresas procuram um sistema ERP com a expectativa de reduzir custos de operação, aumentar a competitividade, aumentar a eficiência por todos os departamentos e redesenhar os processos internos à semelhança dos impostos pelo *software*. [10]

### **2.3. Seleção de ferramentas informáticas**

A seleção de uma ferramenta é geralmente integrada num projeto composto por diversas fases. Esta escolha revela-se desafiante e consome uma elevada quantidade de recursos [12]. Moutaz [12] considera que a fase de seleção é a fase primordial e que engloba maiores riscos caso uma empresa não seja rigorosa aquando da seleção de uma ferramenta que satisfaça as suas necessidades De facto, cerca de 50% dos processos de implementação não são bem-sucedidos, na medida que não vão ao encontro das expectativas, devido à subestimação da fase de seleção provocando elevados custos à posteriori [13].

O presente capítulo começa por abordar as diferenças entre os procedimentos de seleção utilizados nas pequenas e médias empresas (PME´s) e nas grandes empresas, e por fim são descritas as metodologias de seleção identificadas na literatura consultada.

#### **2.3.1.PME´s e Grandes Empresas**

Em Portugal, a definição de PME é referida no decreto-lei publicado em Diário da República da seguinte forma: uma pequena empresa consiste numa empresa que é constituída por um número de colaboradores igual ou superior a 10 e inferior a 50 com um volume de negócios inferior a 10 milhões de euros anuais, por sua vez uma média empresa é constituída por um numero de trabalhadores superior a 50 e inferior a 250 e um volume de negócios inferior a 50 milhões de euros. Sendo considerado grande empresa todas as que tenham um maior número de colaboradores e volume de negócio. [14]

Nos últimos anos, as empresas responsáveis pelo desenvolvimento de ferramentas, tipo ERP´s, introduziram no mercado soluções direcionadas para as pequenas e médias empresas. Este facto deve-se à necessidade das grandes organizações integrarem os seus *softwares* com as empresas parceiras, nomeadamente, fornecedores e clientes. [15].

Segundo Edward Bernroider e Stefan Koch [15], a forma como as pequenas e médias empresas selecionam estes sistemas difere da forma como as grandes organizações o fazem. Num estudo realizado com 138 empresas das quais 56,6% pertencem ao setor industrial foram identificados os critérios de seleção que os dois grupos anteriores mencionados valorizam. As pequenas e médias empresas atribuíram elevada importância a critérios como adaptabilidade e flexibilidade do *software*, curto período de implementação e custo reduzido. Por sua vez as grandes organizações atribuíram maior relevância a critérios como utilização do *software* ao nível multinacional, satisfação do cliente e integração com fornecedores. A forma como a informação de potenciais sistemas a serem implementados é recolhida também difere entre as pequenas e as médias empresas e as grandes organizações. As 138 empresas participantes do estudo acima referido responderam a um questionário relativo à forma como recolhiam informação dos *softwares* disponíveis do mercado, ver figura 4.

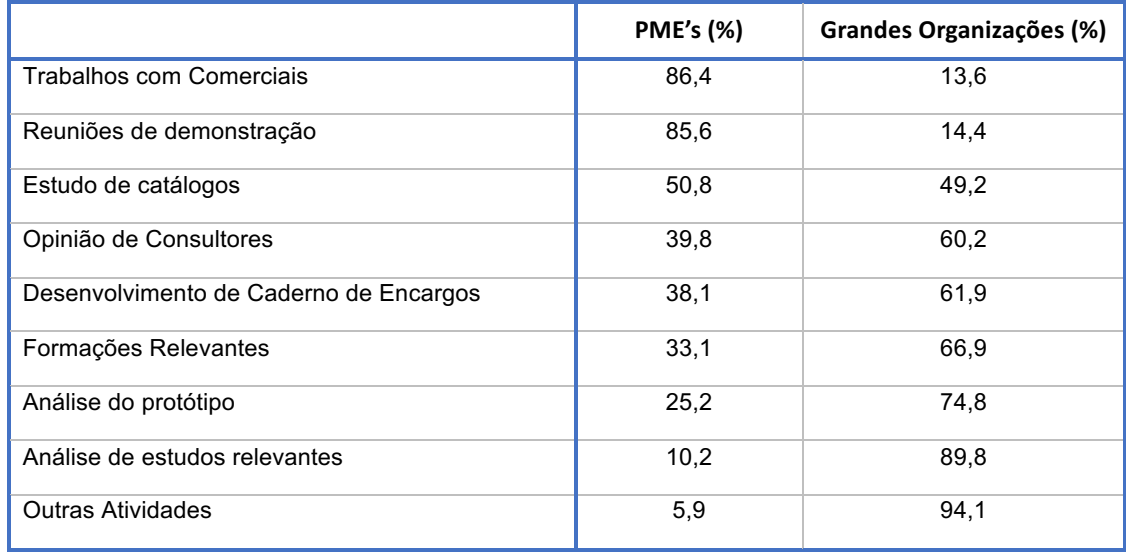

*Figura 4 Atividades de aquisição de dados. (Adaptado de [15])*

Do questionário conclui-se que as pequenas e médias empresas utilizam em média 3.05 métodos distintos enquanto as grandes organizações utilizam em média 3.88 métodos distintos [15]. No mesmo estudo constatou-se a tendência de pequenas e médias empresas utilizarem métodos que envolvem menos recursos financeiros como assistir a apresentações e demonstrações de *software* bem com análise dos catálogos de soluções. Por seu lado, as grandes organizações investem recursos financeiros na aquisição de protótipos e estudos de análise dos mesmos.

No que se refere à equipa responsável pela seleção, é consensual que esta deve ser constituída por elementos de diversos departamentos. Segundo Hammer and Champy [16] a inclusão destes na seleção de *softwares* conduz a decisões com maior grau de precisão e com maior probabilidade de serem aceites quando forem implementadas. Contudo, Edward Bernroider e Stefan Koch [15] identificaram 4 estruturas diferentes e possíveis de estar envolvidas na seleção do *software*:

- Estrutura 1: a decisão é tomada por gestores de topo com o auxilio de consultores externos à empresa.
- Estrutura 2: a decisão é centralizada no departamento informático sendo ignorada a participação de outros departamentos.
- Estrutura 3: a decisão inclui um representante de cada departamento que irá utilizar o *software*.
- Estrutura 4: a decisão envolve um grupo de pessoas composto pelas três estruturas anteriores.

Num estudo realizado e referido anteriormente, concluiu-se que a estrutura 1 foi utilizada por 17,6% das empresas, a estrutura 2 foi utilizada por 10,9% das empresas, já a estrutura 3 foi utilizada por 35,3 empresas e por fim a estrutura 4 foi utilizada por 36,1 das empresas em estudo.

### **2.4. Metodologias**

No que se refere à metodologia de seleção, não é consensual a existência de um procedimento para uma tarefa tão relevante que implica decisões com influência no sucesso a longo prazo de uma empresa. [17] [15]

Constantinos J. Stefanou [13] propõe uma *framework* para a seleção de uma ferramenta informática, que tem em conta dois fatores. O primeiro é a necessidade do contexto tecnológico, organizacional e do respetivo modelo de negócio serem analisados de uma forma única. O segundo fator que autor refere é a importância manter toda a organização em linha com a implementação. Com base nos dois pontos acima referidos é, Constantinos J. Stefanou [13] apresenta a *framework* apresentada na figura 5:

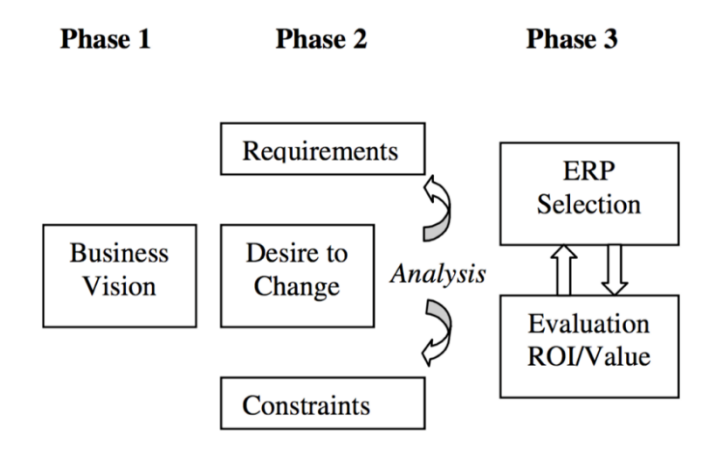

*Figura 5 Proposta de framework [13]*

A primeira fase intitula-se de *Business Vision.* Esta fase requer que a visão da empresa e a sua estratégia estejam claramente definidas, de modo a alinhar os processos e a implementação de uma ferramenta com a mesma. A segunda fase prevê que toda a organização esteja consciente da necessidade de implementar uma ferramenta, de modo a seguir a estratégia da empresa. Em conjunto, os elementos envolvidos devem identificar os constrangimentos existentes nos atuais procedimentos e os requisitos necessários que a ferramenta deverá contemplar. A terceira e última fase proposta por esta *framework* consiste na seleção do sistema a ser implementado. A metodologia proposta para a seleção toma uma abordagem generalista, identificando quatro áreas que devem ser analisadas no momento da seleção: os módulos principais da ferramenta, as extensões da ferramenta, empresa responsável pela implementação e consultores responsáveis pela implementação. Em paralelo à utilização destes critérios é sugerido a avaliação do retorno do investimento a realizar. [13]

Por sua vez, Moutaz Haddara [12] desenvolveu um estudo com o objetivo de selecionar um sistema de gestão para uma PME com atividade no setor industrial. O método utilizado consistiu na seleção de um entre dois *softwares* através da metodologia *simple multi-attribute rating technique* (SMART). Esta metodologia compara um conjunto de critérios, tais como:

- Funcionalidade do sistema
- Funcionalidades técnicas
- **Custo**
- Apoio e manutenção
- Integração com fornecedores
- Prestígio do sistema
- Compatibilidade
- Posição no mercado
- Modularidade e integração
- Metodologia de implementação

Com estes critérios, o autor do estudo comparou os dois *softwares* qualitativamente, através de pesquisas, de mercado de forma a concluir qual o melhor software.

Por outro lado, Oyku Alanbay [17] defende que a seleção de um sistema é um problema semi estruturado, uma vez que apenas uma parte do mesmo pode ser tratado através de um método *standart,* enquanto a outra parte exige que para cada caso seja realizada uma análise de sensibilidade. Este autor sugere como metodologia de seleção a *analytic hierarchy process*. O estudo utilizado para apresentar esta metodologia seleciona um de dois *softwares*. Os pressupostos desta metodologia assumem que se trata de uma grande organização e que apenas se comparam dois softwares diretamente uma vez que os restantes foram eliminados à *priori*. Esta metodologia considera três grupos distintos cada um detalhado com um conjunto de critérios que se encontram indicados na figura 6.

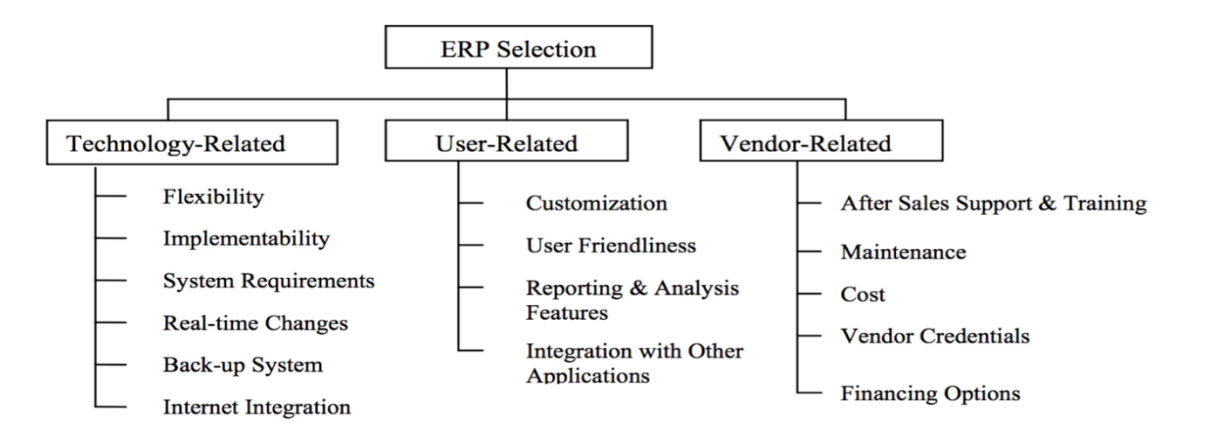

*Figura 6 Estrutura de seleção de uma ferramenta ERP [17]*

Com base nos critérios supramencionados a metodologia propõe a realização de três etapas utilizando *pairwise comparison*:

• comparar os dois *softwares* relativamente a cada critério. Como exemplo, ver tabela 1, considerando uma escala de ¼ a 4, o valor 4 na terceira linha-segunda coluna significa que o software 2 é quatro vezes superior ao software 1. [17]

| Critérios (i) | Software 1 | Software 2 |
|---------------|------------|------------|
| Software 1    |            |            |
| Software 2    |            |            |

 *Tabela 1 Comparação de dois softwares em relação a um determinado critério)*

• comparar cada critério relativamente ao respetivo grupo. Como exemplo, ver tabela 2, considerando uma escala de 1/9 a 9, o valor 9 na segunda linha-sétima coluna significa que o critério Flexibility é 9 vezes mais importante que o critério Internet [17]

| <b>Technology</b><br><b>Related Sub-</b><br>objectives | <b>Flexibility</b> | Impermentability | <b>System</b><br><b>Requirements</b> | Real-time<br><b>Changes</b> | Back-up<br><b>Systems</b> | Internet      |
|--------------------------------------------------------|--------------------|------------------|--------------------------------------|-----------------------------|---------------------------|---------------|
| <b>Flexibility</b>                                     |                    | $\mathcal{P}$    | 3                                    | 5                           | 7                         | 9             |
| Impermentability                                       | 1/2                | 1                | $\overline{2}$                       | 4                           | 6                         | 8             |
| <b>System</b><br><b>Requirements</b>                   | 1/3                | 1/2              | 1                                    | 2                           | 5                         | 7             |
| <b>Real-time</b><br><b>Changes</b>                     | 1/5                | $\frac{1}{4}$    | 1/2                                  | 1                           | 2                         | 4             |
| <b>Back-up Systems</b>                                 | 1/7                | 1/6              | 1/5                                  | $\frac{1}{2}$               | 1                         | $\mathcal{P}$ |
| Internet                                               | 1/9                | 1/2              | 1/7                                  | $\frac{1}{4}$               | $\frac{1}{2}$             |               |

*Tabela 2 Comparação dos critérios pertencentes a cada grupo*

• comparar cada grupo em relação aos outros grupos. Como exemplo, ver tabela 3, numa escala de 1/8 a 8, o valor 8 na segunda linha-segunda coluna significa que o grupo *Userrelated* é 8 vezes mais importante que o grupo *Technology-Related* [17].

| <b>Objectives</b> | Tecnology-<br><b>Related</b> | User-Related | Vendor-<br><b>Related</b> |
|-------------------|------------------------------|--------------|---------------------------|
| Tecnology-Related |                              | 1/8          | 1/3                       |
| User-Related      | 8                            |              |                           |
| Vendor-Related    | 3                            | 1/4          |                           |

*Tabela 3 Comparação entre grupos de critérios*

Através deste procedimento, é obtida a comparação direta entre os dois *softwares* e as importâncias relativas de cada um dos critérios em comparação com os outros restantes. Com recurso a cálculos aritméticos simples, utilizando as variáveis referidas, obtém-se qual das duas ferramentas tem maior pontuação de forma a ser selecionado.

### **2.5. Abordagem de implementação**

Uma vez selecionada a ferramenta, procede-se à fase de implementação. O processo de implementação acarta um conjunto de desafios. O custo de uma implementação malsucedida é

elevado, não exclusivamente devido ao capital investido, mas também ao investimento em pedidos de consultoria externa e às quebras de produção [18]. Em casos extremos pode mesmo ser desastroso, como foi o caso da quarta maior farmacêutica do Estados Unidos da América, FoxMeyerDrugs que foi obrigada a fechar a sua operação ou o caso da Dell Computer Corp que abortou o processo de implementação enquanto este decorria. [13]

Segundo Prasad Bingi, Maneesh K. Sharma e Jayanth K. Godla [18] a implementação de uma ferramenta não é uma questão de alterar os *softwares* atuais, mas sim uma questão de reposicionar a empresa no mercado transformando os procedimentos atuais. Desta forma, Edward Bernoider e Stefan Koch [15] afirmam que muitas empresas cometem o erro de atribuir a responsabilidade de implementação aos respetivos departamentos informáticos. Suportando a mesma tese, a gestão superior das empresas deve tomar um papel ativo na mudança e monitorizar o processo direcionando todos os departamentos durante a implementação [18]. Selecionar os colaboradores adequados de cada departamento é um fator que não deve ser subvalorizado. Os colaboradores selecionados devem, para além de compreender as operações realizadas no próprio departamento, entender o negócio no seu todo e apresentar disponibilidade para priorizar a implementação da ferramenta. [19]

No momento de implementação, é necessário que as empresas optem por uma das três situações seguintes:

- Redesenhar os processos e ajustar-se à ferramenta
- Customizar o *software* para os processos atuais
- Uma combinação das duas anteriores. [18]

A primeira situação envolve a empresa redesenhar todos os seus processos e definir *standards* de forma a adaptar-se às funcionalidades dos módulos comercializados. Esta situação pode reduzir em alguma parte o risco de implementação e promove a adoção, por parte da empresa, das práticas atuais de mercado. Contudo é comum as organizações atravessarem um período de *shakedown* durante a adaptação onde a produção sofre quebras e o plano de gestão é reajustado [12]. A segunda situação ocorre quando os processos da empresa têm um elevado nível de especificidade e os envolvidos na seleção consideram que não se enquadram na totalidade nos módulos da ferramenta. Nestes casos é desenvolvida uma solução baseada, mas customizada a determinados processos da empresa. Esta alternativa evita que as empresas redesenhem as suas cadeias de processos. Adicionalmente, quanto mais customizada for a solução maior o custo da mesma aumentado o risco financeiro. [20] A terceira e última situação consiste em encontrar um compromisso entre as duas possibilidades anteriormente descritas.

Para Esteves J. e Pastor J. [21] nenhuma ferramenta tem a capacidade de cumprir todas as necessidades de uma empresa. Consoante os setores de atividade das empresas, estas utilizam *softwares* de trabalho técnico que são utilizados diariamente e que não estão incluídos nas ferramentas de gestão. Para estas situações é necessário proceder-se à integração entre a ferramenta e determinado *software.* Nestes casos o autor identifica como desafio duas situações. A primeira é o nível de integração dos dois *softwares* ocorrendo situações onde a integração não é possível. A segunda são as metodologias utilizadas e os custos para a manutenção e atualização da integração especifica.

Deste modo o mesmo autor sugere que a seleção de consultores especializados com características técnicas, funcionais e interpessoais é um fator decisivo na tomada de decisão.

De acordo com Reuther D e Chattopadhyay [22], o tempo de implementação é um fator decisivo para seleção de um determinada ferramenta, em média o período de implementação considerado aceitável é de cerca de 14 meses. O processo de implementação pode ocorrer numa lógica *step-by-step,* onde as funcionalidades são instaladas gradualmente, numa lógica *big bang,* onde todas as funcionalidades são implementadas de uma só vez ou numa lógica *roll out,* onde as funcionalidades são implementadas de uma só vez numa área da empresa e gradualmente vão sendo ativadas outras áreas. [23]

Marsh A [19] acrescenta ainda que o processo de formação dos colaboradores é um desafio decisivo a quando da implementação. Os colaboradores que utilizem o sistema serão responsáveis por decisões que tem implicações diretas na empresa e é fundamental que estes entendam qual o impacto direto nos outros departamentos. A formação exige programas complexos e rigorosos de treino com acompanhamento das tarefas diárias.

Assim, a implementação de um ERP tem um impacto direto na empresa. Aspetos como o compromisso da gestão de topo, selecionar os colaboradores diretamente envolvidos na implementação, redesenhar processos, integração com *softwares* técnicos e formação são fatores desafiantes e críticos para a implementação de um correto sistema de ERP.

### **2.6. Considerações gerais sobre o estado da arte**

Na revisão bibliográfica apresentada nesta dissertação foi referida a forma como os sistemas de planeamento e controlo de produção se integram na definição de gestão de produção e qual a sua função. Adicionalmente, foram apresentados os sistemas disponíveis que possibilitam o planeamento e controlo da produção.

No que se refere ao processo de seleção de um ERP, constata-se que os mecanismos utilizados pelas pequenas e médias empresas diferem dos que as grandes empresas utilizam, nomeadamente no que se refere ao tipo de critérios para comparação, aos mecanismos utilizados para recolher informação do mercado e à estrutura da equipa de seleção [15].

Adicionalmente a literatura acrescenta que não é consensual a existência de uma metodologia de seleção de ferramentas informáticas [17] [15]. Na literatura são propostas três metodologias de seleção de um ERP que propõe critérios de comparação de ferramentas e abordagens de comparação.

Por sua vez, a implementação é uma fase decisiva e devem ser garantidos um conjunto de fatores, propostos na literatura por diversos autores. Nomeadamente, o envolvimento da gestão de topo, a seleção cuidada dos responsáveis pela implementação, disponibilidade da organização para redesenhar processos e a participação em formações. [18]

# **3. Caso de estudo**

Uma parte do trabalho desenvolvido para a presente dissertação foi realizada numa empresa cuja atividade se insere no setor metalomecânico. Para o desenvolvimento do referido trabalho decorreram diversos períodos de permanência na empresa durante os quais pretendeu-se ter contacto direto com os procedimentos praticados. O trabalho desenvolvido na empresa do caso de estudo teve como objetivo apoiar a mesma na seleção de uma ferramenta informática de planeamento e controlo de produção. Com este objetivo traçado, foram utilizadas as metodologias encontradas na literatura em conjunto com as necessidades identificadas na empresa para o desenvolvimento de uma abordagem de seleção da ferramenta informática.

O presente capítulo é reservado ao caso de estudo desta dissertação. Este inicia-se com a apresentação da empresa do caso de estudo, no que se refere ao produto desenvolvido pela mesma e ao seu fluxo produtivo. Em seguida é descrita a abordagem e metodologia utilizada, às quais se segue a descrição do processo de planeamento e controlo de produção. Por fim são elencadas as necessidades encontradas na descrição anteriormente referida bem como, os critérios que se pretendem que a ferramenta informática contemple e a o respetivo sistema de classificação.

### **3.1. A empresa**

O trabalho desenvolvido para a realização desta dissertação utilizou como caso de estudo, uma empresa industrial metalomecânica cuja atividade teve início no ano de 2006. A empresa conta com cerca de 80 colaboradores, com elevadas qualificações técnicas no desenvolvimento de projeto e fabrico de estruturas. A empresa é certificada segundo as normas da qualidade ISO 9001 e EM 1090 e o volume de negócio da empresa tem vindo a aumentar de uma forma sustentada nos últimos anos.

Durante os primeiros anos, o foco da empresa esteve na conceção, fabrico e montagem de equipamentos para a indústria vinícola, contudo, com o decorrer da atividade empresarial o produto final tem-se alterado. A empresa está hoje centrada no projeto, fabrico e posterior montagem de estruturas metálicas para o setor aeronáutico, aeroespacial e ferroviário.

A empresa está localizada num polo industrial e a sua atividade distribui-se por 3 áreas distintas, ilustradas na figura 7:

- **Zona 1**: nesta zona encontram-se os escritórios, onde é desenvolvido o trabalho de BackOffice e o desenvolvimento do projeto das estruturas. Encontram-se também nesta zona a oficina de alumínio e inox bem como o armazém.
- **Zona 2**: nesta zona encontram-se a oficina de aço, a área de pintura, quinagem e calandragem.
- **Zona 3**: nesta zona encontram-se equipamentos para a maquinar em CNC e de corte com plasma.

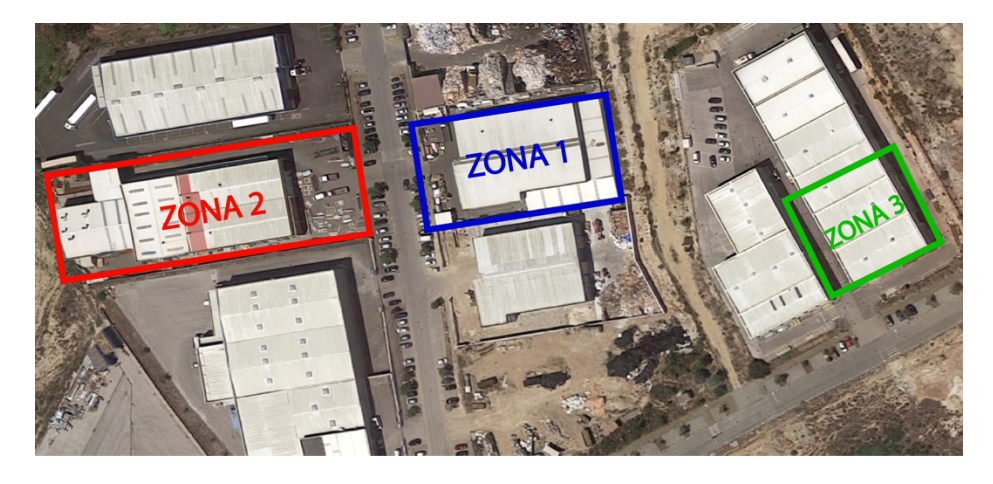

*Figura 7 Distribuição dos espaço da empresa do caso de estudo*

Para além da organização espacial, o trabalho desenvolvido pelos colaboradores da empresa está organizado segundo 6 departamentos, os quais:

- **Comercial:** garante o contacto da empresa com o cliente, sendo responsável pela orçamentação de novos projetos.
- **Contabilidade:** é responsável por todas as tarefas referentes à atividade contabilística da empresa.
- **Logística:** assegura todo o transporte logístico das encomendas.
- **Preparação:** desenvolve e prepara projetos para fabrico.
- **Informático:** garante a manutenção e desenvolvimento dos sistemas informáticos
- **Fabrico:** este departamento é responsável por todos os processos de fabrico para a conceção do produto final.
- **Qualidade:** este departamento assegura a qualidade de todos os componentes produzidos na empresa.

#### **3.1.1.Descrição geral do Produto e do Sistema Produtivo**

A empresa do caso de estudo produz estruturas metálicas cujo principal destino é a indústria aeronáutica, aeroespacial e ferroviária, como referido anteriormente. As estruturas produzidas utilizam diferentes materiais, sendo a sua maioria fabricadas em aço ou alumínio. Estas estruturas podem ser compostas ou por componentes maquinados pela própria empresa ou por componentes maquinados por empresas subcontratadas ou ainda por ambas as situações. Adicionalmente a estruturas são também compostas por artigos de comércio adquiridos a outras empresas.

Para além da classificação segundo o tipo de material, as estruturas classificam-se segundo o seu grau de complexidade geométrica e segundo a sua massa, como é de seguida apresentado:

- Vigamento ligeiro estruturas com geometria complexa com reduzidas dimensões e peso
- Vigamento pesado estruturas com geométrica complexa com elevadas dimensões e peso
- Guardas industriais estruturas de suporte

• Chaparia – estruturas com baixa complexidade geométrica

Na figura 8 é apresentado, a título ilustrativo, alguns dos produtos fabricados na empresa do caso de estudo:

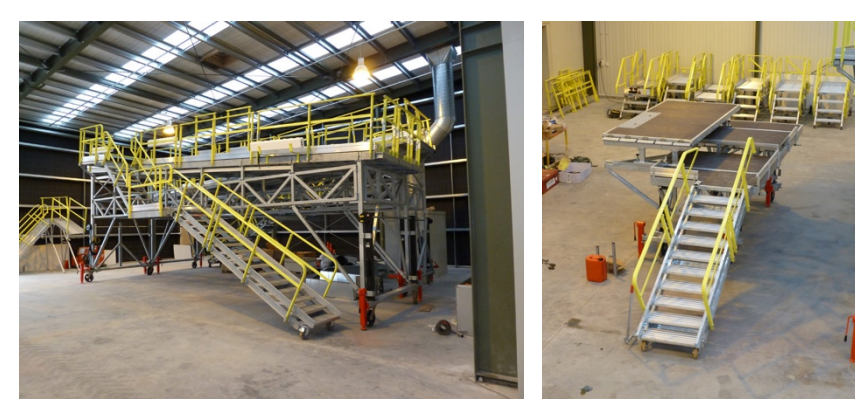

*Figura 8 Vigamento pesado (esquerda) e vigamento ligeiro (direita)*

O processo produtivo da empresa caracteriza-se pelo tipo de produção por projeto. Isto é, os produtos fabricados embora sejam semelhantes são adaptados às especificações do cliente. O processo iniciase com o contacto por parte do cliente, make*-to-order*- MTO. Ou seja, todas as obras (designação utilizada pela empresa para se referir aos trabalhos realizados) fabricadas têm um cliente definido desde a abertura de processo, resultando que não exista *stocks* de produto acabado. Uma vez adjudicada a obra por meio do departamento comercial, esta é registada informaticamente e são calculadas estimativas do tempo necessário para o seu fabrico. Estas estimativas são utilizadas para efeito de planeamento. Em seguida, a obra é encaminhada para o departamento de preparação.

Assim que o chefe de preparação recebe a obra do departamento comercial encaminha-a para um dos preparadores. Os preparadores identificam as matérias-primas necessárias para o fabrico da obra e prepararam os desenhos 2D de forma a criar livro de obra, onde são identificados os detalhes dos desenhos e os processos necessários ao fabrico de cada componente. Em seguida, o chefe de compras procede à encomenda das matérias-primas assim como ao controlo da sua receção. Uma vez rececionadas as matérias-primas estão reunidas as condições necessárias para se iniciar a produção nas diferentes oficinas.

O chefe de oficina é responsável pelo início do fabrico dos componentes, escalonamento da produção e pelo controlo dos prazos estipulados. No que diz respeito ao fluxo produtivo este varia em função do tipo de componente e especificações necessárias para cada obra. No entanto, os principais processos presentes nas oficinas e responsáveis pela transformação da matéria-prima em produto acabado são: corte por serrote, corte por guilhotina, corte por plasma, maquinagem CNC, preparação, quinagem, calandragem, serralharia, soldadura e pintura. Na figura 9 é apresentado o fluxo típico dos componentes de uma estrutura. É importante referir que este fluxo varia consoante as especificações de cada obra.

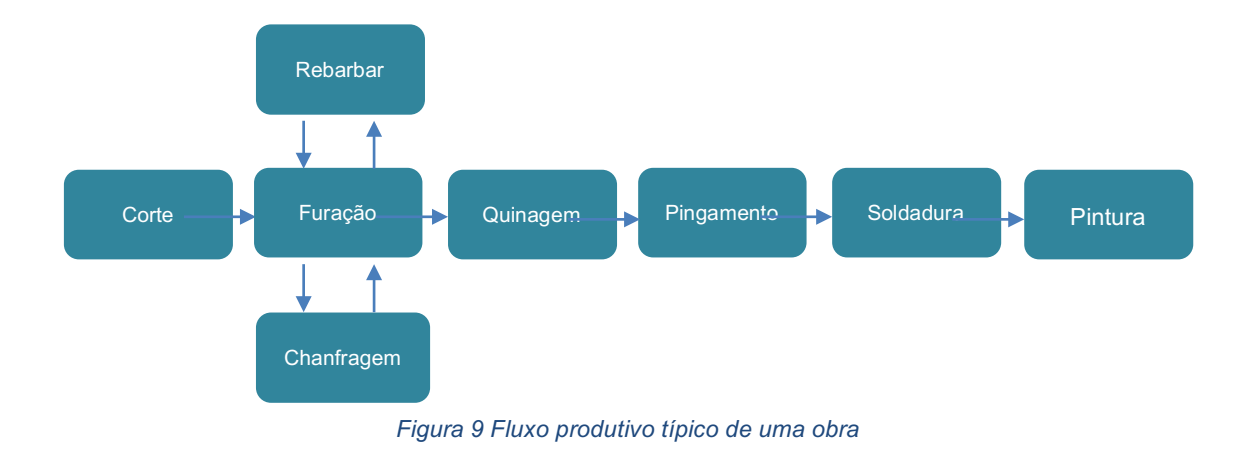

Terminado o fabrico de todos os componentes da obra e a respetiva montagem, toda a estrutura é submetida a um processo de controlo de qualidade. Caso não sejam verificadas nenhumas irregularidades no produto acabado procede-se com a expedição da obra para o cliente.

### **3.2. Abordagem**

Para o desenvolvimento da presente dissertação foram necessárias diversas visitas e períodos de permanência na empresa do caso de estudo, tendo a abordagem sido desenvolvida em 4 diferentes fases.

A primeira fase da abordagem seguida consistiu na caracterização do processo produtivo e do fluxo de informação do processo de planeamento e controlo de produção. No primeiro contacto com a empresa foram realizadas reuniões com os quadros superiores da mesma, onde foi apresentado de uma forma sumária o seu funcionamento macro e os sistemas informáticos utilizados. Após as reuniões acima mencionadas procedeu-se à análise visual de todo o sistema produtivo distribuído pelas 3 zonas já antes identificadas e à análise visual do processo de planeamento e controlo de produção. Esta análise foi realizada de uma forma discreta evitando condicionar ou alterar os habituais procedimentos. Foram assim identificadas as etapas do processo produtivo, os passos que constituíam o processo de planeamento e controlo e os respetivos intervenientes. Nesta primeira fase da abordagem, procedeuse ainda a entrevistas informais aos intervenientes nos processos identificados na fase anterior. Desta forma, foi possível conhecer ao detalhe diversos aspetos envolventes dos processos e caracterizar o fluxo de informação decorrente do processo de planeamento e controlo de produção.

A segunda fase da abordagem consistiu na análise aos procedimentos de orçamentação e planeamento e na identificação das necessidades de melhoria do processo de planeamento e controlo de produção bem como na identificação dos critérios que a ferramenta informática devia contemplar. Uma vez que todas as etapas do processo de planeamento e controlo de produção estavam caracterizadas, as mesmas foram analisadas em detalhe, comparando as estimativas com os dados reais, tendo sido identificadas necessidades de melhoria. Com base nas necessidades e juntamente com os critérios encontrados na literatura foi então definida uma lista de critérios a analisar nas diversas ferramentas informáticas existentes no mercado e foi definido o sistema de classificação.

A terceira fase da abordagem visou a pesquisa de soluções de mercado e a sua análise comparativa. Utilizando a caracterização do processo anteriormente referida e as necessidades identificadas foi desenvolvido um caderno de encargos, o qual foi apresentado às diversas *software houses* que disponibilizam ferramentas com potencial de aplicabilidade ao caso de estudo. As ferramentas disponibilizadas pelas *software houses* foram classificadas segundo a lista de critérios anteriormente criada. Esta classificação resultou das reuniões e demonstrações assistidas para cada ferramenta.

Na quarta e última fase da abordagem foi reconhecido que os critérios têm diferentes importâncias consoante a estratégia da organização. Nesse sentido, foi necessário calcular a importância relativa de cada critério para a construção de diferentes cenários. Com o objetivo de diferenciar a importância relativa de cada um deles foi aplicada a metodologia do *pairwise comparison.* 

Esta metodologia consiste na comparação direta de cada um dos critérios, individualmente com cada um dos restantes critérios, indicando qual dos dois critérios tem maior importância ou se ela é a mesma [25]. Desta forma, são calculadas as importâncias relativas de cada um dos critérios de forma a construir o cenário. Foram construídos diferentes cenários estratégicos de forma a obter resultados para cada um deles. Por fim, juntamente com as classificações recolhidas das ferramentas disponíveis do mercado e com as importâncias relativas que resultaram da aplicação da metodologia *pairwise comparison* foi desenvolvida uma lógica para a obtenção de resultados de qual a ferramenta adequada para a empresa do caso de estudo e procedeu-se à análise do mesmo.

## **3.3. Procedimento de planeamento e controlo de produção**

O processo de planeamento e controlo de produção insere-se no procedimento adotado para todas as obras fabricadas na empresa, apesar de ser tratado na presente dissertação como um processo é relevante frisar que o mesmo é considerado um subprocesso do processo produtivo. Desta forma o planeamento e controlo de produção desenvolve-se de acordo com uma sequência de atividades que se agrupam-se em cinco etapas: *Customer Relationship Management*; Comercial; Adjudicação; Preparação e Compras; Fabrico e Expedição.

#### **3.3.1.Customer Relationship Management**

O processo de planeamento na empresa inicia-se com o contacto por parte do cliente, via correio eletrónico ou telefone com o intuito de agendar uma reunião. Na reunião o cliente apresenta o produto que pretende que seja fabricado, contudo, na maioria dos casos é apenas apresentado um caderno de encargos com o descritivo do produto, que carece de peças desenhadas e respetivas especificações técnicas. Nestas situações, o pedido do potencial cliente é encaminhado para a empresa subcontratada especializada em projeto de modo a que esta proceda à análise do caderno de encargos e emita um parecer relativo à complexidade e especificidades do projeto. Na figura 10 é apresentado um fluxograma desta etapa.

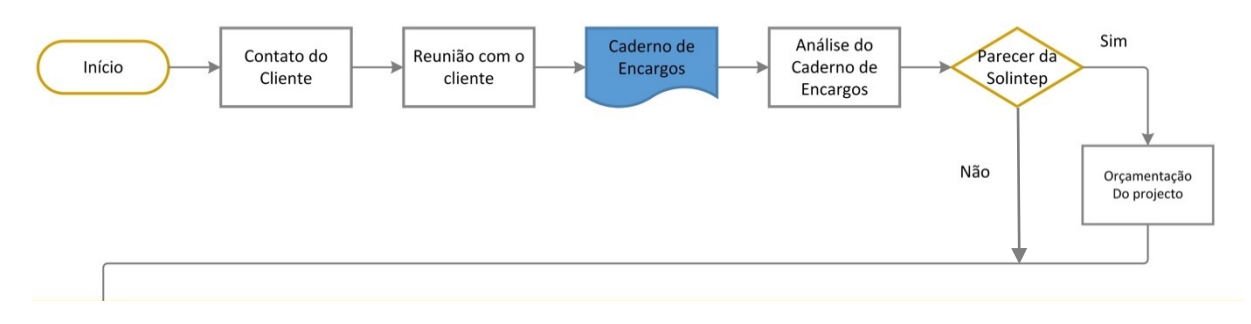

*Figura 10 Fluxo da etapa CRM*

#### **3.3.2.Comercial**

Após o parecer da empresa subcontratada o departamento comercial procede com a orçamentação, composta por duas fases: a orçamentação de projeto e a orçamentação de fabrico. A fase de orçamentação do projeto engloba o desenvolvimento do projeto e realização de alterações consideradas necessárias por forma a cumprir com as conformidades exigidas. Enquanto a fase de orçamentação de fabrico conta com todos os procedimentos e recursos, como matérias-primas, mãode-obra e energia envolvidos nas fases de preparação realização da obra.

Ambos os orçamentos referidos anteriormente são, na maioria das situações, realizados pela própria empresa, contudo, quando se trata de projetos de elevada complexidade o orçamento relativo à parte de projeto é efetuado recorrendo a uma empresa subcontratada. Em seguida ambos os orçamentos são enviados para o cliente, que poderá solicitar ainda alterações ao projeto, e nesse caso, as mesmas serão realizadas pela empresa subcontratada, a qual procede em conformidade e reformula o orçamento inicialmente apresentado.

Após acordo do orçamento, o cliente solicita a data para quando pretende o projeto e neste momento, o departamento comercial consulta um documento *Excel* de planeamento onde estão apresentadas as capacidades das oficinas. No referido documento encontram-se registadas as obras em execução, as adjudicadas e alocadas às respetivas fábricas. Neste momento, o departamento comercial estima o tempo necessário para a realização da obra em causa, através da utilização de dois indicadores: a massa dos componentes da obra e a produtividade de cada fábrica. O primeiro é obtido através do *software* de CAD, o segundo é calculado em Kg por hora por homem, que é obtido com base na experiência dos envolvidos em obras anteriores. De seguida, o quociente obtido é considerado pela empresa como o valor estimado de horas necessário para a execução de cada componente.

Os valores resultantes da estimativa são inseridos na folha de cálculo desenvolvido em *Excel*  associados aos componentes da respetiva obra, que posteriormente são apresentados em forma de gráfico, onde no eixo das abcissas estão os diferentes meses do ano, enquanto no eixo das ordenadas estão apresentados intervalos horários. Refere-se que associados a cada mês estão representados o número de horas de carga associada e uma linha gráfica referente à capacidade produtiva máxima de cada fábrica, ver figura 12. Face a este indicador a empresa toma decisões de planeamento e identifica

a necessidade de ser subcontratado algum tipo de trabalho para que seja cumprido o prazo estabelecido.

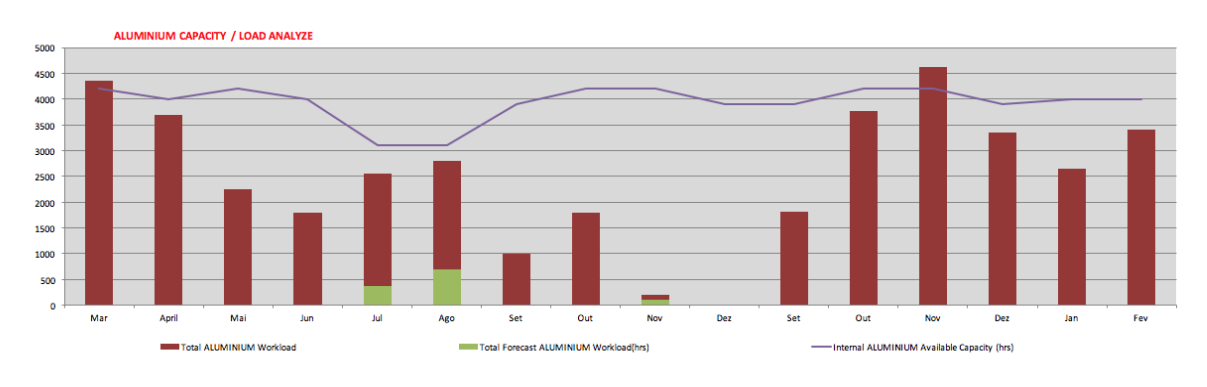

*Figura 11 Capacidade produtiva da fábrica de Alumínio*

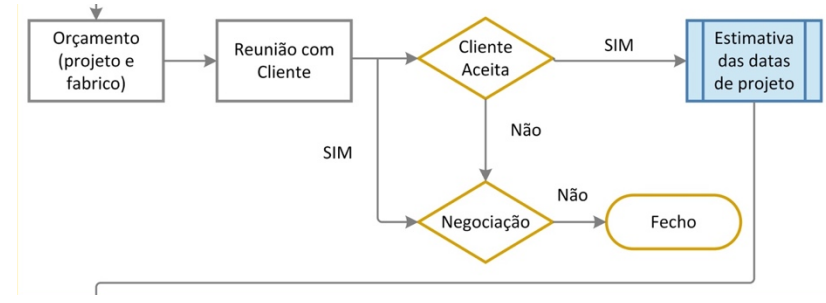

Na figura 12 é apresentado o fluxograma da etapa comercial descrita:

*Figura 12 Fluxo da etapa comercial*

#### **3.3.3.Adjudicação**

No momento de adjudicação a obra é identificada com um código interno e é iniciado o processo no programa AGIR. O AGIR trata-se de um *software* utilizado internamente que disponibiliza um *work-flow* onde permite identificar o estado em que cada obra se encontra bem como notificar os responsáveis pelas tarefas seguintes.

Após a adjudicação ocorre um subprocesso denominado planeamento de trabalho, que é efetuado quando pedido por parte do cliente, este é realizado pelo responsável de planeamento e *reports*, em conjunto com o chefe do departamento de preparação. Pretende-se com esta etapa desenvolver um plano calendarizado de tarefas, ilustrado na figura 13, para apresentar ao cliente e que será atualizado semanalmente. Neste processo as fases da obra são as seguintes: envio para o preparador, em preparação, aguardar material, envio para oficina, em fabrico e por fim análise de qualidade. Para realizar uma estimativa do período previsto da obra, em cada uma das fases mencionadas anteriormente, calcula-se com base na massa dos componentes e na experiência em trabalhos anteriores, da mesma forma como descrito no subcapítulo anterior. Deste modo, para atualizar em que estado a obra se encontra, a responsável de planeamento e *reports* volta a contactar o responsável de preparação, que se desloca pelas oficinas para se inteirar da fase de execução que se encontra a obra.
Na figura, 13 é apresentado o layout de planeamento que se insere num documento de integrante da etapa de planeamento e apresentado no anexo B.

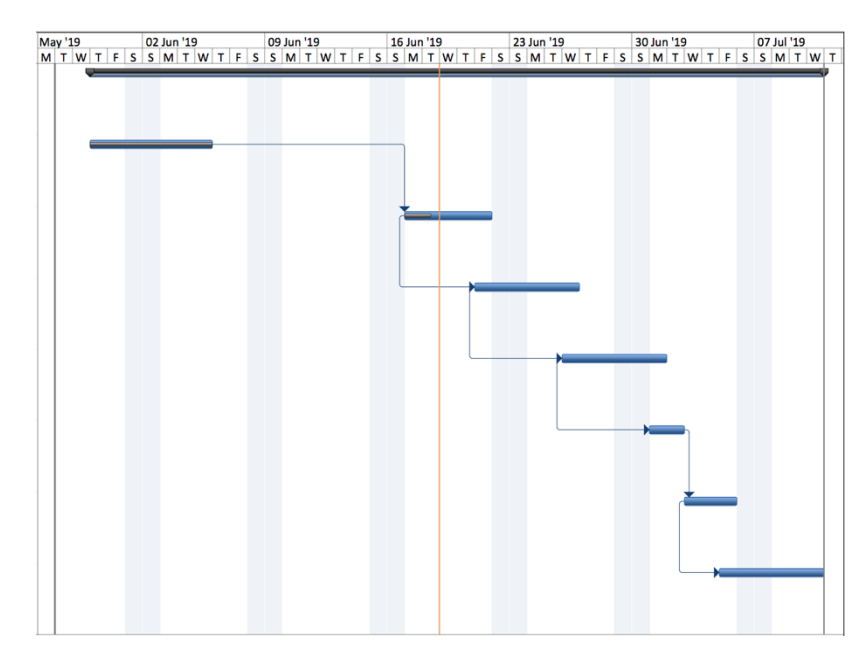

*Figura 13 Planeamento de uma obra*

Uma vez realizado o planeamento, a obra é enviada para a empresa subcontratada que analisa os modelos 3D de modo a verificar que toda a informação necessária foi disponibilizada pelo cliente e converte os modelos 3D em desenhos 2D. É relevante acrescentar que durante este processo o contacto com o cliente é de elevada frequência para esclarecimento de detalhes ou propostas de melhorias. Os desenhos são enviados via correio eletrónico para o chefe de preparação. Na figura 14 é apresentado o fluxograma do processo descrito.

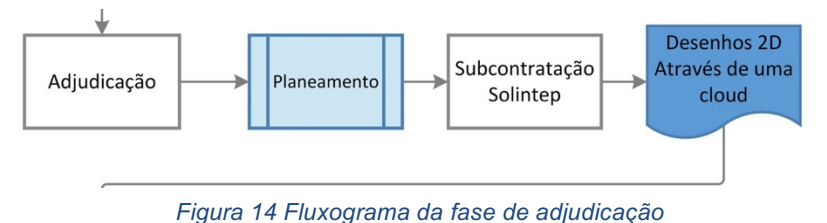

### **3.3.4.Preparação e Compras**

No passo seguinte, o Chefe de Preparação é notificado no AGIR de que a obra se encontra na fase de seguimento e recebe os desenhos em 2D através de correio eletrónico. De seguida, o chefe de preparação efetua a distribuição das obras pelos preparadores segundo os seguintes critérios:

- Urgência da realização da obra
- Importância estratégica do cliente para a empresa
- O histórico da relação preparador / cliente
- A carga de trabalho dos preparadores

Uma vez atribuída uma obra ao preparador este é notificado através do AGIR, cabe-lhe a responsabilidade de diversas tarefas. Inicialmente o preparador começa por quantificar os desenhos e fazer uma análise das quantidades e tipologia de materiais que necessita para a sua execução criando um documento em *Excel*. Os materiais necessários são categorizados em dois grupos: peças de comércio e materiais siderúrgicos. Define-se como peças de comércio todo o tipo de componentes que não será maquinado, temos como exemplo rodas e parafusos. Como materiais siderúrgicos define-se todos os componentes que serão transformados nas fábricas.

Nesta fase o preparador trata inicialmente as peças de comércio. O preparador desloca-se fisicamente ao armazém para verificar a existência das peças necessárias, caso as peças existam, ao voltar ao gabinete procede à requisição interna, através do programa AGIR. No caso de as peças não existirem é necessário proceder-se à requisição externa, de seguida são tratados os materiais siderúrgicos, com o Excel realizado manualmente e referido anteriormente, são copiados e colados, no programa *cutting operations pro* os materiais necessários e, este programa otimiza o processo de corte de materiais siderúrgicos calculando a quantidade de matéria-prima em bruto necessária. É então exportada uma lista com as quantidades de matéria-prima em bruto necessária, que o preparador utiliza novamente para se deslocar fisicamente ao armazém e verificar a existência do material. Caso exista o material é realizada novamente uma requisição interna, através do programa AGIR, caso não exista o preparador procede a uma requisição externa.

O processo de requisição externa é realizado pelo Chefe de Compras que acede ao AGIR para verificar as peças de comércio e as matérias-primas necessárias. Após analisar o que se encontra em falta para a preparação é exportado um PDF com as referências de material necessária a encomendar, de seguida é consultado um outro documento onde estão disponíveis os contactos de diversos fornecedores, para cada tipo de matéria-prima, o procedimento habitual é enviar os pedidos de cotação para 4 fornecedores para comparação das mesmas e de prazos de entrega.

Quando recebidas as propostas de todos os fornecedores são analisadas conforme o custo e o prazo de entrega do material, no caso de alguma matéria-prima ou peça de comércio não estar disponível ou a sua entrega comprometer a execução da obra, são contactados outros possíveis fornecedores. Nesta fase, no programa AGIR, a encomenda está sob o estado de *em consulta.* Quando a totalidade das peças de comércio e matérias-primas de uma obra são adjudicadas a lista de material encomendado é copiada manualmente para o programa Sage (programa de gestão contabilística) onde lhe é associado um número de encomenda, utilizado para efeitos de faturação. Posteriormente, o número de encomenda é copiado manualmente para o programa AGIR e fica disponível para consulta dos preparadores e pelo responsável de receção.

No momento em que o material é entregue o Responsável pela Receção confirma a receção no AGIR,, contudo foi verificado durante a permanência na empresa que existem quantidades de material que não são inseridas por lapso, no Agir gerando dúvidas quanto à sua entrega.

Em simultâneo ao processo de compras o preparador trabalha os desenhos 2D. Nesta fase, o preparador identifica perspetivas e detalhes nos componentes a serem fabricados e quais os processos de fabrico associado a cada componente. Contudo, caso seja necessária maquinação a laser, procedese à requisição interna do serviço subcontratado. Quando os desenhos estão em conformidade o operador submete-os no *Brimaq* (programa desenvolvido internamente com funcionalidades de controlo de produção) de forma a definir as quantidades de componentes a ser produzidos bem como os processos de fabrico já identificados. De seguida, o preparador imprime os desenhos, forma o designado caderno de fabrico e associa a cada desenho um código de barras gerado pelo *Brimaq* que *é* colado em cada desenho. Na figura 15, é apresentado o fluxograma fase preparação e compras descrita anteriormente.

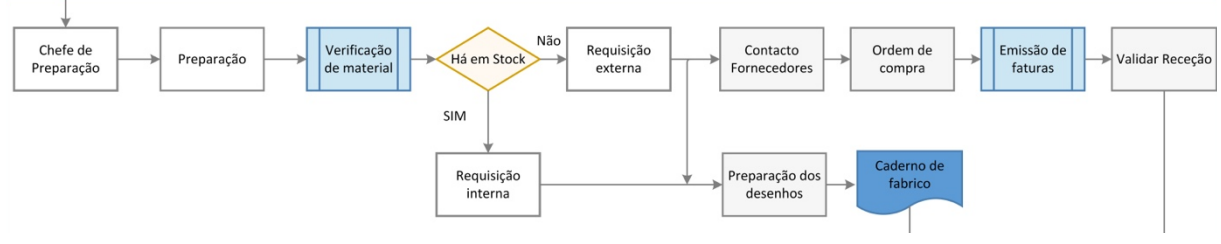

*Figura 15 Fluxograma da fase preparação e compras*

### **3.3.5.Fabrico e Controlo de Qualidade**

A partir deste momento o livro de obra é entregue na oficina. É de notar que, o preparador mantém o contacto durante todo o processo tanto com os operadores como com os clientes procedendo sempre que necessário a alterações ou explicações técnicas para a oficina.

Com o livro de obra entregue ao chefe de fábrica este faz a gestão, de quando iniciar o trabalho e/ ou interromper outros trabalhos já iniciados para dar prioridade a outras obras que possam surgir posteriormente. Este procedimento conduz a que as obras, por norma, tenham um tempo de execução elevado, uma vez que a sua produção é interrompida diversas vezes para serem iniciadas obras cujo prazo de entrega é menor. Enquanto a obra está em fabrico, o controlo de produção é realizado através das funcionalidades disponibilizadas pelo sistema *Brimaq*, isto é, são registados os tempos que cada componente está em determinado posto de trabalho. Quando os operadores iniciam o trabalho de cada componente picam o código do desenho num dos postos existentes no interior da fábrica para registar o início voltando a picar no fim. Sendo a forma utilizada para controlar os períodos de início e fim dos trabalhos em cada componente.

Adicionalmente o sistema *Brimaq* está parametrizado de modo a contabilizar o custo de homem e o custo da operação de forma a permitir o controlo do custo da obra em tempo real. Este cálculo é realizado através da multiplicação das horas em cada posto de trabalho pelo custo de hora homem e custo de hora máquina estimados. Após o fabrico e montagem de todos os componentes procede-se à verificação de qualidade dos componentes antes de ser entregue ao cliente.

Na figura 16 é apresentado o fluxograma relativo ao texto a cima referido:

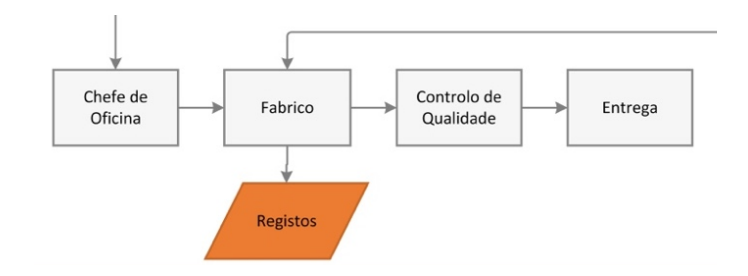

*Figura 16 Fluxograma da fase fabrico e controlo de qualidade*

No fluxograma que se apresente na figura 17 é representado na totalidade o processo anteriormente descrito, evidenciando as diferentes etapas e forma como as mesmas se relacionam.

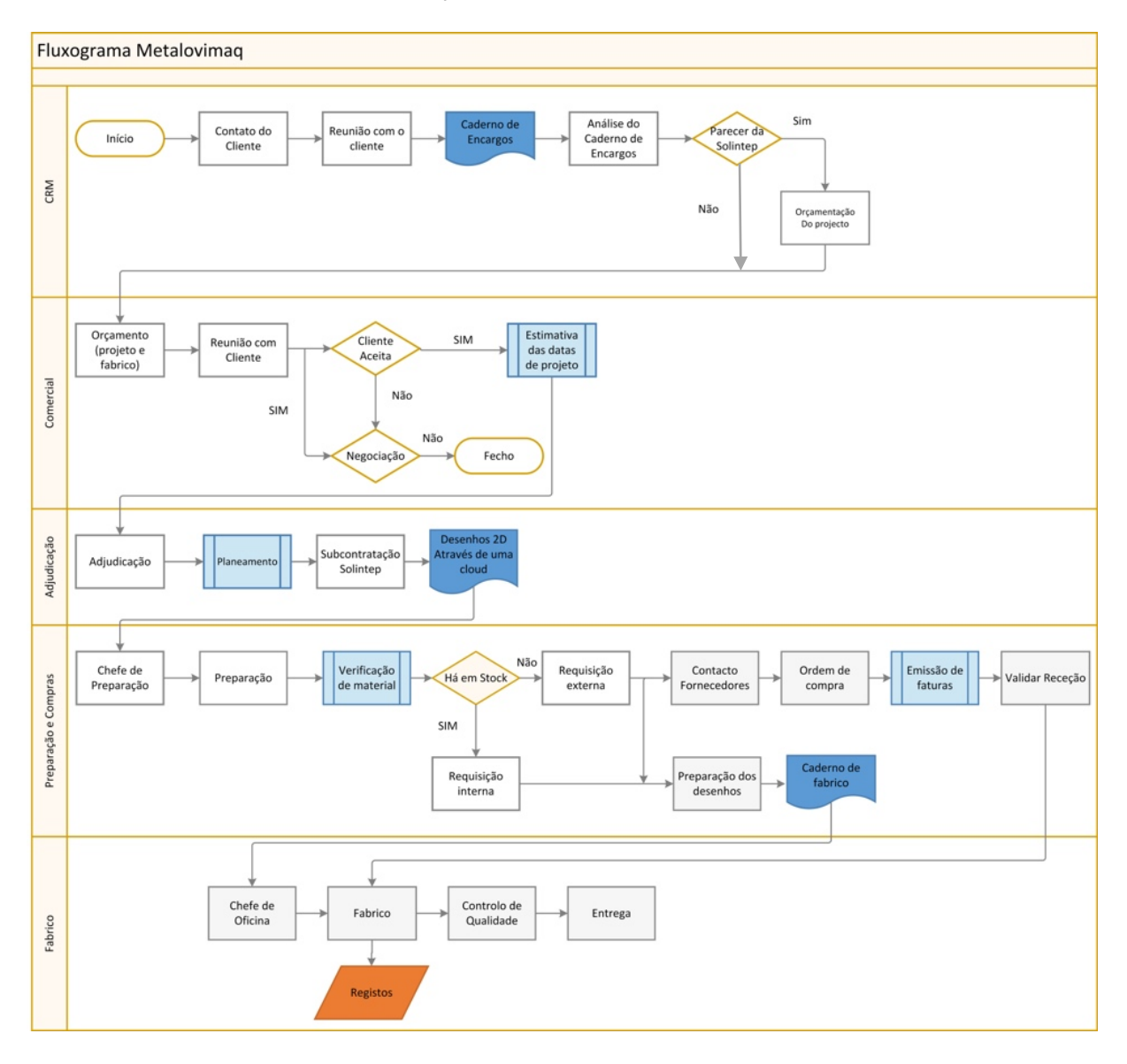

*Figura 17 Fluxograma global do processo*

# **3.4. Análise ao processo de orçamentação e planeamento**

Uma vez realizada a caracterização do processo de planeamento e controlo de produção pretendeuse realizar um estudo analítico ao mesmo de forma a obter-se dados numéricos de análise. Com este estudo pretendeu-se identificar e formalizar a lógica de orçamentação e de planeamento seguida pelos colaboradores da empresa por forma a comparar as estimativas resultantes, com os dados reais recolhidos pelo *Brimaq* para efeitos de comparação.

Verificou-se que durante estas duas fases são estimadas o tempo necessário para a concretização da obra. Deste modo, e como já referido anteriormente, procedeu-se à formulação do procedimento de orçamentação, que até à data, não havia sido formalizado. Isto é, em conjunto com um elemento da empresa foram seguidos vários processos de adjudicação, com o objetivo de formalizar o algoritmo utilizado e que de seguida se segue apresentado.

A orçamentação realiza-se com base na categorização das obras encomendadas em quatro diferentes tipos: vigamento ligeiro (tipo A), vigamento pesado (tipo B), guardas industriais (tipo C) e chaparia (tipo D).

Um responsável pela orçamentação classificou 13 desenhos, como habitualmente e baseado na sua experiência, segundo os tipos referidos anteriormente. Em seguida, com base nos dados de massa e área de superfície foi possível obter um rácio de entre a massa e a área de superfície, como se mostra na tabela que se segue para efeitos de análise.

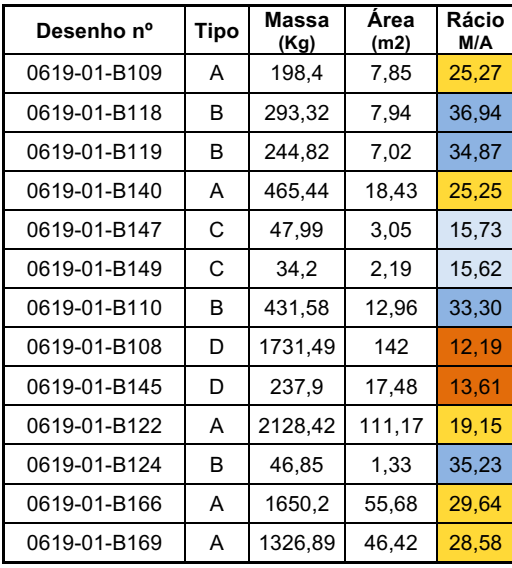

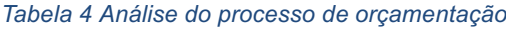

Como é possível observar pela tabela 4 todos os desenhos atribuídos com o tipo A apresentam um rácio entre 19,15-29,64. No entanto, os desenhos atribuídos com o tipo B apresentam um rácio entre 33,30-36,94. Enquanto os desenhos atribuídos com o tipo C e D apresentam rácio que variam,

respetivamente, entre 15,62-15,63 e 12,19-13,61. É de notar que a classificação segundo os 4 tipos foi realizada tacitamente e posteriormente foram obtidos os rácios. Desta forma podemos afirmar que a categorização dos tipos e a respetiva associação aos desenhos correspondem a intervalos do rácio M/A bastante balizados pelo que a categorização se encontra bastante definida.

Como à data ainda não é possível quantificar através de registos qual a produtividade das unidades fabris nem dos respetivos postos de trabalho, é utilizada a experiência adquirida pelo elemento da empresa para estimar o valor médio de produtividade que está associada, a cada tipo. Na tabela 5 é possível observar os valores referidos:

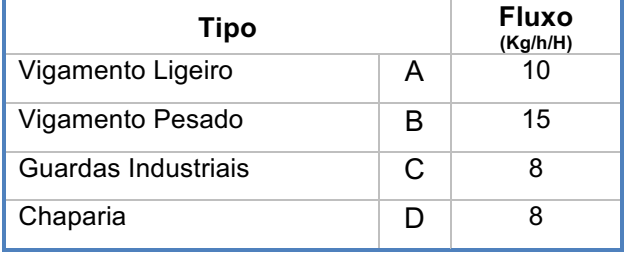

 *Tabela 5 Fluxo estimado por tipo de obra*

Nesta medida, foi cuidadosamente selecionada uma obra composta por diversos subconjuntos e cujas características dos mesmos fossem as mais distintas quanto possível para se obter uma análise o mais generalista uma vez que, na empresa cada encomenda é única, não havendo um padrão universal. Com isto, pretende-se dizer que foi dada preferência a obras cujos subconjuntos apresentassem desde massas muito elevadas a pequenas massas e desde reduzidos níveis de complexidade geométrica até elevados níveis de complexidade geométrica. Foi então selecionada uma obra que continha 58 desenhos de componentes pertencentes a 7 subconjuntos.

De notar que a obra selecionada reúne ainda outras características que possibilitam a presente análise e que outras obras não disponibilizam, tais como: massa de todos os componentes e devida alocação ao subconjunto, área de superfície de todos os componentes e registo do período nas diversas fases através do *software Brimaq*.

Com base nos dados obtidos realizou-se a comparação para verificar a precisão do planeamento e procedeu-se à comparação com os registos reais e obteve-se os resultados demonstrado na tabela 6.

| Nº Desenho                         | <b>Massa</b><br>(Kg) | Área  | $N.o$ de<br>(m2) Componentes | <b>Rácio</b><br>(Kg/m2) | <b>Tipo</b>    | Fluxo Expectável<br>(Kg/h/H) | <b>Horas</b><br>Expectáveis | <b>Horas</b><br><b>Registadas</b> | Desvio (H) | Desvio (%) |
|------------------------------------|----------------------|-------|------------------------------|-------------------------|----------------|------------------------------|-----------------------------|-----------------------------------|------------|------------|
| 1909.20.2000.00   20, 163   0, 408 |                      |       | 6                            | 49,42                   | B              | 15                           | 31,10                       | 39,53                             | 8,43       | 27         |
| 1909.20.3000.00 12,81              |                      | 0,559 | 28                           | 22,92                   | A              | 10 <sup>10</sup>             | 27,67<br>60,24              |                                   | 32,57      | 118        |
| 1909.20.6000.00 18,15              |                      | 1.568 | 3                            | 11,58                   | D              | 8                            | 71,99                       | 93,79                             | 21,80      | 30         |
| 1909.41.1000.00 155,26 7,01        |                      |       | 28                           | 22,15                   | $\overline{A}$ | 10                           | 348,40                      | 439,40                            | 91,06      | 26         |
| 1909.41.2000.00 54,4               |                      | 2,51  | 9                            | 21,67                   | $\overline{A}$ | 10                           | 237,31                      | 281,6                             | 44,38      | 19         |
| 1909.41.4000.00   2,62             |                      | 0,138 | 3                            | 16,39                   | $\mathsf{C}$   | 8                            | 2,1                         | 39,7                              | 37,58      | 1790       |
| 1909.41.5000.00 27,77              |                      | 0,432 | 2                            | 64,28                   | B              | 15                           | 4,2                         | 69,68                             | 65,47      | 1559       |

*Tabela 6 Análise aos desvios entre a duração expectável e a duração real*

Uma vez que temos disponíveis a massa dos subconjuntos e dos seus componentes bem como a área de superfície do mesmo procede-se ao cálculo do rácio utilizando a seguinte equação:

$$
R = \frac{M}{A} \left(\frac{Kg}{m^2}\right) \tag{1}
$$

E em seguida, em função do valor de *R*, é atribuído a respetiva classificação (A, B, C ou D) com o fluxo estimado associado. E assim, utilizando a equação (2) obtém-se o número de horas estimadas:

$$
HE = \frac{M}{FE} \left(\frac{Kg}{\frac{Kg}{h}}\right) \tag{2}
$$

No seguimento deste estudo pretende-se fazer a comparação do número de horas estimado com os registos de horas produtivos realizados através do programa desenvolvido internamente, o Brimaq. E assim, pode-se concluir pelos resultados as percentagens de atraso no planeamento. Como podemos observar pela última coluna da figura as percentagens de desvio ao planeamento apresentam desvios de: 27%, 118%, 30%, 26%, 19%, 1815% e 1558%. Estes valores encontram-se concentrados numa gama que ronda os 25%, contudo existem variações elevadas.

Para o cálculo, foi considerado o L.T. produtivo isto é, através da equação (3), foi obtido o valor do tempo produtivo decorrido para comparar com o valor do tempo produtivo expectável. Através dos registos realizados no *Brimaq* procedeu-se ao cálculo do *leadtime:* 

$$
L.T. = (Data \, Fin - Data \, de \, Inicio) - Tempo \, não \, Productivo \tag{3}
$$

### **3.5. Necessidades identificadas**

Após a análise do procedimento e dos fluxos de informação foram elencadas as necessidades de melhoria identificadas no processo. De uma forma geral, o processo baseia-se em grande parte na experiência que os intervenientes desenvolveram em projetos anteriores. As necessidades identificadas são as seguintes:

- **Agilizar o fluxo de informação.** A empresa em análise utiliza três *softwares* distintos para gerir a informação que, apesar de terem funções distintas não são totalmente integráveis e apresentam barreiras ao envio de informação. Adicionalmente, e como auxílio a estes *softwares* é prática comum que as tarefas sejam auxiliadas por documentos em Excel para preparar a informação a inserir no sistema. No que se refere à comunicação entre departamentos ou partilha de documentos o correio eletrónico é a ferramenta mais utilizada seguida da partilha de projetos através de uma *cloud*. Pelo que se apresenta ser necessário centralizar o fluxo de informação e documentação num único sistema.
- *Standardização* **de processos.** Durante a permanência na empresa foram identificadas etapas, nomeadamente a de planeamento, que não constavam do normal processo de todas as obras, isto é, eram realizados consoante o cliente não fazendo parte integrante do processo. Adicionalmente, e como descrito no capítulo 3.3. a etapa preparação e compras engloba um conjunto diversificado de tarefas que são executadas de diferentes formas em função do interveniente. Desta forma, *standardizar* o processo macro e a *standardização* das tarefas específicas surge como uma necessidade.
- **Planeamento de produção discreta.** O tipo de produção da empresa caracteriza-se por ser do tipo discreta como referido no capítulo 3.1. Adicionalmente as obras são encomendadas por medida com números de produção entre 1 e 15 unidades. Desta forma, todas as obras carecem de uma preparação e parametrização específica o que faz surgir como necessidade uma robusta e flexível capacidade de planeamento de obras sem registos anteriores.
- **Registo informático das matérias-primas.** Como foi referido durante a caracterização do processo no capítulo 3.3.4. as matérias-primas e as peças de comércio não constam num registo informático passível de ser consultado por qualquer elemento da empresa. Deste modo, sempre que é necessário a preparação de uma obra o preparador é obrigado a percorrer os armazéns para identificar as matérias-primas necessárias despendendo uma elevada quantidade de tempo e de energia. No seguimento da preparação, o controlo da receção e armazenamento das matérias-primas deverá constar num sistema informático.
- **Robustez de planeamento para situações imprevistas.** Atualmente, em cenários onde é necessário proceder a alterações das prioridades das obras não é possível reajustar o planeamento alocando os recursos à nova situação de forma a otimizar o processo produtivo ou a simular consoante necessidades do cliente. Pelo que se torna necessário robustez para imprevistos ou para situações em que a negociação com o cliente é mais extensa que o previsto e surge a necessidade de avançar com a produção com um novo planeamento ou um planeamento ajustado.
- **Optimizador do planeamento a curto prazo.** A funcionalidade de escalonamento, isto é, a capacidade de alocação de recursos, desde matéria primas a mão-de-obra, às tarefas estipuladas para um curto horizonte temporal, uma semana por exemplo, é uma necessidade evidenciada pela necessidade de aumento da produtividade.
- **Planeamento integrado com subcontratação.** A empresa em análise subcontrata uma percentagem da sua produção em diversos picos de produção decorrentes ao longo do ano, como referido no capítulo 3.3.2. Deste modo, o processo de planeamento deverá incluir no seu algoritmo de cálculo a capacidade de subcontratação para obter um planeamento rigoroso.
- **Redução das redundâncias de informação identificadas no processo de compras.** O processo realizado pelo chefe de compras apresenta redundância de informação. São utilizados dois programas: o AGIR e o *SAGE* e os mesmos não se encontram integrados na totalidade, o chefe de compras sempre que procede a uma encomenda necessita de registar a mesma encomenda por duas vezes uma no AGIR para dar seguimento à obra e outra no SAGE para efeitos de faturação, ainda auxiliado por um documento em Excel para evitar erros na transcrição de valores e referencias. É apresentado como necessidade a centralização de todo o processo de compras num único sistema, incluindo o lançamento das ordens de compras até a receção de materiais incluindo a faturação.
- **Controlo do estado atual das obras.** A empresa, atualmente utiliza o *Brimaq*, para o registo de dados da produção ainda assim o algoritmo do programa carece da funcionalidade de análise dos dados recolhidos por forma a quantificar o estado de desenvolvimento de determinada obra. Este tipo de informação como indicado no capítulo 3.3.2 é necessário tanto para controlo interno como para disponibilização ao cliente.
- **Cálculo da capacidade produtiva das fábricas.** O programa *Brimaq* utilizado pela empresa procede ao costeio da obra bem como ao registo do período que cada componente esteve em cada processo, contudo os dados registados não estão integrados com o documento de planeamento de modo a incluir no mesmo um valor real e atualizado da capacidade produtiva das fábricas. Pretende-se que através da aquisição de dados sejam quantificados indicadores de produtividade de cada posto de trabalho nas fábricas e que estes dados sejam integrados no planeamento.

### **3.6. Critérios para a ferramenta informática**

Tendo em linha de conta a informação recolhida e no seguimento da análise das necessidades identificadas no processo foi necessário definir um conjunto de critérios para a seleção da ferramenta informática. Os critérios foram definidos e agrupados em três grupos distintos: critérios gerais, critérios de implementação e critérios de funcionalidades.

Para a definição dos critérios a utilizar baseou-se nos critérios identificados na literatura e referidos no capítulo 2.3. da presente dissertação. A literatura relativa à seleção de um ERP sugere diversos critérios mas poucos foram testados em casos práticos [12]. Adicionalmente, a literatura tem como foco a seleção de um sistema ERP para grandes organizações contudo a forma como PMEs e as grandes organizações selecionam as ferramentas difere em fatores como a estrutura envolvida, as prioridades, os métodos de pesquisa de mercado e os métodos de seleção [15]. Desta forma, e como o objetivo é implementar uma ferramenta informática com forte capacidade de planeamento e controlo de produção reconheceu-se a necessidade de definir critérios adicionais com base nas necessidades descritas no capítulo 3.5. e nas funcionalidades disponibilizadas por ferramentas especializadas em planeamento e controlo de produção.

Os critérios gerais, referem-se à ferramenta e a sua marca na globalidade sendo que os critérios identificados foram os seguintes:

- **Simbiose entre fábrica, preparação, logística e compras –** Como referido no capítulo 3.5. na empresa são utilizados três sistemas de informação diferentes, complementados por ficheiros de *Excel* e uma *cloud*. É de extrema importância encontrar uma ferramenta com capacidade de centralizar todas as funcionalidades necessários às diferentes áreas da empresa – oficina, preparação, logística e compras [13]. Pretende-se identificar soluções que através da centralização dos fluxos de informação, minimizem a necessidade de utilização de ferramentas externas ou não integradas.
- **Capacidade de integração com** *softwares* **atualmente utilizados –** Uma vez que se trata de uma empresa onde são utilizados softwares de gestão, é relevante definir um critério que compare a capacidade de implementação integrando com *softwares* atualmente utilizados. A decisão de integração com os *softwares* atuais em detrimento de uma solução única está dependente de estratégia da empresa e da avaliação dos riscos e benefícios [19]. A empresa do caso de estudo utiliza outros *softwares* de gestão nomeadamente no que se refere a efeitos contabilísticos pelo que é relevante avaliar a eventual capacidade de integração com esses mesmos sistemas numa fase transitória.
- **Robustez de planeamento de produção discreta –** na empresa onde o caso de estudo está a ser desenvolvido o tipo de produção caracteriza-se por ser por projeto uma vez que as encomendas apesar de idênticas são sempre ajustadas às especificações do cliente [1]. Pelo que é necessário a comparação de soluções segundo a capacidade de criar intuitivamente novas fichas de produtos e as respetivas gamas operatórias parametrizando um novo *template*.

Desta forma, pretende-se encontrar uma ferramenta que seja ágil e robusta para o planeamento deste tipo de produção.

• *User-friendly* – a implementação de uma ferramenta de planeamento e controlo de produção exige adaptação da organização ao seu funcionamento. O processo de adaptação é complementado por formação e acompanhamento da equipa responsável pela implementação. No entanto, com o propósito de minimizar o impacto da mudança, é necessário encontrar uma ferramenta cujo funcionamento seja intuitivo, guiando o utilizador nos processos de uma forma lógica e segundo os *standarts* da empresa.

Este requisito prende-se com a importância de a utilização global da ferramenta informática ser intuitivo. Isto é, todas as funcionalidades devem seguir encadeamentos lógicos do processo real não causando dúvida ou hesitação a quem o está a utilizar. [17]

• **Custo** – a seleção de uma ferramenta de planeamento e controlo com o objetivo de implementação é um investimento por parte da organização, e como tal, o *plafond* e a relação custo benefício são parâmetros a analisar segundo a adoção estratégica da empresa. Adotar uma ferramenta tem dois tipos de custos que são considerados na comparação ao utilizar este critério: o custo de licenciamento, que se refere ao valor necessário para a implementação e utilização da ferramenta e o custo de manutenção, que se refere ao valor necessário para usufruir de serviços de manutenção, otimização dos processos e constantes atualizações.

O processo e os envolvidos da implementação são cruciais para o sucesso de uma ferramenta [19]. Segue-se a apresentação dos critérios de implementação:

• **Portefólio** – Como detalhado no capítulo 2.5. um dos fatores que tem um peso elevado no sucesso da implementação de uma ferramenta de planeamento e controlo de produção é a equipa que conduz, dá formação e acompanha o início de utilização da ferramenta.

A experiência que a equipa de implementação acumula resulta do seu conjunto de clientes. Ou seja, pretende-se comparar ferramentas segundo o conjunto de casos de sucesso, com um volume de negócios semelhante e uma estrutura produtiva muito idêntica à empresa em análise.

- **Período de implementação** O período de implementação da ferramenta é um critério que entra em compromisso com o anterior. Pretende-se um período de implementação equilibrado no que respeita a uma implementação cuidada mas que não seja morosa de modo a não condicionar os procedimentos da empresa [19].
- **Apoio e manutenção**  Pretende-se que a *software house* responsável pela implementação e desenvolvimento da ferramenta apresenta uma estrutura de apoio à utilização da ferramenta após a sua implementação. Adicionalmente, procura-se que as atualizações de softwares não apresentem restrições e que possam ser automaticamente ativadas.

Uma vez identificados os critérios gerais e de implementação, que remetem para a plataforma na globalidade bem como para as empresas que o desenvolvem e suportam a sua implementação, seguese a identificação dos critérios relativos às funcionalidades que vão ao encontro da otimização dos pontos identificados como potenciais de melhoria no processo no capítulo 3.4. Os critérios elencados são:

• **Integração com** *software* **de CAD 2D/3D** – as encomendas expedidas pela empresa resultam do trabalho de projeto desenvolvido até à entrada da obra em produção. Uma ferramenta com a capacidade de integração com programas de CAD permite importar a *Bill of Materials* e definir as gamas operatórias a que todos os componentes estão sujeitos [19].

Assim, é fundamental uma alinhada integração do sistema de planeamento com estes sistemas para facilitar na importação de dados para serem utilizados no planeamento.

- **Cálculo de necessidades (material necessário)** uma vez importada a *Bill of Materials* do *software* CAD para a o sistema de planeamento e controlo de produção é necessário calcular as quantidades de matéria-prima necessária comprar. Isto é, pretende-se comparar entre ferramentas qual a sua capacidade de cálculo automático da matéria-prima necessária em bruto ou a sua capacidade de integração a um *software* que tenha a mesma funcionalidade.
- **Escalonamento** a empresa em análise, como já referido, caracteriza-se por um tipo de produção discreta. Pretende-se que a ferramenta a implementar esteja preparado para, através do planeamento de curta duração, por exemplo em períodos semanais, consiga evitar *downtimes* na produção, através do escalonamento [2]. Isto é, que maximize a utilização de todos os recursos alocando-os às tarefas do planeamento.
- **Mapas de Gantt para planeamento** A ferramenta informática deve servir como um suporte de apoio à decisão e como tal pode utilizar diversas técnicas de planeamento, mas como referido por diversos autores na literatura o mapa de gantt é uma ferramenta muito intuitiva.
- **Simulação de cenários consoante as prioridades**  a identificação deste critério de comparação surge por dois motivos. O primeiro motivo prende-se com a utilidade durante o momento de contacto com o cliente de simular cenários consoante as prioridades e conseguir ter um reflexo real na produção. O segundo motivo pela qual este requisito foi elencado devese ao facto de como referido no capítulo 3.2. as prioridades da empresa regem-se por diferentes fatores pelo que, como foi notado durante a permanência na empresa, determinados clientes têm prioridade na produção e é fundamental quantificar o impacto que terá para as restantes obras.
- **Criação de fichas de novos produtos e gamas operatórias** uma vez mais num tipo de produção discreta cada encomenda está associada a um projeto único procura-se comparar a eficácia na criação de novas fichas de produto e a respetiva parametrização e definição das gamas operatórias para os seus componentes de uma forma rápida e intuitiva.
- **Anexar documentos às ordens de fabrico** as encomendas na empresa fazem-se acompanhar desde o primeiro contacto com o cliente por algum tipo de documento, nomeadamente caderno de encargos ou projeto pelo que é fundamental que este requisito seja cumprido para ser evitado a utilização de um outro canal de comunicação que prejudica a simbiose e o fluxo de informação centralizado.
- **Programação integrada com subcontratação** não tendo sido um dos fatores elencados como uma necessidade de planeamento é prática da empresa subcontratar em altura de picos de trabalho. É uma funcionalidade que prepara a empresa a maximizar a sua produção além da sua capacidade recorrendo ao planeamento integrado com a capacidade de subcontratação.
- **Gestão de compras** esta funcionalidade é relevante para integrar todo o processo e agilizar na aquisição de matéria-prima e peças de comércio no seguimento do trabalho de uma obra. A funcionalidade gestão de compras prevê a integração do procedimento da empresa do caso de estudo com os sistemas dos fornecedores.
- **Gestão de armazém e chegada de material** atualmente a informatização do material e a sua gestão é de elevada importância uma vez que, como descrito no planeamento, envolve a deslocação física dos preparadores ao armazém.
- **Aquisição de dados (SCADA) -** a recolha de dados da produção e de toda a sua envolvente permite proceder-se a uma análise detalhada do chão de fábrica permitindo atuar consoante a situação atual, mas ainda, a recolha de dados para efeitos de planeamento futuros. Com esta funcionalidade é possível indicar, em tempo real, qual o estado de determinada obra. Pretendese assim proceder ao controlo de custos, ao controlo dos tempos e controlo da performance dos equipamentos.
- **Análise e Relatórios às obras –** como este critério pretende-se comparar a agilidade do da ferramenta em emitir relatórios do estado das obras segundo KPI's previamente definidos. Esta funcionalidade torna-se bastante útil para disponibilizar este tipo de informação aos clientes tornando transparente o trabalho desenvolvido internamente aumentado a confiança na relação com o cliente.
- **Criação de sub-artigos –** o tipo de encomendas da empresa difere de complexidade de dimensão pelo que é comum a divisão de uma encomenda em obras mais pequenas no que se refere ao nível interno. Desse modo é fundamental que a ferramenta informática seja flexível neste processo.
- **Controlo de custos –** a capacidade do controlo de custo da ferramenta informática é um critério a analisar e que vai ao encontro da necessidade identificada no capítulo 3. 5. Procurase uma ferramenta que controle o custo da obra à medida que esta avança no processo e que a informação recolhida seja utilizada em orçamentações futuras ao nível da otimização.
- **Controlo de qualidade –** a simbiose no sistema é muito importante e o controlo de qualidade deve estar inserido no sistema. Procura-se que as encomendas a ser entregues sigam de acordo com as especificações exigidas pelo cliente de modo que, o controlo de qualidade permitir que sejam efetuados controlo em diferentes fases da produção e que no fim do fabrico o produto esteja dentro dos requisitos pretendidos.
- *Back-up* **–** de modo a garantir a segurança da informação e dos dados processados pelos diversos departamentos da empresa, garantir a funcionalidade de *back-up* da mesma informação regularmente ou sempre que os utilizadores assim o entenderem bem como, em caso de falha, restaurar o sistema num curto período de tempo

## **3.7. Sistema de classificação**

Definidos os critérios no subcapítulo anterior e tendo em conta a abordagem definida no capítulo 3.3. torna-se necessário identificar o sistema de classificação que será utilizado aquando a seleção da ferramenta. Este sistema baseia-se na atribuição de classificações de 1 a 5 para os critérios incluídos nos grupos gerais e de implementação e de 0 ou 1 para os critérios do grupo de implementação

Para os critérios gerais a abordagem de classificação é a seguinte:

- **Simbiose entre fábrica, preparação, logística e compras –** Para este critério considera-se atribuir a classificação de 5 às ferramentas que apresentem uma solução composta por módulos especializados por departamento e conectados entre si. A classificação de 3 será atribuída às ferramentas que apresentem soluções que não oferecem a totalidade dos módulos especializados por departamento. Será atribuída a classificação de 1 caso a solução apresente módulo com integrações condicionadas entre si.
- **Capacidade de integração com** *softwares* **atualmente utilizados –** Para este critério pretende-se atribuir a classificação 5 para as ferramentas que possibilitem a integração dos seus módulos com os atuais sistemas de contabilidade e aquisição de dados de produção. A atribuição de 3 será atribuída às ferramentas que permitam a integração, apenas para uma fase transitória para efeitos de migração de dados. Será atribuída a classificação de 1 caso a ferramenta não seja passível de integração.
- **Robustez de planeamento de produção discreta –** Para este critério será atribuída a classificação de 5 para ferramentas com soluções otimizadas na criação de novas fichas de produto e gamas operatórias através de uma única interação, após a recessão da encomenda. A classificação de 3 será atribuída a soluções que permitam a criação de fichas de produto e gamas operatórias com um máximo de cinco interações, após a recessão da obra. A classificação de uma será atribuída em situações onde não é possível o utilizador criar novas fichas de produtos.
- *User-friendly* Para este critério será atribuída a classificação de 5 para ferramentas que apresentem uma aplicação com um *design* cuidado e cujas operações sigam um encadeamento lógico num processo de *step by step* organizado matricialmente. A atribuição de 3 será atribuída a soluções cujas aplicações apresentem uma aplicação com *design* intermédio e cujas operações lógicas sejam condicionadas pela organização das funcionalidades em menus em cascata. A atribuição de 1 será atribuída a soluções com aplicações cujas funcionalidades não estejam agrupadas em menus.

No que diz respeito aos critérios de implementação seguiu-se a seguinte abordagem:

• **Portefólio** - A atribuição de 5 será atribuída a ferramentas cujas carteiras de clientes inclua um número superior a três de clientes na indústria metalomecânica e com o tipo de produção discreta. A classificação de 3 será atribuída a ferramentas cujo portfolio inclua pelo menos uma empresa com necessidades de produção discreta.

- **Período de implementação -** Para este critério foram estabelecidos intervalos mensais correspondentes a diferentes pontuações. Da seguinte forma:
	- o 1 a 4 meses atribuição de 5;
	- o 5 a 8 meses atribuição da pontuação 4;
	- o 9 a 12 meses atribuição da pontuação 3;
	- o 13 a 16 meses atribuição da pontuação 2;
	- o 17 meses ou superior atribuição da pontuação 1.
- **Apoio e manutenção –** Para este critério foi atribuída a classificação de 5 para apoio e manutenção e atualizações incluído nos custos anuais. Classificação de 3 para apoio e manutenção através de um contrato com custo adicional. E classificação de 1 para ferramentas que não apresentam um canal de apoio e serviço de manutenção.

No que se refere aos requisitos de funcionalidades a abordagem de classificação tomada e aplicável a todos os critérios do referido grupo foi atribuir a classificação 1 para os casos em que o critério é cumprido pela ferramenta e a atribuição 0 nos casos em que o critério não é cumprido.

# **4. Análise de ferramentas**

Neste capítulo são identificadas as ferramentas de planeamento e controlo disponíveis no mercado, por diversas *software houses.* Este capítulo inicia-se com a identificação e descrição das ferramentas encontradas no mercado e disponibilizadas por diferentes *software houses*. Consequentemente serão atribuídas, a cada ferramenta a classificação, tendo em conta os critérios, previamente definidos no capítulo 3.6 seguindo o sistema de classificação apresentado no capítulo 3.7.

No sentido de ser possível fazer uma análise das ferramentas tendo em conta diferentes estratégias, considerou-se a fundamental desenvolver três diferentes cenários de comparação. Posteriormente, serão apresentadas as classificações atribuídas a cada ferramenta para cada cenário, e consequentemente a análise dos resultados tendo em vista a seleção da ferramenta que melhor responde às necessidades da empresa.

Por fim, ainda neste capítulo será abordado o tema relativo ao plano de implementação, realçando a sua importância para o sucesso de todo este processo de seleção.

## **4.1. Ferramentas disponíveis**

O desenvolvimento de ferramentas de gestão teve início na década de 1960, desde então têm vindo a surgir novas empresas no mercado, responsáveis pelo desenvolvimento de ferramentas inovadoras, contribuindo para um mercado diversificado tanto ao nível de desenvolvimento como de implementação. Ao longo de vários anos as soluções apresentadas sofreram inúmeras alterações, tendo em vista o alinhamento com as necessidades competitivas das organizações. [4]

Para a realização da presente dissertação foi elaborado uma pesquisa de mercado, com o objetivo de identificar as *software houses* que desenvolvem ferramentas específicas para planeamento e controlo da produção.

Após o período de pesquisa junto de consultores e da literatura foi formulada uma lista de oito *software houses* sobre as quais foram recolhidas informações dos produtos que disponibilizam e relativas ao seu portfólio de clientes. Este processo decorreu através de reuniões via telefone ou Skype e através de documentos disponibilizados. As *software houses* identificadas foram as seguintes: Vanguarda, Sistrade, PHC, Primavera, Critical Manufacturing, SAP, BAAN e Microprocessador. Após uma análise seletiva, em que se identificou um grupo de cinco *software houses*, com elevada especialização e casos de sucesso na implementação de soluções de planeamento e controlo de produção.

Daqui em diante, e por motivos de sigilo, as ferramentas serão identificadas como como Ferramenta 1 (FR1), Ferramenta 2 (FR2), Ferramenta 3 (FR3), Ferramenta 4 (FR4) e Ferramenta 5 (FR5).

Tal como referido no capítulo 3.2. a abordagem utilizada constou na realização de um caderno de encargos baseado nas etapas de planeamento e controlo da empresa e simultaneamente nas necessidades identificadas resultantes do capítulo 3.5. Desta forma, o caderno de encargos foi apresentado a cada *software house* selecionada, o qual foi utilizado como suporte para as reuniões e demonstrações da respetiva ferramenta.

## **4.2. Descrição de ferramentas**

### **4.2.1.Ferramenta 1**

A primeira *software house* analisada apresenta uma ferramenta composta por dois módulos distintos, o módulo de gestão e o módulo de *manufacturing* que promovem a simbiose dos vários departamentos da empresa. O módulo de gestão inclui a pasta comercial, vendas, orçamentação e contabilidade enquanto o módulo *manufacturing* abrange as funcionalidades da produção e chão de fábrica. Através de uma solução composta por diversos submódulos dos dois módulos referidos anteriormente, esta ferramenta possibilita a integração da própria solução com os atuais sistemas de gestão e controlo utilizados pela empresa, com reduzido nível de complexidade. Contudo, no decorrer da demonstração da solução informática conclui-se que são apresentados menus que contém extensas listas de opções, carecendo de atalhos explícitos para as operações com maior frequência. Adicionalmente o *design* da interface com o utilizador não é apelativo pelo que se revelou ser pouco *user-friendly* levando, inclusivamente, a que durante a demonstração surgissem dúvidas quanto à forma mais adequada para a realização de determinada tipologia de operação. Para o planeamento de produção discreta a ferramenta 1 possibilita a criação de novos *templates* e gamas operatórias para novos produtos, no entanto, através de uma sucessão de etapas que não seguem um processo lógico.

No que se refere à empresa responsável pela comercialização e implementação da ferramenta esta apresenta uma carteira de clientes constituída por mais de trinta empresas, das quais apenas 5% se enquadram no grupo de empresas metalomecânicas ou com necessidades de produção discreta.

Relativamente à fase de implementação apresentam um período de 36 dias úteis dos quais consta para formação e otimização 10% de todo o processo de implementação.

Ao analisar os requisitos de funcionalidades da ferramenta 1 foi possível concluir que de todos os critérios identificados como uma necessidade esta cumpre treze dos quinze critérios. Os dois critérios que a ferramenta não cumpre são a possibilidade de integração com um *software* de CAD 2D/3D e a de integrar as funcionalidades de planeamento com atividades subcontratadas. Os treze critérios restantes e constituintes da comparação são cumpridos na totalidade pela ferramenta*.*

### **4.2.2.Ferramenta 2**

A *software house* em análise comercializa uma ferramenta que contempla oito submódulos, designadamente Marketing/Vendas, Engenharia de Produto, Planeamento de Recursos, Produção, Controlo de Shop-Floor, Logística, Supply Chain e Contabilidade que estão multiplamente ligados e diretamente relacionados com os diferentes departamentos da empresa, promovendo a simbiose dos mesmos. Visto ser uma solução composta por vários submódulos tem elevada facilidade em integrar os módulos existentes na empresa com os módulos da própria solução. Para esta ferramenta foi possível acompanhar uma demonstração detalhada e preparada com foco nos documentos de trabalho utilizados pela empresa do caso de estudo, durante a mesma demonstração evidenciou-se o nível elevado de *user-friendly* da aplicação. Adicionalmente a solução demonstrada apresenta funcionalidades configuráveis com o tipo de produção discreta.

Relativamente à empresa que comercializa e implementa a ferramenta em questão, apresenta-se acompanhada de uma vasta carteira de clientes e casos de sucesso, nomeadamente em indústrias onde o tipo de produção discreta é fundamental e de onde faz parte do seu portfólio um relevante número de PME portuguesa inseridas no mercado da metalomecânica.

No que se refere à implementação esta apresenta um período de 90 dias úteis, incluindo sessões de formação para os diversos departamentos e de otimização de *software* contabilizando cerca de 30% do período necessário.

Quando analisados em detalhe todas funcionalidades conclui-se que se trata de uma ferramenta que contempla todos os critérios de classificação identificados, sendo por isso uma opção de mercado altamente completa no que se refere a funcionalidades.

#### **4.2.3.Ferramenta 3**

A terceira *software house* estudada apresenta uma ferramenta composta por módulos assim como as anteriores, mas em pacotes de módulos direcionados para o volume e dimensão da empresa cliente. O pacote analisado é constituído por três módulos: CRM (Marketing, Sales e Service), ERP e Office que são posteriormente configuráveis de forma a integrar e promover a simbiose dos diversos departamentos da empresa. O pacote analisado é rígido tendo a *software house* mostrado-se reticente em integrar com os *softwares* atuais. Esta *software house* possibilitou uma demonstração da ferramenta utilizando documentos tipo da empresa do caso de estudo tendo apresentado uma solução extremamente intuitiva e *user-friedly*. No que se refere à capacidade de planeamento de produção discreta a solução apresenta funcionalidades específicas para esta operação, nomeadamente a criação automática de novas fichas de produto a quando a receção de uma nova encomenda permitindo selecionar as gamas operatórias num procedimento logicamente encadeado.

A empresa implementadora encontra-se a implementar soluções em vinte e oito países do mundo, sendo parceira de serviços de empresas de excelência a nível mundial. No que se refere a PME´s no setor de produção foram identificadas três empresas em Portugal com produção discreta apesar de não incluir empresas do setor metalomecânico. A implementação desta solução respeita um plano de implementação consolidado constituído por quatro etapas: diagnóstico, dimensão, formação e implementação, otimização que se estendem por um período de cerca de 120 dias úteis.

Ao serem analisados os critérios definidos de acordo com as necessidades da empresa como identificado no capítulo 3.5., foi possível concluir que todos os critérios dos quinze identificados são contemplados.

### **4.2.4.Ferramenta 4**

A *software house* em análise comercializa soluções do tipo chave na mão, isto é, a empresa desenvolve ferramentas à medida da necessidade do cliente utilizando um módulo base. A ferramenta engloba todos os departamentos da empresa evitando a integração com os *softwares* existentes. Na análise da solução à *software house* 4 foi possível consultar uma demonstração preparada para um outro cliente, de onde foi possível extrair as conclusões procuradas. A ferramenta apresenta um *design* pouco apelativo e contém vastos menus de informação os quais integram outros submenus. Esta organização causa dificuldade ao executar funções. Por outro lado, a ferramenta é desenvolvido à medida e costumizado a produções do tipo discreta.

Ao contrário das três *softwareshouses* analisadas anteriormente esta empresa é responsável, para além do desenvolvimento, também da comercialização e implementação da ferramenta. A ferramenta apresenta diversos casos de sucesso com elevada especialização na indústria especialmente onde a produção é do tipo discreta.

Relativamente ao período de implementação, a empresa desenvolve um plano de trabalho com um horizonte temporal estimado entre 1 ano e meio e dois anos. Durante este período, são levantados os principais requisitos e é desenvolvida a aplicação. Esta *software house* dedica uma elevada percentagem do tempo referido a fornecer formação aos utilizadores e a acompanhar o seu trabalho de forma a otimizar a solução.

No que se refere aos critérios das necessidades identificadas a ferramenta em análise contempla doze dos quinze critérios identificados. Os critérios não contemplados são a capacidade de integração com o software CAD 2D/3D, a simulação de diferentes cenários e respetiva gestão de prioridades e a capacidade de integração com produção subcontratada.

### **4.2.5.Ferramenta 5**

A *software house* em questão não apresentou disponibilidade para reunir presencialmente. Contudo, foram estabelecidas diversas conversações telefónicas e foram disponibilizados diversos documentos técnicos relativos às soluções. A ferramenta analisada apresenta diferentes módulos para os diferentes departamentos da empresa. O foco da análise ocorreu nos módulos de gestão comercial e orçamentação, gestão de *stocks* compras e armazéns e gestão e controlo de produção, do qual foi possível concluir que a ferramenta em estudo apresenta uma elevada capacidade de integração dos diferentes departamentos da empresa. Adicionalmente, o módulo de planeamento desta ferramenta é altamente robusto sendo por isso ideal para planeamento de produção discreta estando inserido numa plataforma com um design apelativo e com procedimentos *user-friendly*.

O desenvolvimento, comercialização e implementação da solução é da responsabilidade de uma única só empresa com um vasto portfólio de casos de sucesso em diversos setores da indústria incluindo no setor da metalomecânica. No que se refere ao período de implementação não foi possível obter um valor fidedigno, foi apenas possível obter uma estimativa com base no portfólio da *software house* de um período variável entre 6 meses e 1 ano.

Relativamente às funcionalidades esta ferramenta apresenta catorze dos quinze critérios necessário às necessidades da empresa ficando apenas incapaz de integrar a sua solução com programas de CAD 2D/3D.

## **4.3. Classificação**

Tendo em conta as descrições apresentadas no subcapítulo anterior foram atribuídas classificações para cada ferramenta relativamente a cada um dos identificados no capítulo 3.6. A distribuição de classificações seguiu o sistema de classificação descrito no capítulo 3.7.

Consciente da importância do critério custo (critério nº 5), mas por motivos de carência de dados reais quanto ao mesmo optou-se por proceder a análise excluindo este critério de análise.

Na tabela 7 são apresentadas as classificações atribuídas assim como a soma das mesmas:

| N.º                     | <b>Critérios</b>                                                   | FR <sub>1</sub> | FR <sub>2</sub>         | FR <sub>3</sub> | FR4            | FR5                     |
|-------------------------|--------------------------------------------------------------------|-----------------|-------------------------|-----------------|----------------|-------------------------|
| $\mathbf{1}$            | Simbiose entre fábrica, preparação, vendas e compras               | 5               | 4                       | 5               | $\overline{4}$ | $\overline{4}$          |
| $\overline{2}$          | Capacidade de integração com os softwares atualmente<br>utilizados | 4               | 4                       | $\overline{2}$  | $\mathbf{1}$   | 3                       |
| 3                       | Robustez de planeamento de produção discreta                       | 3               | $\overline{\mathbf{4}}$ | 4               | 4              | $\overline{\mathbf{3}}$ |
| $\overline{\mathbf{4}}$ | User-friendly                                                      | $\overline{4}$  | $\overline{\mathbf{4}}$ | $\overline{4}$  | $\mathbf{1}$   | 5                       |
| 6                       | Portfólio                                                          | $\mathbf{1}$    | $\overline{4}$          | $\overline{4}$  | 3              | $\overline{2}$          |
| 7                       | Período de Implementação                                           | 5               | 5                       | 5               | 3              | 5                       |
| 8                       | Apoio e manutenção                                                 | $\overline{4}$  | $\overline{4}$          | 4               | $\overline{4}$ | $\overline{4}$          |
| 9                       | Integração com software de CAD 2D/3D                               | 0               | $\mathbf{1}$            | $\mathbf{1}$    | 0              | $\mathbf 0$             |
| 10                      | Cálculo de necessidades (recursos necessários)                     | $\mathbf{1}$    | $\mathbf{1}$            | $\mathbf{1}$    | $\mathbf{1}$   | $\mathbf{1}$            |
| 11                      | Escalonamento                                                      | $\mathbf{1}$    | $\mathbf{1}$            | $\mathbf{1}$    | $\mathbf{1}$   | $\mathbf{1}$            |
| 12                      | Mapas de Gantt para planeamento                                    | 1               | $\mathbf{1}$            | $\mathbf{1}$    | $\mathbf{1}$   | $\mathbf{1}$            |
| 13                      | Simulação de cenários consoante as prioridades                     | 1               | $\mathbf{1}$            | $\mathbf{1}$    | 0              | $\mathbf{1}$            |
| 14                      | Criação de fichas de novos produtos e gamas operatórias            | 1               | 1                       | $\mathbf{1}$    | $\mathbf{1}$   | $\mathbf{1}$            |
| 15                      | Anexar documentos às ordens de fabrico                             | $\mathbf{1}$    | $\mathbf{1}$            | $\mathbf{1}$    | $\mathbf{1}$   | $\mathbf{1}$            |
| 16                      | Programação integrada com subcontratação                           | 0               | 1                       | $\mathbf{1}$    | $\mathbf 0$    | $\mathbf{1}$            |
| 17                      | Gestão de compras                                                  | $\mathbf{1}$    | $\mathbf{1}$            | $\mathbf{1}$    | $\mathbf{1}$   | $\mathbf{1}$            |
| 18                      | Gestão de armazém e chegada de material                            | $\mathbf{1}$    | $\mathbf{1}$            | $\mathbf{1}$    | $\mathbf{1}$   | $\mathbf{1}$            |
| 19                      | Aquisição de dados (SCADA)                                         | 1               | $\mathbf{1}$            | $\mathbf{1}$    | $\mathbf{1}$   | $\mathbf{1}$            |

*Tabela 7 Classificação de cada ferramenta segundo os critérios*

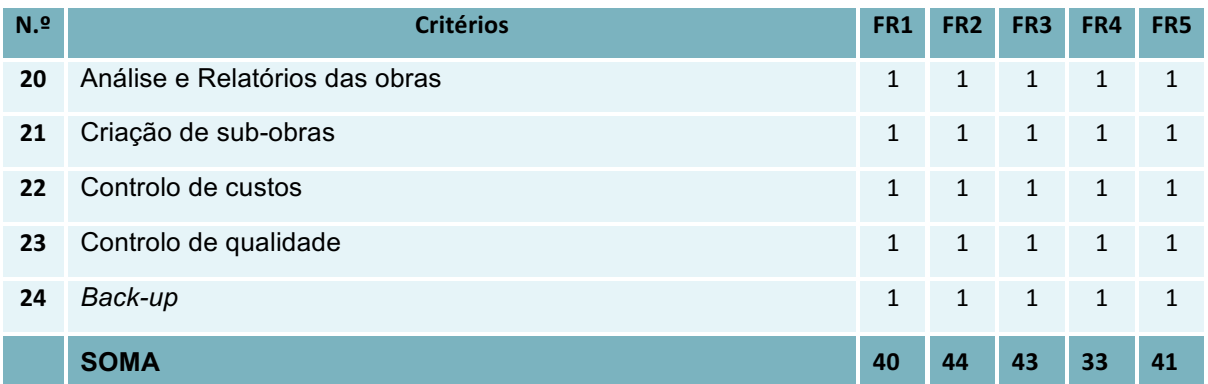

## **4.4. Caracterização de cenários**

Uma vez analisadas as propostas de valor de cada uma das 5 ferramentas reconheceu-se que a comparação entre as mesmas depende das prioridades estabelecidas pela empresa, pelo que foram construídos três diferentes cenários que retratam diferentes prioridades.

Considerou-se que a comparação entre as ferramentas através dos critérios selecionados se tratava de uma análise multicritério. Este tipo de análise requer que sejam fornecidos dados relevantes para determinar a importância de cada critério em comparação com as restantes, pelo que é necessário filtrar informação que não acrescente valor ao processo de decisão [24].

Dessa forma, optou-se por proceder a uma seleção dos vinte e quatro critérios já apresentados na tabela 7, assim, não foram considerados os critérios que obtiveram a mesma classificação para todas as ferramentas, uma vez que a sua análise não se revelava diferenciadora, mas sim redundante. Deste modo, na tabela encontram-se os critérios a serem considerados.

#### *Tabela 8 Critérios selecionados*

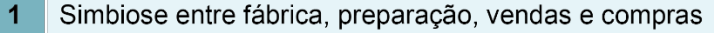

- $\overline{2}$ Capacidade de integração com os softwares atualmente utilizados
- $\overline{3}$ Robustez de planeamento de produção discreta
- $\overline{4}$ User-friendly
- $6\phantom{a}$ Portfólio
- $\overline{7}$ Período de Implementação
- $9$ Integração com software de CAD 2D/3D
- $13$ Simulação de cenários consoante as prioridades
- 16 Programação integrada com subcontratação

De seguida, para a construção de cada cenário segundo diferentes estratégias foi calculada a importância relativa dos diferentes critérios. Para o cálculo da importância relativa de cada um dos critérios, enquadrado nos diferentes cenários foi utilizada a metodologia do *pairwise comparison* [25]. Este método consiste na comparação do critério  $y_i$  com os critérios restantes  $x_i$  através da atribuição de uma de três notas com o auxilio de uma tabela de dupla entrada. Caso o critério em análise tenha maior importância que o critério em comparação é atribuída a nota máxima, caso seja igualmente importante é-lhe atribuída a nota intermédia, caso tenha menor importância é-lhe atribuída a nota mínima. Este procedimento é repetido para todos os critérios em análise [25] . Após toda a tabela estar completa, e notando que a tabela é preenchida com valores simétricos e opostos comparando com a linha de simetria diagonal, que não é preenchida, obtém-se o valor da soma intermédia:

$$
Somainter media = \sum n_{ij} \tag{4}
$$

Sendo *n* a classificação atribuída. De seguida obtém o total das somas intermédias:

$$
TotalSomalnter media = \sum Somainter media_i \tag{5}
$$

E por fim são obtidos os valores das percentagens intermédia através de:

% intermédia = 
$$
\frac{Somaintermédia_i}{TotalSomalntermedia}
$$
 (6)

No caso de para alguma percentagem intermédia ser obtido o valor 0% procede-se a um ajuste da escala. Ao critério com o valor 0% é-lhe atribuído o valor de 5% e as restantes percentagens relativas são multiplicadas por 95%. Se no mesmo cenário, existirem critérios com percentagens relativas iguais ou inferiores a 5% é calculado o valor de ajuste:

$$
Value \text{ } a\text{ } juste = \text{Total} * 5\% \tag{7}
$$

De seguida:

? = é? + (8)

E,

$$
TotalSoma\ corrigida_i = \sum_{\text{Somacorrigida}} \tag{9}
$$

Então,

% corrigida = 
$$
\frac{Soma \, corrigida_i}{TotalSoma \, corrigida}
$$
 (10)

De seguida são apresentados os três cenários construídos bem como o cálculo da importância relativa de cada um dos critérios com base na metodologia referida anteriormente:

#### • **Cenário 1**

Pretende-se que este cenário retrate uma fase de transição entre os atuais sistemas de gestão para uma situação onde a informação se encontra centralizada num único *software* integrando os diferentes departamentos da empresa.

Assim o cenário 1 prevê uma implementação numa curta escala temporal que colmate as necessidades identificadas no planeamento e controlo da produção. Adicionalmente pretende-se com este cenário que o trabalho até agora desenvolvido pela empresa seja utilizado. Deste modo, o software terá que ser robusto e flexível para permitir a integração com os softwares atualmente utilizados pela empresa nomeadamente, o Brimaq, e o software de contabilidade o *SAGE*.

Com base na descrição anterior, foram classificados cada um dos critérios identificado no capítulo 3.6. segundo uma escala de Linkert com 5 níveis: Muito Relevante; Relevante; Neutro; Pouco relevante e Irrelevante como são apresentados na tabela que se encontra em anexo. Os dados que se encontram na mesma foram utilizados para preencher a tabela 9 de dupla entrada, para a utilização do método de *pairwise comparison*:

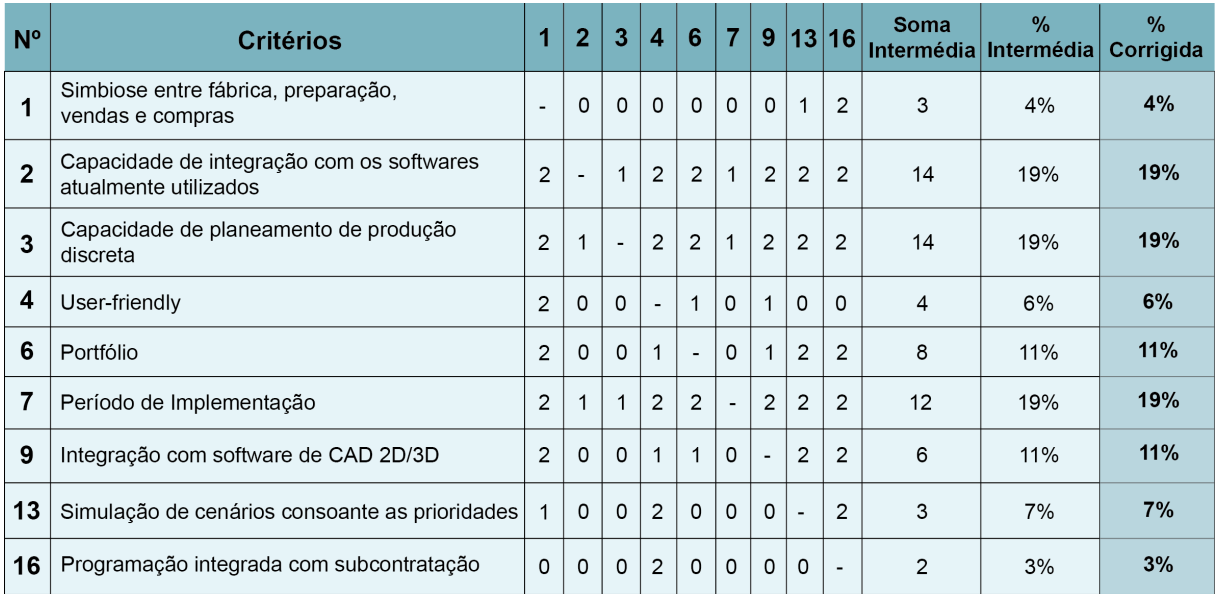

#### *Tabela 9 Pairwise comparisson do cenário 1*

#### • **Cenário 2**

Pretende-se que este cenário retrate uma fase de consolidação da centralização da informação que circula pelos diversos departamentos. Assim, este cenário prevê uma implementação planeada e preparada para um horizonte temporal a médio/longo prazo que seja implementada por uma empresa com um forte portfólio de clientes de casos de sucesso, que para além de colmatar as necessidades identificadas do planeamento e controlo de produção identificadas no capítulo 3.5. também complemente com uma oferta de funcionalidades adicionais à medida que o volume de negócio aumente. Para além disso, este cenário prevê uma alteração de todos os *softwares* utilizados atualmente de modo a centralizar todos os departamentos da empresa num único *software*, para que seja alcançada a simbiose entre todos os departamentos.

Como base na anterior descrição foram classificados cada um dos critérios identificado no capítulo 3.6. segundo uma escala de Linkert com 5 níveis: Muito Relevante; Relevante; Neutro; Pouco relevante e Irrelevante como são apresentados na tabela que se encontra em anexo. Os dados que se encontram na mesma foram utilizados para preencher a tabela 10, de dupla entrada, para a utilização do método de *pairwise comparison*:

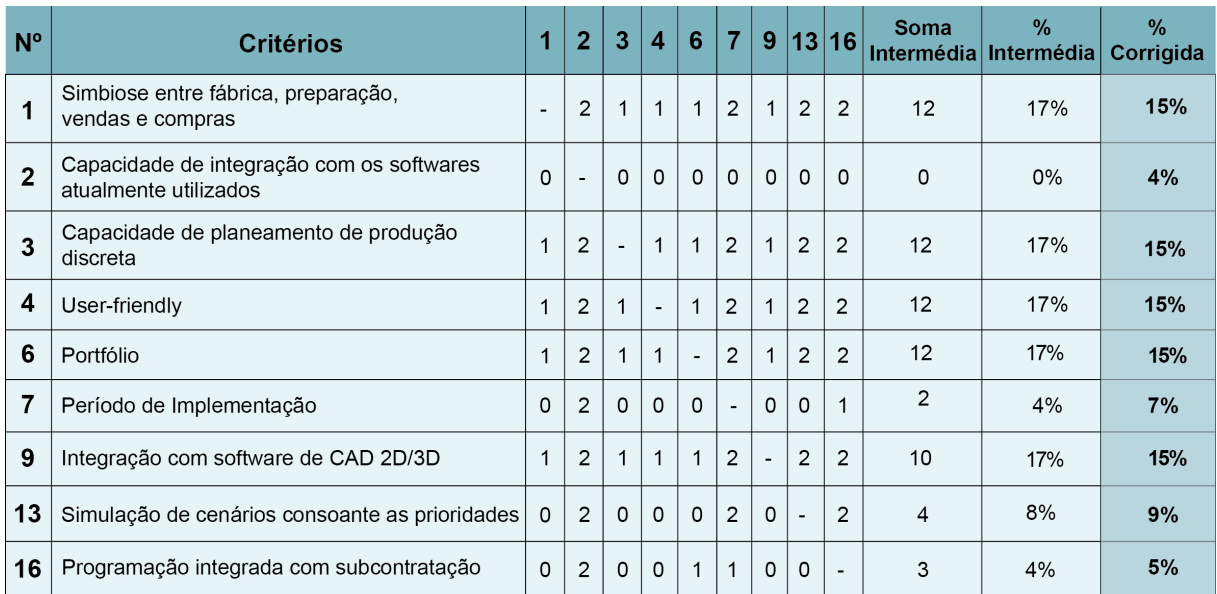

#### *Tabela 10 Pairwise comparisson do cenário 2*

#### • **Cenário 3**

O cenário 3 foi desenvolvido com o intuito de caracterizar as expectativas da empresa no que se refere à implementação de um sistema de planeamento e controlo de produção. Pretende-se que este cenário retrate as expectativas dos elementos da gestão da empresa bem como as necessidades que cada elemento envolvido no processo encontra no seu dia-a-dia. Para tal, o cenário 3 foi desenvolvido e analisado ao detalhe em conjunto com os responsáveis pelo departamento comercial, de planeamento e controlo de produção e gestão superior da empresa que resultou num enquadramento geral.

Como base na anterior descrição foram classificados cada um dos critérios identificado no capítulo 3.6. segundo uma escala de Linkert com 5 níveis: Muito Relevante; Relevante; Neutro; Pouco relevante e Irrelevante como são apresentados na tabela que se encontra em anexo. Os dados que se encontram na mesma foram utilizados para preencher a tabela 11, de dupla entrada, para a utilização do método de *pairwise comparison*:

| $N^{\circ}$    | <b>Critérios</b>                                                   |                | 2        | 3                        | $\boldsymbol{4}$ | 6              | $\overline{7}$ | 9              | 13                       | 16             | <b>Soma</b>    | $\%$<br>Intermédia Intermédia | %<br>Corrigida |
|----------------|--------------------------------------------------------------------|----------------|----------|--------------------------|------------------|----------------|----------------|----------------|--------------------------|----------------|----------------|-------------------------------|----------------|
| 1              | Simbiose entre fábrica, preparação,<br>vendas e compras            | $\overline{a}$ | 0        | $\Omega$                 | $\overline{2}$   | 2              | $\overline{2}$ | 0              | $\mathbf{1}$             | 1              | 8              | 11%                           | 11%            |
| $\overline{2}$ | Capacidade de integração com os softwares<br>atualmente utilizados | $\overline{2}$ | ٠        | $\mathbf{1}$             | $\overline{2}$   | $\overline{2}$ | $\overline{2}$ | $\mathbf 1$    | $\overline{2}$           | $\overline{2}$ | 14             | 19%                           | 19%            |
| 3              | Capacidade de planeamento de produção<br>discreta                  | $\overline{2}$ |          | $\overline{\phantom{a}}$ | $\overline{2}$   | $\overline{2}$ | $\overline{2}$ | $\overline{2}$ | $\overline{2}$           | 2              | 15             | 21%                           | 21%            |
| 4              | User-friendly                                                      | $\Omega$       | 0        | $\Omega$                 | $\blacksquare$   |                | 1              | $\Omega$       | $\Omega$                 | 0              | $\overline{2}$ | 3%                            | 3%             |
| 6              | Portfólio                                                          | 0              | $\Omega$ | 0                        | 1                | $\blacksquare$ |                | $\Omega$       | $\Omega$                 | $\Omega$       | 2              | 3%                            | 3%             |
| 7              | Período de Implementação                                           | $\Omega$       | $\Omega$ | 0                        | 1                | $\overline{2}$ | $\blacksquare$ | $\Omega$       | $\Omega$                 | $\Omega$       | 3              | 4%                            | 4%             |
| 9              | Integração com software de CAD 2D/3D                               | $\overline{2}$ |          | 0                        | $\overline{2}$   | $\overline{2}$ | $\overline{2}$ | ÷,             | $\overline{2}$           | $\overline{2}$ | 11             | 18%                           | 18%            |
| 13             | Simulação de cenários consoante as prioridades                     | 1              | 0        | 0                        | $\overline{2}$   | $\overline{2}$ | $\overline{c}$ | $\mathbf 0$    | $\overline{\phantom{a}}$ | 1              | $\overline{7}$ | 11%                           | 11%            |
| 16             | Programação integrada com subcontratação                           |                | 0        | 0                        | $\overline{2}$   | 2              | $\overline{2}$ | 0              | 1                        | ٠              | 8              | 11%                           | 11%            |

*Tabela 11 Pairwise comparisson do cenário 3*

### **4.5. Resultados**

Uma vez caracterizados os cenários apresentados e calculadas as importâncias relativas de cada critério procedeu-se à comparação das ferramentas. Para as comparar foram calculadas as pontuações ponderadas de cada grupo de critérios: gerais, de implementação e de funcionalidades.

Os resultados para cada um deles foram obtidos através da seguinte fórmula:

Classificação Ponderada = 
$$
\sum
$$
 Classificação<sub>i</sub> \* % Corrigida<sub>i</sub> (11)

Sendo que o resultado total de cada ferramenta aplicado aos diferentes cenários foi obtido da seguinte forma:

$$
Total = \sum Classificação Ponderada
$$
 (12)

Na tabela 12 são apresentados os resultados obtidos:

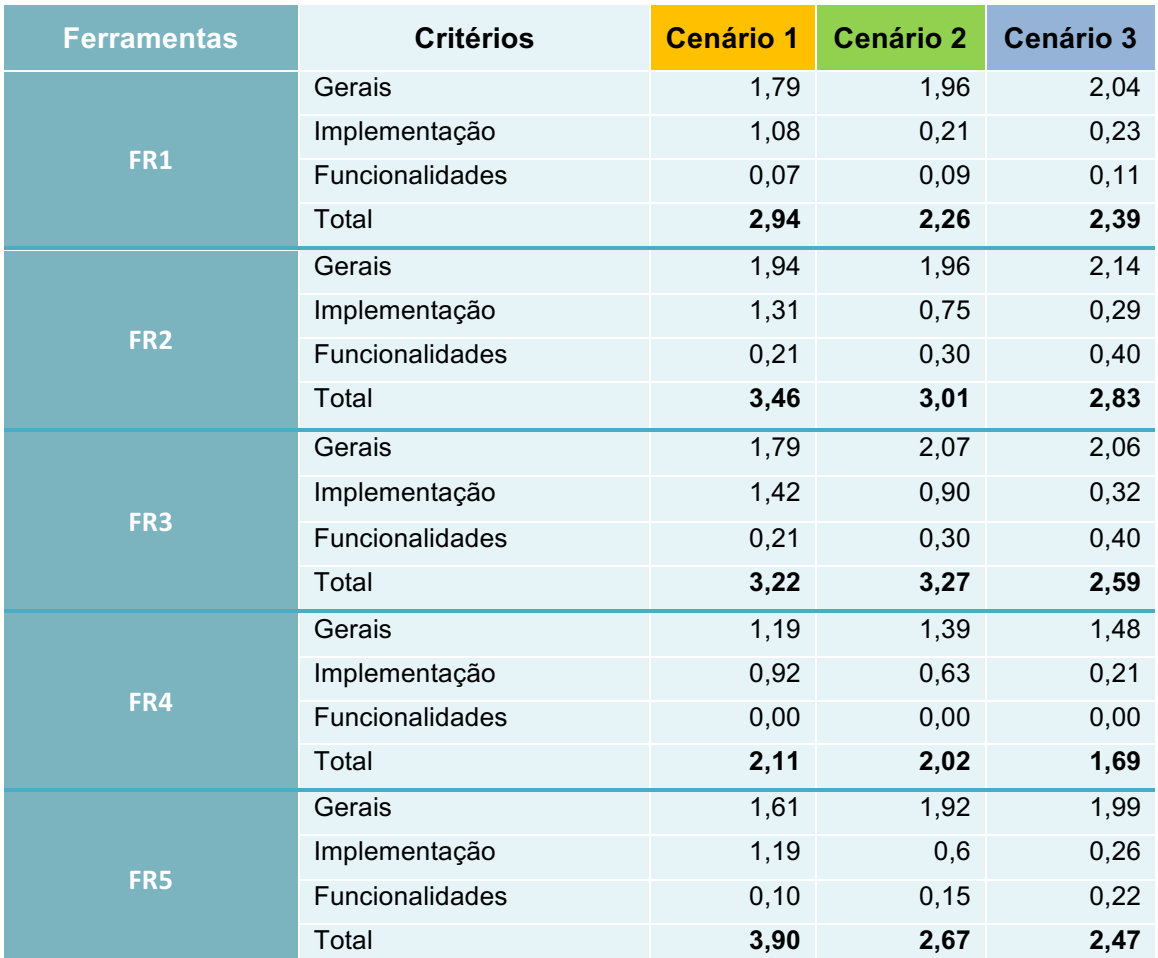

#### *Tabela 12 Resultados das ferramentas*

### **4.6. Análise de resultados**

Após os resultados apresentados no subcapítulo anterior procedeu-se à análise e interpretação dos mesmos, tendo em vista a seleção da ferramenta que mais se adequada ao caso de estudo.

No que trata à utilização de diferentes cenários observou-se que são obtidos diferentes resultados para cada um dos mesmos, confirmando assim a importância da construção de um cenário alinhado com a estratégia da empresa para uma seleção adequada. Nesse sentido, alinhado com a estratégia da empresa do caso de estudo foi considerado o cenário 3 para seleção em causa.

O referido cenário atribui maior relevância a critérios como a capacidade de integração com os *softwares a*tualmente utilizados, a capacidade de planeamento de produção discreta e a integração com os softwares de CAD 2D/3D. Este cenário, considerando a classificação dos restantes critérios, revelou-se um cenário com características equilibradas entre o cenário 1 e o cenário 2.

Este cenário identifica-se com o cenário 1 na capacidade de integração com os *softwares* atualmente utilizados, a capacidade de planeamento de produção discreta e a importância de encontrar uma ferramenta *user-friendly*. Por sua vez, identifica-se com o cenário 2 no que se referem aos critérios como simbiose entre a fábrica, preparação, vendas e compras, no período de implementação e na integração com *software* de CAD 2D/3D.

Relativamente aos resultados obtidos, na tabela 12, observa-se que a ferramenta FR2 apresenta a maior classificação no cenário 3 pelo que é a ferramenta selecionada para satisfazer necessidades identificadas no capítulo 3.3 expostas pelos critérios elencados no capítulo 3.4..

O resultado obtido deve-se ao facto da ferramenta FR2 disponibilizar uma solução que contempla a comercialização de 8 submódulos especializados em diversas funções e, centralizados num único módulo que promove claramente a simbiose entre os vários departamentos, contrariamente, a ferramenta FR4 por exemplo, apresenta uma solução com um único módulo, onde são configuradas diferentes tarefas de uma forma global. Adicionalmente a ferramenta FR2, por ser composta por diversos submódulos, é possibilitada a integração com alguns *softwares* atuais, nomeadamente, *sotfwares* que permita para aquisição de "dados do chão de fábrica". Por sua vez, a ferramenta FR4, por apenas apresentar um módulo único não possibilita a integração com qualquer outro *software existente.*

A ferramenta FR2 apresenta uma aplicação com elevado nível de *user friendliness* que oferece a possibilidade de e *navegar* entre as diversas funcionalidades num ambiente e *design* cuidado, contudo verifica-se que algumas das funcionalidades apresentadas estão disponibilizadas em menus que surgem em cascata, o que se considera que dificulta a sua utilização.

Por outro lado, a ferramenta FR5 apresenta uma aplicação que se destaca positivamente no *design* que exibe e bem como a forma como apresenta as funcionalidades de forma lógica *step by step* facilitando assim a sua utilização.

Relativamente à fase da implementação, esta *software house* apresenta um portfólio com duas empresas metalomecânicas, com necessidades de planeamento de produção discreta, em contraste com a ferramenta FR1 que no seu portfólio não constam clientes industriais. No que diz respeito, ao prazo de implementação proposto a ferramenta FR2 prevê um período de implementação de 3 meses à semelhança das ferramentas FR1, FR3 e FR5 contrastando assim com a ferramenta FR4 que prevê uma implementação de 10 a 12 meses.

Para além disso, são apresentadas um conjunto de funcionalidades que cumprem a totalidade dos critérios de comparação é de realçar a capacidade de integração com *softwares* de CAD 2D/3D, cálculo de necessidades, escalonamento, gestão integrada com a subcontratação e análise de relatórios das obras.

Este conjunto de funcionalidades tornam a ferramenta FR2 numa solução robusta e versátil que que satisfazem as necessidades identificadas.

Adicionalmente, e tendo em conta os resultados obtidos, a ferramenta FR3 obteve uma classificação competitiva em relação à ferramenta FR2, apresentando uma solução especializada na simbiose dos diferentes departamentos da empresa promovendo a centralização do fluxo de informação, contudo não apresenta flexibilidade na possível integração com os atuais sistemas utilizados.

No que se refere aos requisitos de implementação a ferramenta FR3 apresenta um portefólio completo, com necessidades de produção idênticas à empresa do caso de estudo. Para além disso, os critérios de comparação das funcionalidades e à semelhança da ferramenta FR2, esta apresenta todas as funcionalidades pretendidas nos critérios de comparação revelando-se por isso uma solução extremamente completa e de acordo com as necessidades identificadas no capítulo 3.4.

Desta forma, uma hipótese a considerar, para que a empresa possa optar pela ferramenta FR3 ao invés da FR2, seria rever os critérios, e dispensar a capacidade de integração com os *softwares* atuais, optando por uma implementação *standart* recorrendo à migração de dados dos softwares atuais, de forma optar pela implementação da ferramenta FR3 o que se assemelha em grande parte com a estratégia retratada pelo cenário 2.

Por fim, crê-se que, quanto mais exaustiva for a análise a cada uma das ferramentas maior será o número de critérios identificados, com diferentes classificações, pelo que o número de critérios diferenciadores aumenta de forma a obter-se resultados mais diversificados.

## **4.7. Plano de Implementação**

Como foi descrito no capítulo 2.5 a implementação de uma ferramenta deve ser precedida de um processo de seleção criterioso que vá ao encontro das necessidades do sistema produtivo da empresa bem como das motivações estratégicas da mesma [12].

Deste modo, uma vez analisadas as ferramentas do mercado e obtidos os resultados dos critérios de seleção foi selecionada a ferramenta com maior pontuação para o cenário estratégico construído pela empresa. Para essa ferramenta foi definido um plano de implementação que incluiu conjuntos de ações propostas e organizadas numa determinada escala temporal.

O plano de implementação proposto tem em vista os desafios encontrados na revisão bibliográfica nomeadamente, o compromisso da gestão de topo durante todo o processo, a identificação dos colaboradores diretamente envolvidos na implementação, o redesenho dos processos, a integração com *softwares* técnicos e a formação dos utilizadores [18] . Para além destes fatores foram adicionadas ações que resultaram da identificação de determinadas características específicas da empresa e da sua compatibilidade com a ferramenta selecionada. Importa salientar que o plano de implementação apresentado é condicionado pelas motivações estratégias da empresa. [18]

No decorrer do plano de implementação recomenda-se o máximo envolvimento da gestão de topo da empresa, pretende-se que os gestores disponibilizem os recursos necessários, tomem decisões rápidas e conscientes, apoiem cada departamento individualmente e cultivem a necessidade de uma implementação sustentada [23].

Adicionalmente, pretende-se que sejam desenvolvidas ações de apresentação genérica da ferramenta, tendo enfoque nas vantagens da sua utilização, e apelando ao empenho de todos os colaboradores no sentido de a implementação ser bem-sucedida.

Contudo, e antes de iniciar o calendário de implementação é proposta a contratação de uma equipa de consultores externos. Devido à complexidade e aos desafios que surgem durante a implementação considera-se fundamental a seleção de consultores com elevado conhecimento na implementação de ferramentas informáticas e com capacidade de analisar, objetivamente, os procedimentos da empresa. Os consultores devem organizar, promover e garantir a execução das ações e devem estar presentes durante todo o processo de forma a manter o foco das equipas e dos colaboradores da empresa na implementação consistente da ferramenta.

O plano de implementação proposto na figura 18, decorre ao longo de 12 meses, repartidos por quatro fases, a primeira com uma duração de 4 meses, a segunda com uma duração de 2 meses, a terceira com uma duração de 4 meses e quarta e última fase com uma duração de 2 meses. Pretende-se que a implementação ocorra durante um período de tempo suficiente para preparar a transição para minimizar o *shakedown* na produção [12]. Adicionalmente, pretende-se que neste período os colaboradores se motivem e se empenhem numa implementação sustentável reduzindo o risco de insucesso.

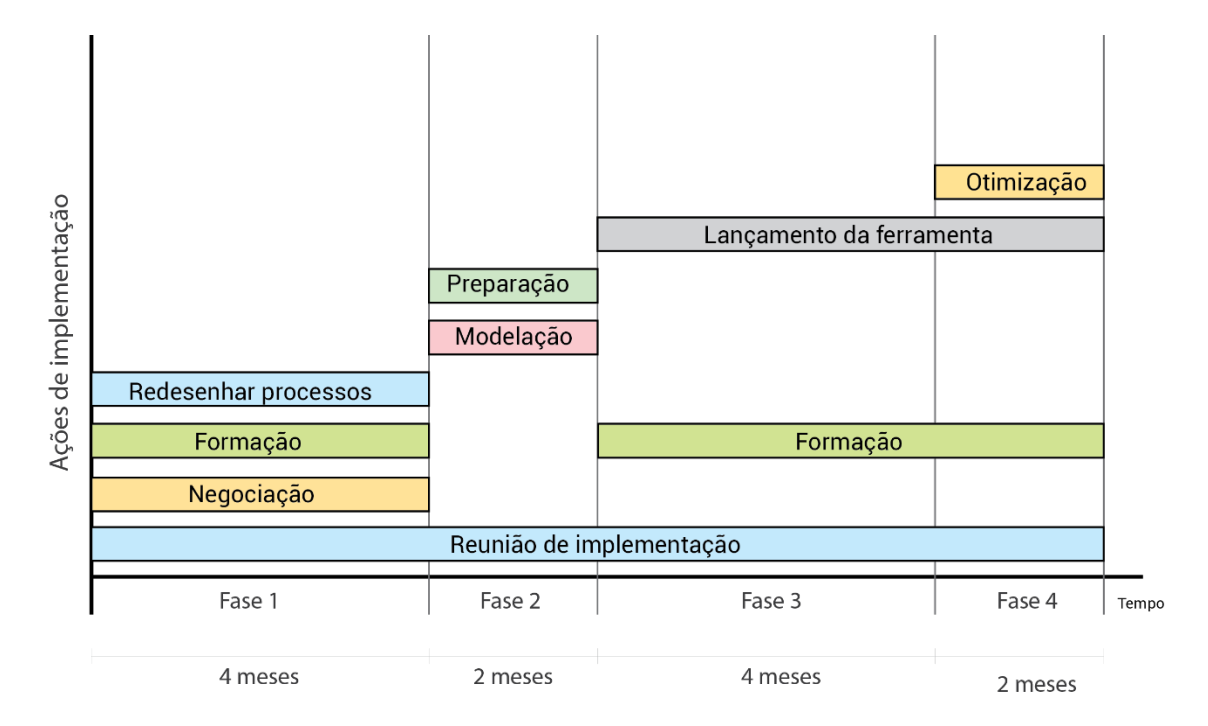

*Figura 18 Proposta de plano de implementação*

A primeira fase consiste na preparação da organização para a implementação da ferramenta. Nesta fase recomenda-se que os consultores externos organizem uma equipa de implementação onde naturalmente estão incluídos os gestores de topo. Nesta devem integrar elementos de cada departamento com base nas suas capacidades, reputação, prestação em projetos anteriores flexibilidade e visão do negócio [26].

Deseja-se que esta equipa reúna semanalmente de forma a formalizar os desafios encontrados na semana e para estabelecer planos de resolução. Durante esta fase, deve ser comunicado aos clientes que a empresa vai proceder à alteração do sistema pelo que podem surgir atrasos na produção, dessa forma os prazos de entrega devem ser renegociados atempadamente. Uma vez que a implementação requer um vasto conhecimento da ferramenta de forma a permitir que sejam resolvidos problemas que surjam, a equipa de implementação deve receber formação da *software house* de forma a entender o seu funcionamento.

Em simultâneo com o período de formação, é proposto que se redesenha os processos da empresa e que a equipa determine como o *software* vai funcionar de forma operacional para a garantir a execução das tarefas necessárias. Pretende-se igualmente que seja definido a forma com a implementação dos módulos selecionados vai ocorrer, como referido no capítulo 2.6, para posterior utilização na fase seguinte bem como a definição de indicadores de classificação do sucesso da implementação. Ambas as decisões referidas devem ser documentas e aprovadas por todos os elementos da equipa.

A segunda fase do processo de implementação contempla a configuração da ferramenta. Com base na descrição de processos referida na primeira fase a empresa implementadora deve proceder à modulação da ferramenta, baseada no equilíbrio entre a forma como a empresa pretende trabalhar e a forma que a ferramenta está preparada para trabalhar. Nesta etapa, todos os detalhes e decisões de modulação do sistema devem ser diligenciados por toda a equipa de implementação, no caso de estudo a empresa utiliza atualmente *softwares* que serão substituídos, neste caso será necessário procederse à migração de dados. No que se refere à mesma, esta deve envolver a totalidade dos membros do departamento por forma a que todos tenham contribuição na passagem de dados de um software para a ferramenta futura. Por fim, na segunda fase deverá ocorrer a sessão de testes. Nesta sessão, simulam-se situações de forma a analisar a *performance* técnica e o seu desempenho em situações práticas para ser proceder a ajustes.

A terceira fase da implementação consiste no início da utilização da ferramenta. Esta atividade deverá ser de forma gradual e permitir a utilização simultânea dos sistemas existentes, de forma a causar o mínimo de interferência no funcionamento da empresa e consequentemente da produção. Em paralelo, pretende-se que ocorram sessões de formação, que devem acontecer a dois níveis. Primeiro ao nível dos responsáveis de departamento, por forma a melhorar o entendimento do novo procedimento macro e ao nível dos departamentos onde são especializadas cada funcionalidade [27]. O início da utilização da ferramenta deve ser encarado como um período de arranque, no qual são realizados ajustes constantes à mesma e aos processos redesenhados.

A quarta e última fase de implementação aborda a otimização da ferramenta e a respetiva avaliação. Trata-se de um processo de monitorização dos efeitos verificados com a utilização da ferramenta. Para tal, deve ser apurada a informação necessária para quantificar indicadores de qualidade e de eficácia da ferramenta, em termos de produção e de impactos nos clientes durante a implementação da mesma.

A referida monitorização é relevante para o apoio à decisão da necessidade de adquisição de *upgrade* da ferramenta ou a adoção de novas funcionalidades, para melhoramento. A ação de formação estende-se a este período onde nesta fase preparam se os intervenientes para a manutenção da ferramenta e os respetivos *upgrades.*

Com a implementação, prevê-se a centralização do fluxo de informação, permitindo a simbiose entre os diversos departamentos e standardização dos procedimentos da empresa. Por sua vez, prevê-se o aumento da capacidade de controlo dos recursos da empresa necessários para a execução de obras que, acompanhado das funcionalidades de escalonamento e integração com subcontratação, garante robustez ao processo de planeamento. Como resultado, prevê-se a diminuição dos desvios entre o período esperado no planeamento e a realidade. No que se refere à cultura da empresa, prevê-se que esta implementação seja o início da motivação para a instalação de princípios de melhoria contínua e posterior implementação de novos módulos de acordo com a evolução do negócio.

# **5. Modelo**

Com base no trabalho desenvolvido na empresa do caso de estudo descrito anteriormente propõe-se um modelo de apoio à seleção de ferramentas informáticas de planeamento e controlo de produção. Pretende-se que este modelo seja utilizado como auxiliar de decisão no processo de seleção de ferramentas informáticas de planeamento e controlo de produção.

O modelo proposto foi também desenvolvido com base nas metodologias e desafios identificados por Constantinos J. Stefanou [13], Moutaz Haddara [12] e Oyku Alanbay [17] apresentadas no capítulo 2.4. Contudo, e como foi observado, no trabalho desenvolvido na empresa foi necessário alterar e complementar as abordagens propostas. Adicionalmente ao proposto pelos autores [13] [12] [17] o presente modelo apresenta:

- um conjunto de critérios nos quais são contempladas funcionalidades específicas para planeamento e controlo de produção;
- mecanismos de recolha de informação de ferramentas adequadas para PME´s;
- uma abordagem para analisar um conjunto variado de ferramentas;
- análise segundo diferentes cenários de implementação.

Nesse sentido, o presente modelo é desenvolvido tendo em conta a abordagem apresentada na literatura consultada e complementado pela abordagem desenvolvida na empresa do caso de estudo, por essa razão o modelo desenvolvido tem como foco a seleção de ferramentas de planeamento e controlo de produção para pequenas e médias empresas.

A *framework* do modelo proposto para o apoio na seleção de uma ferramenta informática de planeamento e controlo de produção é composta por quatro etapas e encontra-se representada na figura 19. As etapas propostas devem ser seguidas sequencialmente e são as seguintes: caracterização, seleção de critérios, pesquisa de mercado e apoio à decisão. Nos subcapítulos seguintes são detalhadas cada uma das etapas.

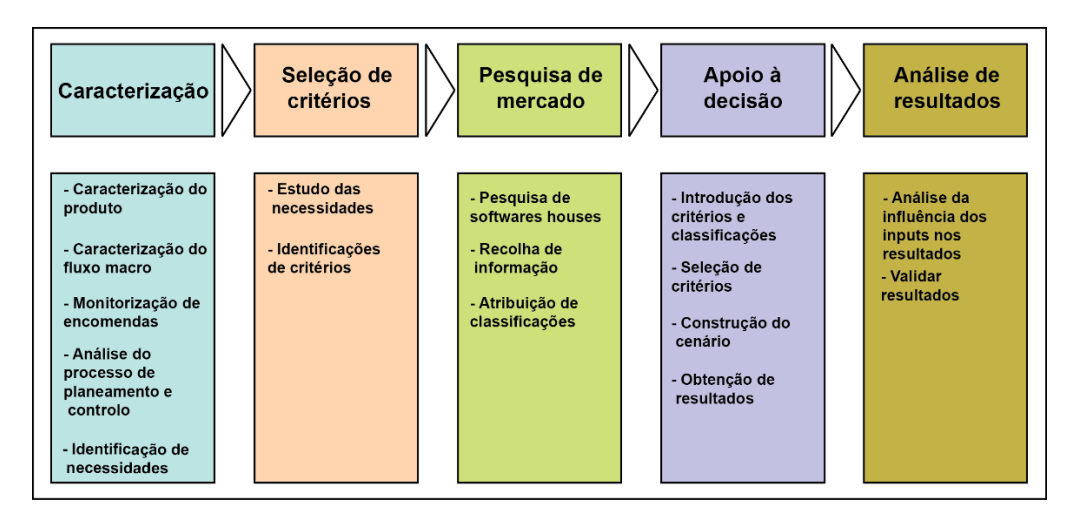

*Figura 19 Framework do modelo proposto*

## **5.1. Caracterização**

A etapa de caracterização pressupõe a presença assídua, na empresa, dos responsáveis pela seleção da ferramenta por forma a recolher devidamente todas as informações necessárias durante a este processo, esta etapa distingue-se num conjunto de ações consideradas fundamentais para o conhecimento da empresa em análise.

Primeiramente, procede-se à caracterização do produto, isto é, pretende-se que sejam analisados os produtos fabricados pela empresa de forma a identificar as matérias primas utilizadas, o grau de complexidade dos produtos, as suas especificidades técnicas e a tipologia de exigências típicas dos clientes. Em seguida propõe-se que seja realizada uma caracterização macro do fluxo produtivo, nesta fase, é recomendado o acompanhamento e monitorização de um conjunto de encomendas desde o contacto do cliente até a respetiva expedição. Pretende-se igualmente que seja identificado o tipo de produção e os respetivos processos produtivos utilizados na empresa de forma a definir o fluxo típico de uma encomenda.

Durante o acompanhamento e monitorização é recomendado que a caracterização inclua a identificação de sub-processos e os responsáveis pelo mesmo bem como a identificação dos *softwares* utilizados pelos diversos departamentos. Adicionalmente, é recomendada especial atenção à análise de especificidades técnicas de equipamento e necessidades de subcontratação no que se refere aos processos de fabrico.

De seguida, é recomendada uma análise detalhada ao procedimento adotado pela empresa para a tarefa de planeamento e controlo de produção bem como as tarefas com estas relacionadas tome-se como exemplo os processos comerciais, de adjudicação, de compras, gestão de stocks e de produção. Com a caracterização acima referida e a respetiva análise pretende-se identificar as necessidades do processo para o seu funcionamento e as necessidades de melhoria do processo de planeamento e controlo de produção. As necessidades de melhoria comuns em PME´s são essencialmente as redundâncias de tarefas, estandardização de procedimentos, quebras do fluxo de informação entre departamentos, quebra do fluxo de informação com o cliente, ausência de planeamento e de dados da produção. [15] Como resultado da descrição anterior é apresentado na figura 20 um método no qual são incluídos os campos que o modelo sugere que devem ser analisados para cada umas das três áreas de caracterização: produto, fluxo macro e planeamento e controlo.

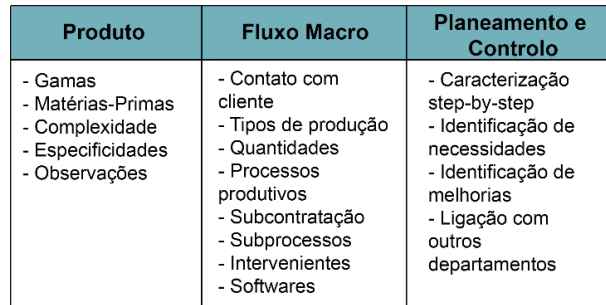

*Figura 20 Método proposto de caracterização*

Uma vez concluída a fase de caracterização descrita anteriormente é proposta que, com base, nas necessidades identificadas, sejam elencados os critérios de comparação para avaliar as ferramentas informáticas. Os critérios devem ser definidos seguindo primeiramente a lógica do cumprimento das necessidades para o funcionamento do processo atual, de melhoria pontos identificados com potencial para tal e por último a lógica de utilizar o processo de seleção de uma ferramenta para implementação de melhores práticas na empresa.

Destaca-se a necessidade de ter em consideração que a seleção de critérios deve ter em consideração a organização de forma global e integrada de forma a evitar restringir-se à fase de planeamento e controlo de produção, uma vez que estas ferramentas funcionam como meio de ligação da cadeia de valor de todos os envolvidos na organização [17].

O presente modelo propõe que os critérios sejam selecionados segundo três tipologias diferentes descritas na tabela 13.

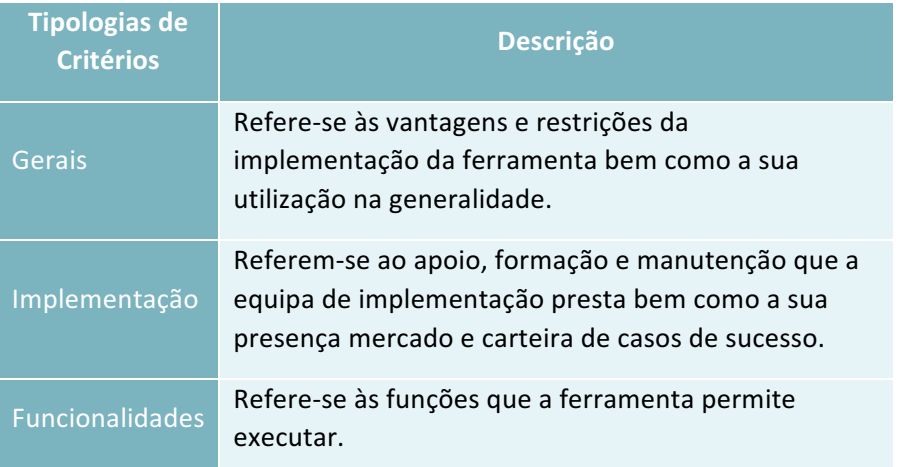

#### *Tabela 13 Tipologias de critérios e respetivas descrições*

Com base nas tipologias descritas na tabela 12, o modelo propõe um conjunto de critérios de avaliação de ferramentas informáticas resultantes do caso de estudo.

Contudo, é relevante frisar que os critérios apresentados, na figura 21, devem ser tomados como exemplo, devendo ser verificados segundo as necessidades identificadas para a empresa em análise assim como, devem ser acrescentados outros que se adequem à realidade em estudo.

Os critérios propostos são apresentados na figura 21.

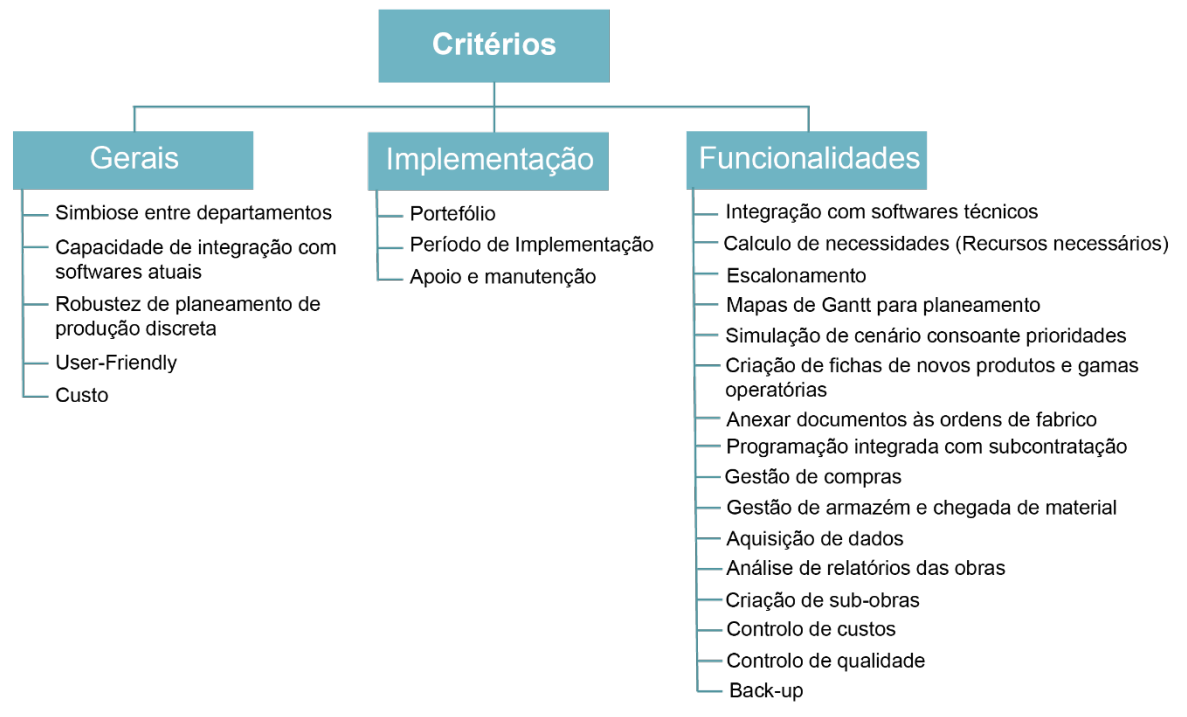

*Figura 21 Critérios propostos pelo presente modelo para comparação de ferramentas informáticas*

Por fim, uma vez identificados os critérios estão reunidas as condições para o desenvolvimento do caderno de encargos. O caderno de encargos é um documento onde são descritas as etapas desenvolvidas na caracterização, as necessidades identificadas e os critérios que se pretende avaliar na ferramenta informática.

## **5.2. Pesquisa de Mercado**

Uma vez desenvolvido o caderno de encargos propõe-se proceder a uma pesquisa de mercado e selecionar um conjunto de *software houses* candidatas a uma futura implementação. Para cada ferramenta selecionada sugere-se que se inicie a recolha de informação sobre as ferramentas que comercializam com a apresentação do caderno de encargos e um enquadramento, via email ou telefone.

Como descrito no capítulo 2.4. as PME´s procuram reduzir os custos nos mecanismos de recolha de informação sendo por isso recomendado que a informação seja recolhida através da análise de catálogos, apresentações de *software* e demonstrações adaptadas às necessidades da empresa [15]. O presente modelo prevê que durante o período de pesquisa de mercado o conjunto de critérios de comparação definidos seja completado com funcionalidades encontradas nas ferramentas do mercado, à data da pesquisa.

Seguidamente, o modelo propõe que sejam atribuídas classificações a cada um dos critérios de comparação selecionados. É relevante referir que o presente modelo sugere critérios de comparação apresentados no subcapítulo anterior, ver figura 24. Para os critérios gerais e de implementação é proposto a classificação de 1 a 5. No que se refere aos critérios de funcionalidades sugere-se que a pontuação atribuída varie entre 0 caso não cumpra a funcionalidade ou 1 caso cumpra a funcionalidade. Assim que toda a informação for disponibilizada e a lista de critérios esteja definida e com pontuação atribuída propõe-se iniciar a etapa seguinte. Importa referir que critérios como o custo e período de implementação devem ser classificados segundo intervalos de valores ou meses, respetivamente.

## **5.3. Apoio à decisão**

Como supramencionado, de forma a auxiliar o processo de seleção de uma ferramenta informática para uma determinada empresa desenvolveu-se um programa que se insere no modelo proposto e deve ser utilizado na sequência do término da etapa da pesquisa de mercado*.*

O programa foi desenvolvido utilizando o *Microsoft Office EXCEL* através de programação com a linguagem *Visual Basic for Applications.* Optou-se por utilizar este programa uma vez que não requer um extenso conhecimento de programação e apresenta um vasto conjunto de ferramentas para a programação das funcionalidades desejadas. Adicionalmente, pretende-se que o modelo de apoio à seleção seja intuitivo e de fácil consulta pelo utilizador.

O propósito do programa é através dos vários critérios introduzidos pelo utilizador e as respetivas classificações apoiar na seleção da ferramenta que se enquadre na estratégia da empresa, uma vez que se trata de uma questão de decisão com multicritérios é imperioso a sua simplificação [24]. Para tal, o programa utilizando os *inputs* do utilizador, ou seja os critérios definidos na etapa anterior e a respetiva classificação resultante da pesquisa de mercado, procede à exclusão dos critérios que apresentem a mesma classificação para todas as ferramentas. Com os restantes critérios, o programa apresenta ao utilizador uma tabela de dupla entrada, permitindo ao utilizador comparar cada um dos critérios com os restantes e assim construir o cenário de análise que representa a estratégia pretendida.

Em seguida, o cenário é processado e o programa apresenta uma tabela, onde são detalhados os valores da percentagem obtida de cada critério face aos restantes. Por último, o programa executa os cálculos dos resultados, utilizando as percentagens obtidas e os valores das classificações inicialmente introduzidos pelo utilizador, apresentando em formato tabular o respetivo resultado correspondente a cada ferramenta para o critério construído.

No presente subcapítulo serão detalhadas cada uma das funcionalidades do programa.

### **Início do programa e leitura de inputs**

Ao abrir o programa em formato Excel encontramo-nos na folha *Início.* Nesta é apresentada por *default*  uma tabela da coluna E até à coluna J, ver figura 22. A coluna E é reservada para utilizador inserir os critérios pretendidos e as colunas F a J são reservadas para o utilizador inserir as pontuações que pretende atribuir a cada ferramenta resultante da pesquisa de mercado.
| <b>Critérios</b> | FR1            | FR <sub>2</sub> | FR <sub>3</sub> | FR4            | FR5 |  |
|------------------|----------------|-----------------|-----------------|----------------|-----|--|
| Criterio 1       | 5              | 4               | 5               | 4              | 4   |  |
| Criterio 2       | 4              | 4               | 3               | 1              | 3   |  |
| Criterio 3       | 3              | 4               | 4               | 4              | 3   |  |
| Criterio 4       | 4              | 4               | 4               | 1              | 5   |  |
| Criterio 5       | 1              | 3               | 3               | 3              | 2   |  |
| Criterio 6       | 5              | 5               | 5               | 3              | 5   |  |
| Criterio 7       | 0              | 1               | 1               | 0              | 0   |  |
| Criterio 8       | $\overline{1}$ | 1               | 1               | 1              | 1   |  |
| Criterio 9       | 1              | 1               | 1               | 1              | 1   |  |
| Criterio 10      | 1              | 1               | 1               | 1              | 1   |  |
| Criterio 11      | 1              | 1               | 1               | 0              | 1   |  |
| Criterio 12      | 1              | 1               | 1               | 1              |     |  |
| Criterio 13      | 1              | 1               | 1               | 1              | 1   |  |
| Criterio 14      | 0              | 1               | $\overline{1}$  | O              | 1   |  |
| Criterio 15      | 1              | 1               | 1               | 1              | 1   |  |
| Criterio 16      | 1              | 1               | 1               | 1              | 1   |  |
| Criterio 17      | $\overline{1}$ | 1               | 1               | $\overline{1}$ | 1   |  |
| Criterio 18      | $\overline{1}$ | 1               | 1               | 1              | 1   |  |
| Criterio 19      | 1              | 1               | 1               | 1              | 1   |  |
| Criterio 20      | 1              | 1               | 1               | 1              |     |  |
| Criterio 21      | 1              | 1               | 1               | $\mathbf{1}$   | 1   |  |
|                  |                |                 |                 |                |     |  |
|                  |                |                 |                 |                |     |  |
|                  |                |                 |                 |                |     |  |
|                  |                |                 |                 |                |     |  |

*Figura 22 Campos de carregamento de critérios e respetiva pontuação*

### **Seleção de critérios**

Na folha *Criterios* é apresentado um botão chamado *Selecionar Critérios*. Ao executar o botão *Selecionar Critérios* o programa começa por repor a zero as variáveis processuais que se encontram nas colunas AE a AJ. De seguida, seleciona a folha *inicio* e lê os *inputs* introduzidos pelo utilizador, o número de critérios inseridos é carregado na variável *range* e as pontuações atribuídas a cada ferramenta são carregadas na variável *criterioFR.* O fluxograma desta fase apresenta-se na figura 23.

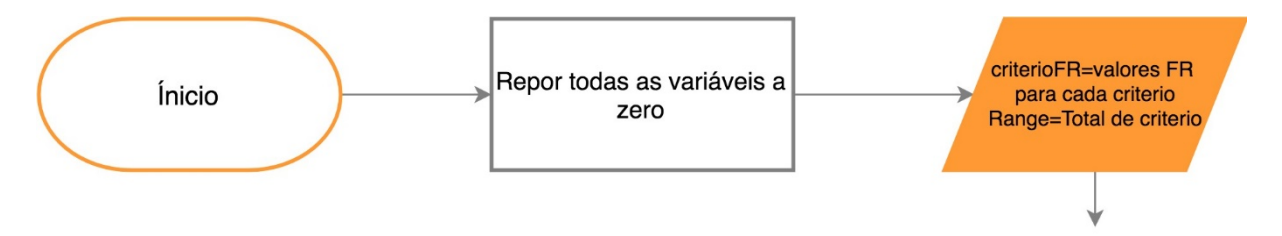

#### *Figura 23 Workflow seleção de critérios (parte 1)*

Em seguida o programa procede à seleção dos critérios. O programa percorre cada uma das linhas dos mesmos e estabelece a seguinte condição: se, para cada critério inserido pelo utilizador, existir pelo menos uma classificação de uma ferramenta diferentes da classificação atribuída às restantes ferramentas é inicializada uma variável com o nome *Ref* à qual é atribuída o número da linha; caso, para o critério selecionado, as classificações atribuídas forem iguais para todas as ferramentas é inicializada a variável *Ref* à qual é atribuída o valor *Range+10* de forma a esse critério ficar excluído do conjunto das linhas de critérios. Estando todas as interações concluídas, o programa organiza os critérios e as classificações por ordem crescente segundo o valor da variável *Ref* e como resultado apresenta os critérios selecionados e ordenados como *output* em formato tabular e procedendo à respetiva formatação, como apresentado na figura 24.

| Critérios          | SH <sub>2</sub> | снз | SH4 | SH5 |
|--------------------|-----------------|-----|-----|-----|
| <b>Criterio 1</b>  |                 |     |     |     |
| <b>Criterio 2</b>  |                 |     |     |     |
| <b>Criterio 3</b>  |                 |     |     |     |
| <b>Criterio 4</b>  |                 |     |     |     |
| <b>Criterio 5</b>  |                 |     |     |     |
| <b>Criterio 6</b>  |                 |     |     |     |
| <b>Criterio 7</b>  |                 |     |     |     |
| <b>Criterio 11</b> |                 |     |     |     |
| <b>Criterio 14</b> |                 |     |     |     |

*Figura 24 Apresentação dos critérios selecionados*

O fluxograma da figura 25 apresenta o processo de seleção de critérios anteriormente descrito.

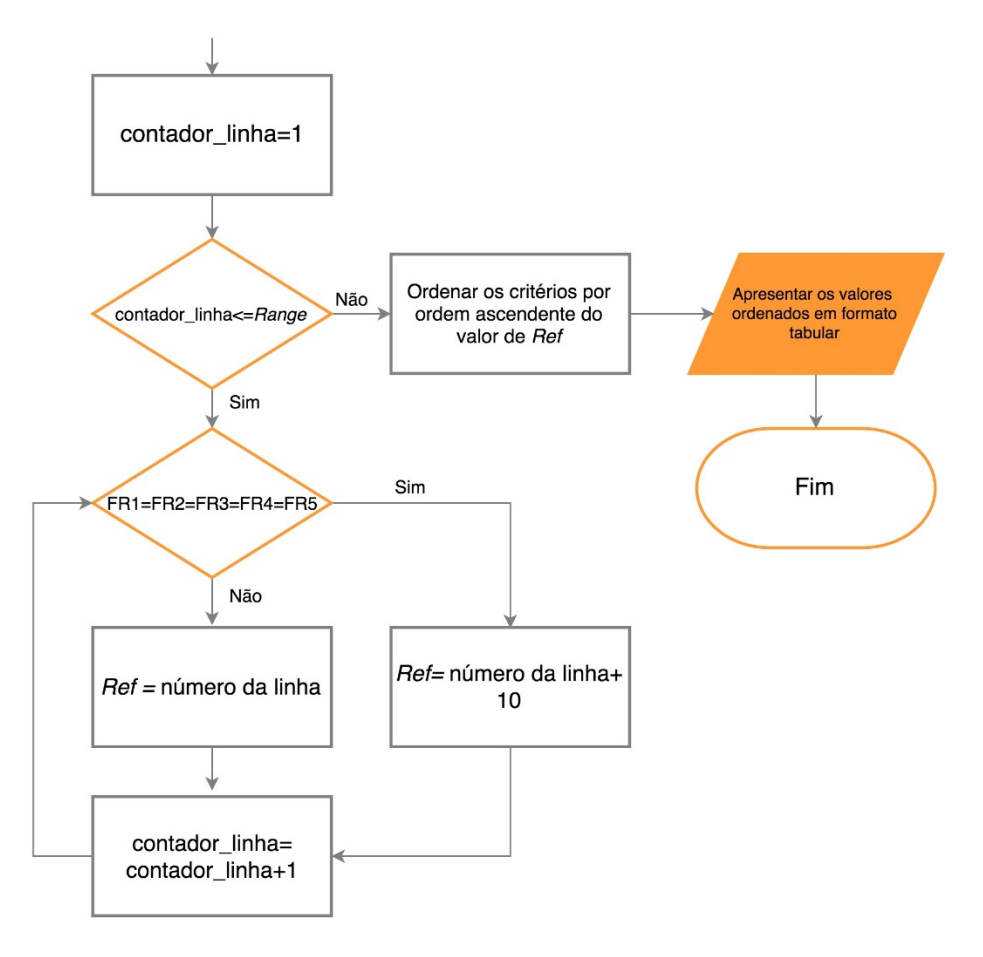

*Figura 25 Workflow seleção de critérios (parte 2)*

Após a apresentação dos critérios selecionados pelo modelo, o utilizador, tem a oportunidade de os analisar e proceder à sua comparação com os iniciais. Caso considere a necessidade de serem efetuadas alterações ou ajustes, será este o momento, selecionado o botão *Reset,* a função associada a este botão repõe a zeros as variáveis processuais obtidas anteriormente.

### **Construir cenário**

Reunidas todas as condições, o utilizador encontra na folha *Criterios,* a lista de critérios selecionados cujas ferramentas apresentam valores de pontuação diferentes e é convidado a pressionar o botão *Construir Cenário.* Ao executar este botão é calculado o número de critérios selecionados e o valor é carregado na variável *range,* seguidamente, o programa elimina os dados na folha *Resultados* da coluna C à XFD, copia os critérios da folha *Critérios* para serem representados na folha *Resultados*, gerando de seguida uma tabela de dupla entrada onde estão representados os critérios selecionados em coluna e em linha.

De seguida, o programa percorre as linhas e as colunas onde é aplicada a condição de que se a célula apresentar o mesmo critério na linha e na coluna é preenchida com "-", não permitindo que a respetiva célula seja preenchida pelo utilizador. Quando as células da tabela são todas analisadas ela é formatada e apresentada acompanhada com as instruções simplificadas de preenchimento da tabela para a *pairwise comparisson*, ver figura 27. Na figura 26, é apresentado o fluxograma da etapa descrita.

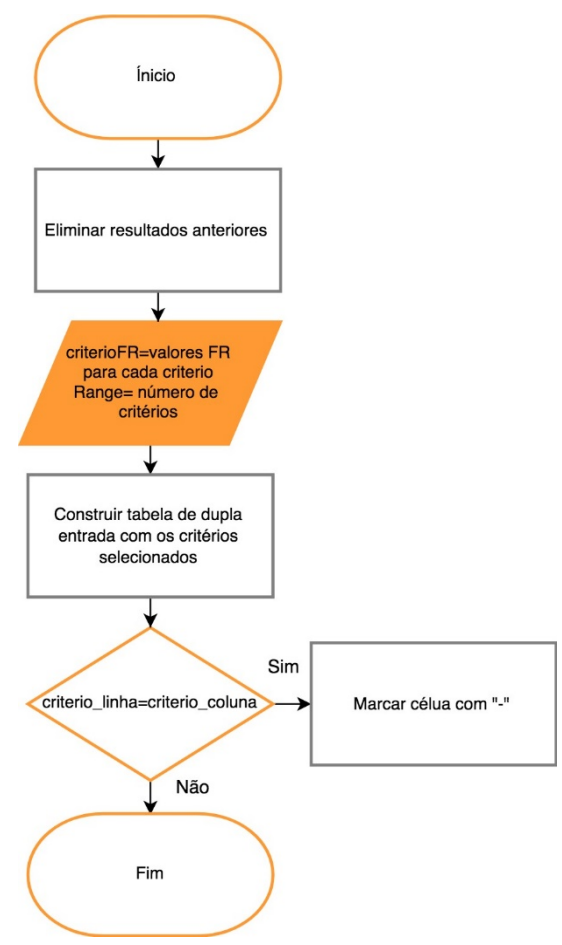

Como utilizar? Caso o critério da coluna tenha maior relevância que os apresentados na linha preencha com 2; a mesma relevância preencha com 1; menor relevância preencha com 0.

OK

*Figura 26 Worflow do botão "construir cenário" Figura 27 Mensagem de instruções para o preenchimento da tabela*

### **Calcular cenário**

Após o utilizador preencher a tabela com as instruções indicadas é convidado a pressionar o botão *Calcular Cenário.* Ao executar este botão o programa percorre todas as linhas iniciando na linha 11 e terminando na linha 11+*range*. Este ciclo soma os valores da linha carregando-os na coluna AK e procede à soma total dos valores desta coluna que é carregado na variável *GrandTotal*. Com estes dois valores e para cada linha é calculada o valor da *%intermedia*, apresentado-a como *output* em formato tabular.

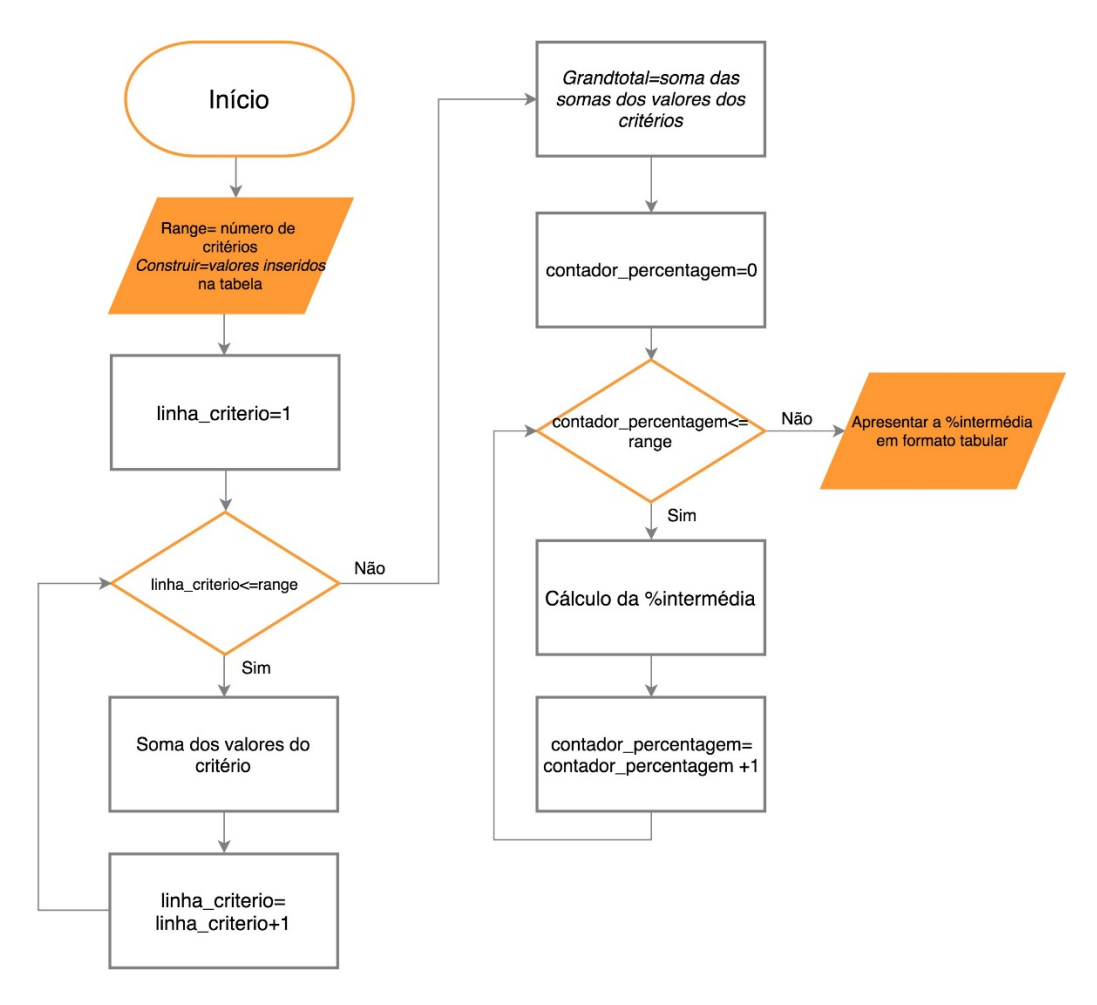

*Figura 28 Worflow botão "Calcular Cenário" (parte 1)*

Contudo, caso algum critério obtenha um valor de %intermedia de 0 é imposta a seguinte condição. Se, no mesmo cenário, existirem critérios com valores de %intermedia menor que 5%, é inicializada a variável *x* cujo valor é 5% da variável *GrandTotal*. A variável *x* é somada aos valores da coluna AK, que correspondem à soma intermedia. Com os valores resultantes da soma é calculada a percentagem corrigida. Se, no mesmo cenário, o critério em análise for o único com *%intermédia* menor que 5%, a *%corrigida* é obtida multiplicando a *%intermédia* por 0,95 e ao critério em análise é atribuído 5%. Por fim, são apresentados os resultados da variável %corrigida em formato tabular.

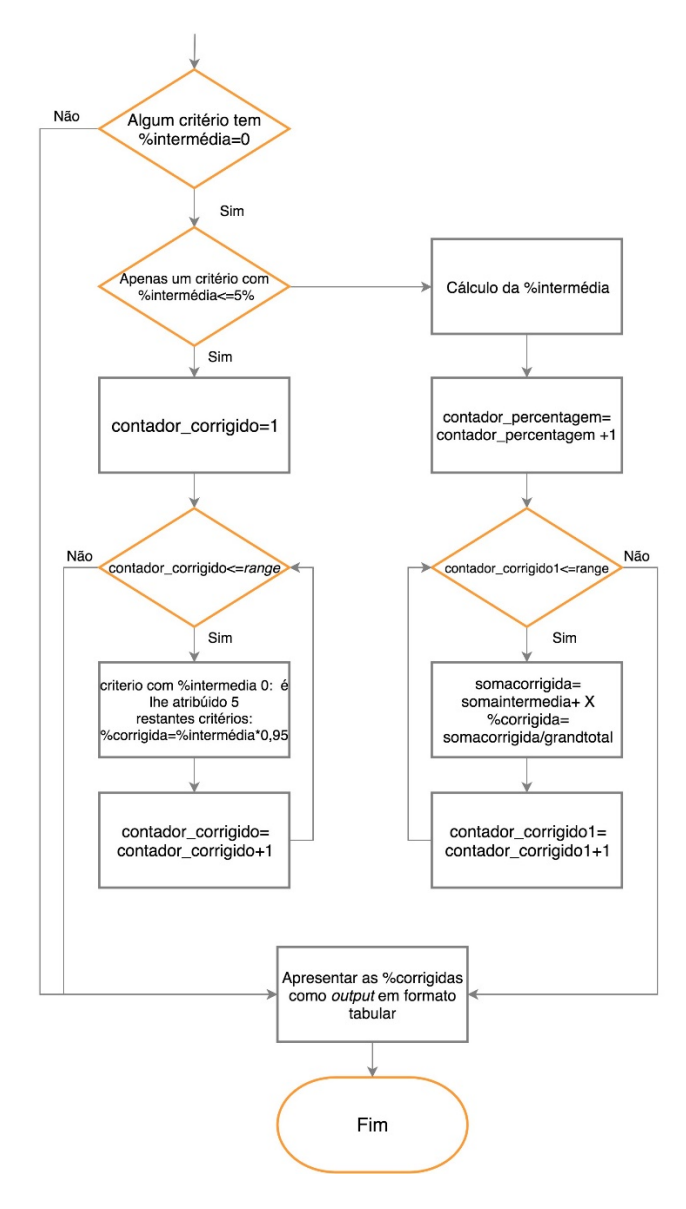

*Figura 30 Worklow botão "calcular cenário" (parte 2)*

|             | %intermedia | %corrigida |  |
|-------------|-------------|------------|--|
| Critério 1  | 16.67%      | 14.81%     |  |
| Critério 2  | 0.00%       | 3.70%      |  |
| Critério 3  | 16.67%      | 14.81%     |  |
| Critério 4  | 16.67%      | 14.81%     |  |
| Critério 5  | 16.67%      | 14.81%     |  |
| Critério 6  | 4.17%       | 6.48%      |  |
| Critério 7  | 16.67%      | 14.81%     |  |
| Critério 11 | 8.33%       | 9.26%      |  |
| Critério 14 | 4.17%       | 6.48%      |  |

*Figura 29 Apresentação tabular das percentagens relativas de cada critério*

### **Calcular Resultados**

Por último, e uma vez obtidos os valores das importâncias relativas para o cenário construído o programa convida a executar o botão *Calcular Resultados*. Ao executá-lo o programa utiliza como *input*  as variáveis *criterioSH, Range e %intermedia.* Para cada ferramenta procede à soma do produto entre o valor do *criterioSH* e a *%intermedia.* Por último, apresenta os critérios selecionados com a respetiva pontuação e uma tabela com os resultados obtidos para cada ferramenta.

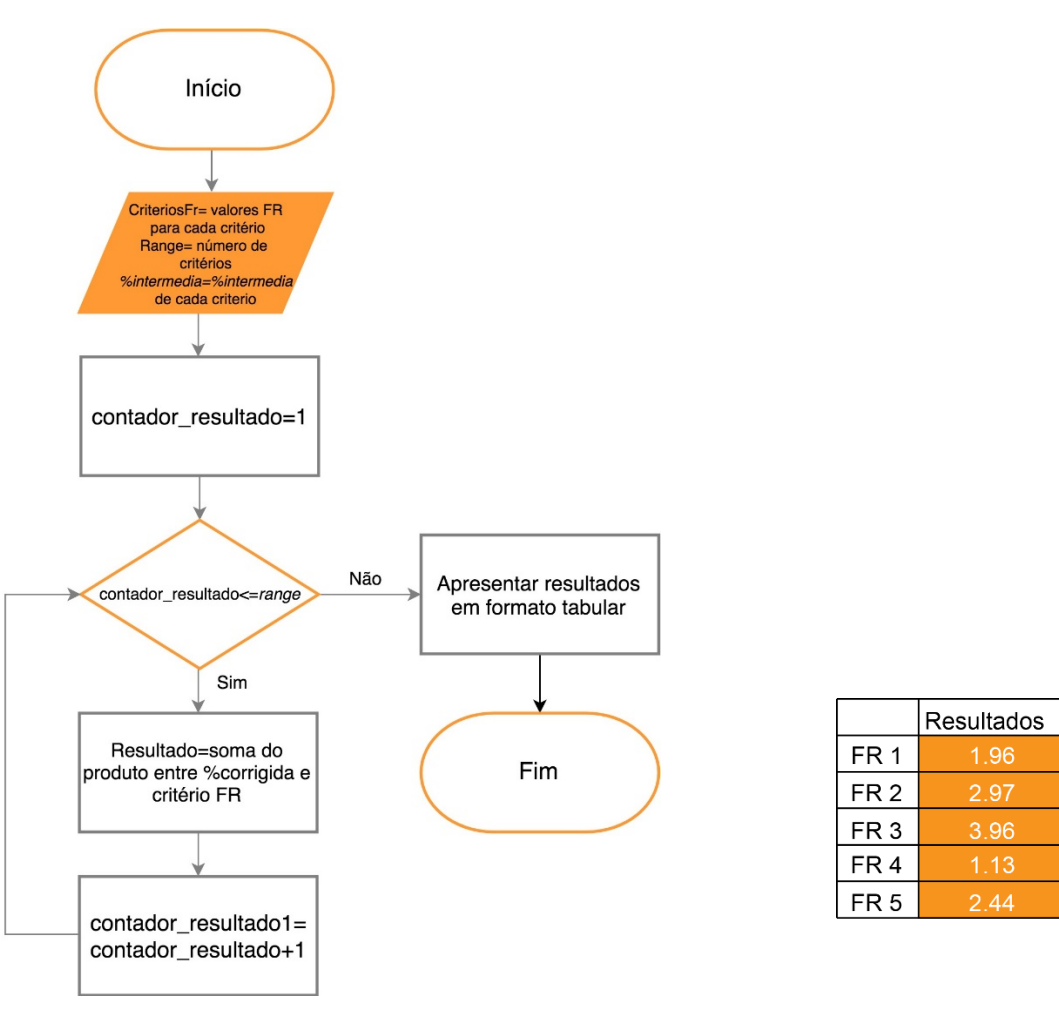

*Figura 32 Worflow botão "Calcular resultados"*

*Figura 31 Apresentação de resultados*

### **5.4. Análise de resultados**

Uma vez obtidos os resultados através dos procedimentos implementados na aplicação em *Excel* o atual modelo sugere uma análise aos mesmos por forma a confirmar a sua validade. A análise de resultados pretende determinar o impacto das variáveis de *input* nos resultados obtidos, *output*. Isto é, considera-se relevante analisar qual o impacto no resultado final de pequenas variações nas percentagens relativas determinadas anteriormente. Estas percentagens relativas resultaram de cenários desenvolvidos por uma equipa em conjunto com elementos da empresa, contudo, é plausível que certos aspetos tenham sido mais ou menos reforçados por membros da equipa de determinadas áreas resultado em maior percentagem nas mesmas. Para isso, sugere-se a interpretação das percentagens relativas que originaram os resultados e a simulação de variações que resultem em novas percentagens relativas. Caso as variações das percentagens relativas, respeitando sempre a estratégia da empresa, não alterem consideravelmente o resultado obtido, significa que a escolha pode ser considerada válida.

# **6. Conclusão**

Os objetivos da presente dissertação desenvolvida numa empresa metalomecânica visaram, após a análise dos procedimentos realizados na empresa, identificar um conjunto de necessidades de melhoria no processo de planeamento e controlo de produção e elencar um conjunto de critérios necessários para a seleção da ferramenta informática de planeamento e controlo de produção adequada à empresa. Além disso, com base na abordagem adotada na seleção da empresa do caso de estudo foi proposto um modelo de apoio à decisão na seleção de ferramentas.

Durante a permanência na empresa foram reunidas as informações necessárias para a concretização do presente trabalho. Com base na análise aos procedimentos e aos dados recolhidos foram identificadas as necessidades de funcionamento e de melhoria do mesmo. As necessidades identificadas visaram sobretudo a estandardização de processos, a centralização dos fluxos de informação, capacidade de planeamento e de escalonamento e o controlo do estado das obras e das capacidades das oficinas.

Posteriormente, foram elencados critérios de comparação para a seleção da ferramenta informática. Os critérios elencados assemelham-se aos critérios identificados por Oyku Alanbay [17] e por Moutaz Haddara [12], nomeadamente no que se refere às metodologias de implementação, à customização, a sistemas de *back up*, *user-friendliness,* integração com outros softwares, formação, manutenção e reputação do vendedor. Contudo, considerou-se que os mesmos se apresentam generalistas e não se encontram totalmente direcionados para necessidades de planeamento e controlo de produção, não colmatando as necessidades identificadas na sua globalidade. Desta forma, tornou-se necessário identificar requisitos específicos para as funcionalidades de planeamento e controlo.

Dos requisitos identificados destacam-se a capacidade de integração com softwares de CAD 2D/3D, o cálculo de necessidades, escalonamento, gestão integrada com a subcontratação, a criação de fichas de novos produtos e gamas operatórias e a análise de relatórios das obras.

Neste caso, foi realizado um estudo de mercado para identificar soluções que cumprem com os critérios elencados. Os métodos utilizados na recolha de informação seguiram as metodologias propostas por Edward Bernroider e Stefan Koch [15] adequadas a pequenas e médias empresas como por exemplo assistir a reuniões de apresentação, assistir a demonstrações do software adaptados à empresa e estudo de catálogos. Do referido estudo, resultou a caracterização de diferentes ferramentas e a subsequente classificação segundo os critérios de comparação.

Para a seleção da ferramenta, com maior grau de adequação, foram construídos três cenários que respeitam diferentes estratégias de implementação uma vez que a ferramenta mais adequada depende das motivações da empresa, isto é, de quais os critérios aos quais a empresa atribuí maior importância. Deste modo, foram obtidos os resultados finais e selecionada a ferramenta.

Importa realçar que, os critérios que a empresa do caso de estudo, considerada PME, atribuiu maior importância foram a capacidade de integração com os *softwares* atualmente utilizados, coincidindo com o que foi encontrado na literatura, capacidade de planeamento de produção discreta e integração com software CAD 2D/3D, que por sua vez não vão ao encontro dos critérios elencados na literatura como os mais relevantes para PME´s e referidos no capítulo 2.3. No que diz respeito às ferramentas encontradas, o estudo do mercado revelou que as propostas de valor apresentadas pelas diferentes *software houses* são diferentes, nomeadamente, em critérios como os simbiose entre departamentos, capacidade de integração com os *softwares* de gestão utilizados, capacidade de planeamento de produção discreta, *user-friendly*, portfólio, período de implementação, integração com *softwares* de CAD 2D/3D, simulação de cenários consoante as prioridades e programação integrada com a subcontratação.

Conclui-se que a ferramenta selecionada para o cenário desenvolvido em conjunto com a empresa do caso de estudo é a ferramenta FR2 que apresenta uma solução composta por submodulos que promove a simbiose dos vários departamentos. Adicionalmente, esta ferramenta é flexível e permite a integração com os *softwares* atualmente utilizados pela empresa. Esta solução apresenta todas as funcionalidades elencadas para o planeamento e controlo de produção é de destacar a integração com softwares de CAD 2D/3D, cálculo de necessidades, escalonamento, gestão integrada com a subcontratação e análise de relatórios das obras. Este conjunto de funcionalidades tornam a ferramenta 2 numa solução robusta e versátil que que satisfazem as necessidades identificadas

Com base neste trabalho o modelo de seleção proposto é constituído por cinco etapas sequenciais, sensíveis à empresa em análise pelo que está preparado para ser utilizado por outras empresas. Este modelo promove o envolvimento na seleção de diversos elementos da empresa, garantindo uma seleção enquadrada. O modelo proposto apresenta uma metodologia de seleção com critérios específicos para a necessidade de planeamento e controlo de produção, definindo diferentes cenários de análise. Adicionalmente, o modelo apresentado é indicado para pequenas e médias empresas indicando mecanismos adequado de recolha de informação do mercado.

Ainda é possível concluir que o trabalho realizado nesta dissertação utilizou um caso de estudo com necessidades evidentes de melhoria nos processos de planeamento e controlo de produção que permitiu trabalhar com procedimentos com potencial de melhoria. Desta forma, a empresa consciente desta necessidade disponibilizou uma quantidade variada de informação enriquecedora necessária para o desenvolvimento da abordagem. No que se refere aos gestores e colaboradores da empresa, também conscientes da necessidade, mostraram-se cooperativos e preocupados em obter resultados através discussão tanto de tópicos de melhoria, como de seleção e futura implementação. Deste modo foi possível obter resultados diferenciadores, que permitiu cumprir os objetivos do desafio lançado pela empresa do caso de estudo no que diz respeito a selecionar a ferramenta informática que satisfaça as necessidades e que se encontra atualmente em fase de implementação.

### **6.1. Trabalho Futuro**

Como trabalho futuro para a empresa do caso de estudo e no seguimento da seleção da ferramenta informática propõe-se, acompanhar o processo de implementação da ferramenta selecionada de modo a ser possível monitorizar o plano de implementação proposto.

Nessa medida, será possível avaliar a necessidade adotar etapas diferentes na implementação e consequentemente a existência de desvios entre o plano de implementação proposto na presente dissertação proposto e o efetivamente realizado.

No que se refere ao modelo desenvolvido e proposto na presente dissertação sugere-se que o mesmo seja aplicado noutras PME´s.

## **7. Referências**

- [1] C. M.-B. Alain Courtois, Maurice Pillet, *Gestão da Produção 5.<sup>ª</sup>Edição*. 2007.
- [2] R. B. Chase and N. J. Aquilano, *Gestão da Produção e das Operações - Perspectiva do Ciclo de Vida*. .
- [3] J. Browne, J. Harhen, and J. Shivnan, *Production Management Systems - An Integrated Perspective*. .
- [4] M. Stevenson, L. C. Hendry, and B. G. Kingsman, "International Journal of Production A review of production planning and control : the applicability of key concepts to the make-to-order industry," no. July 2013, pp. 37–41.
- [5] F. Wilson, J. Desmond, and T. Roberts, "Success and Failure of MRP II Implementation."
- [6] D. C. Whybark and G. Williams, "Material Requirements Planning Under Uncertainty."
- [7] A. C. Deuel, "The benefits of a manufacturing execution system for plantwide automation," vol. 33, pp. 113–124, 1994.
- [8] L. Chao and L. Qing, "Manufacturing Execution Systems ( MES ) assessment and investment decision study," pp. 5285–5290, 2006.
- [9] Y.-D. Hwang, "The practices of integrating manufacturing execution system and six sigma methodology."
- [10] E. M. Shehab, M. W. Sharp, L. Supramaniam, and T. A. Spedding, "Planeamento de recursos empresariais," *Univ. Greenwich*.
- [11] S. Chung, "ERP Initiation A Historical Perspective," Aubur Univ.
- [12] M. Haddara, "ERP Selection : The SMART Way," Procedia Technol., vol. 16, pp. 394-403, 2014.
- [13] C. J. Stefanou, "The Selection Process of Enterprise Resource Planning ( ERP ) Systems The Selection Process of Enterprise Resource Planning ( ERP ) Systems," 2000.
- [14] Instituto Nacional de Estatística, "Portugal 2016," 2017.
- [15] E. Bernroider and S. Koch, "Differences in Characteristics of the ERP System Selection Process Between Small or Medium and Large Organizatons Differences in Characteristics of the ERP System Selection Process between Small or Medium and Large Organizations," 2000.
- [16] "M. Hammer and J. Champy, "Reengineering the Corporation.
- [17] O. Alanbay, "ERP Selection Using Expert Choice Software," 2005.
- [18] P. Bingi, M. K. Sharma, and J. K. Godla, "Critical Issues Affecting an ERP Implementation," 1999.
- [19] A. Marsh, "The implementation of enterprise resource planning systems in small-medium

manufacturing enterprises in South-East Queensland: a case study approach," 2000.

- [20] N. Doherty, "BENEFITS REALIZATION FROM ERP SYSTEMS : THE ROLE OF," 2012.
- [21] J. Esteves, "Enterprise Resource Planning Systems Research : An Annotated Bibliography," vol. 7, 2001.
- [22] D. Reuther and G. Chattopadhyay, "Critical factors for enterprise resources planing system selection and implementation projects within small to medium enterprises," 2004.
- [23] M. Zairi, "ERP software implementation : an integrative framework," pp. 216–226, 2001.
- [24] L. Mikhailov and P. Tsvetinov, "Evaluation of Services using a Fuzzy Analytic Hierarchy Process," pp. 1–21.
- [25] G. Kou, D. Ergu, C. Lin, and Y. Chen, "Pairwise comparison matrix in multiple criteria decision making."
- [26] E. J. Umble, R. R. Haft, and M. M. Umble, "Enterprise resource planning : Implementation procedures and critical success factors," vol. 146, pp. 241–257, 2003.
- [27] E. R. P. Ii, B. Practices, and A. N. E. R. P. Upgrade, "SUCCESSFULLY IMPLEMENTING," vol. 49, no. 3, pp. 105–109.

# **8. Anexos**

Anexo A – Classificação dos critérios selecionado segundo a escala de Linkert para os 3 cenários

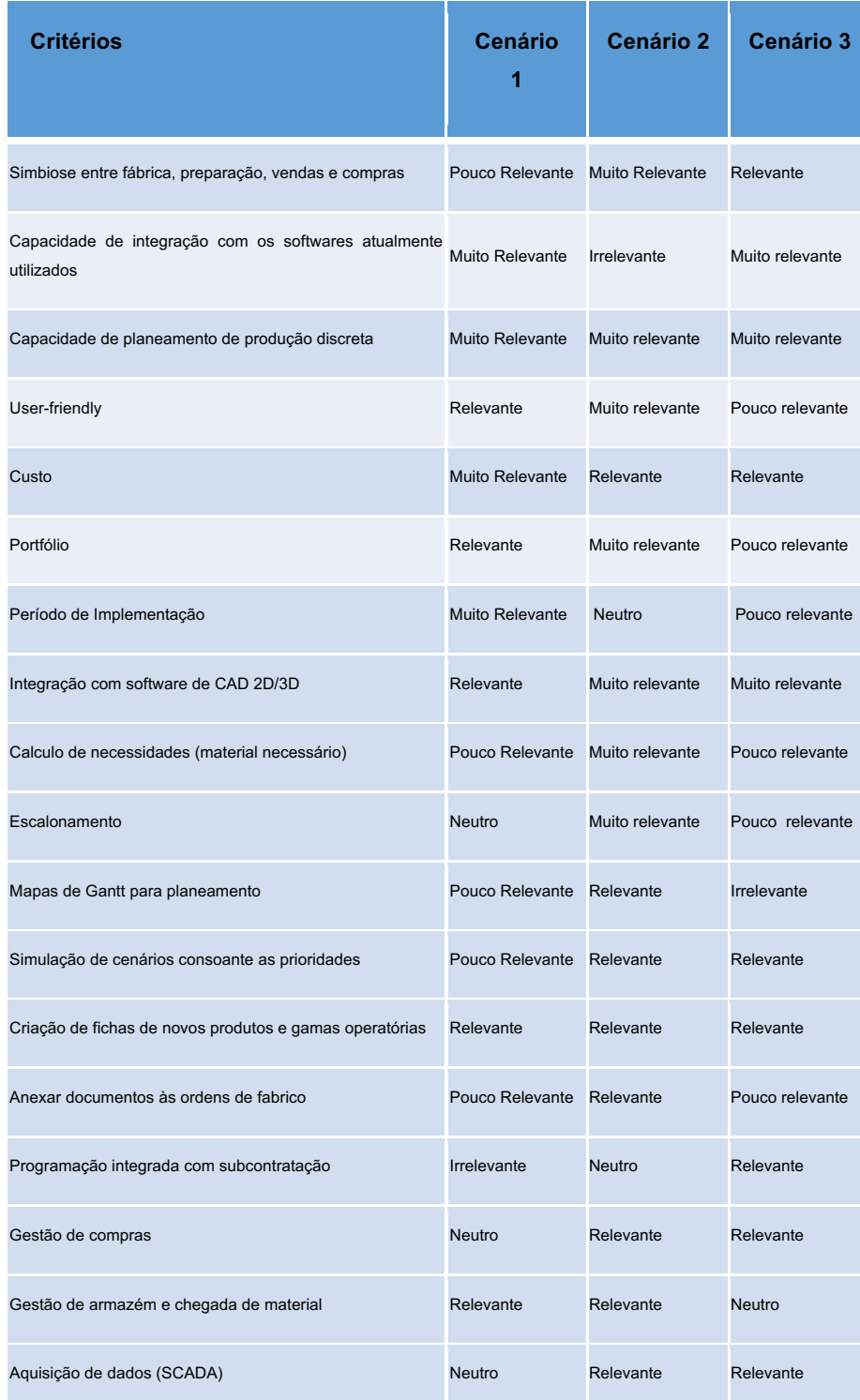

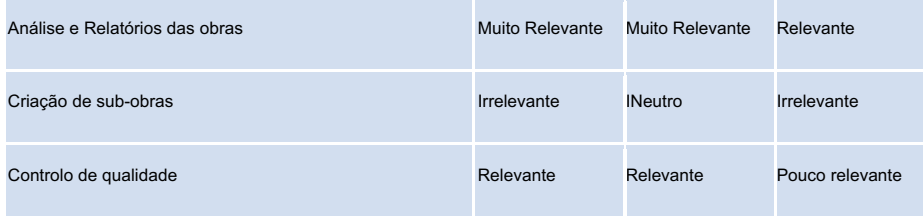

#### Anexo B – Documento da etapa de planeamento e controlo de produção

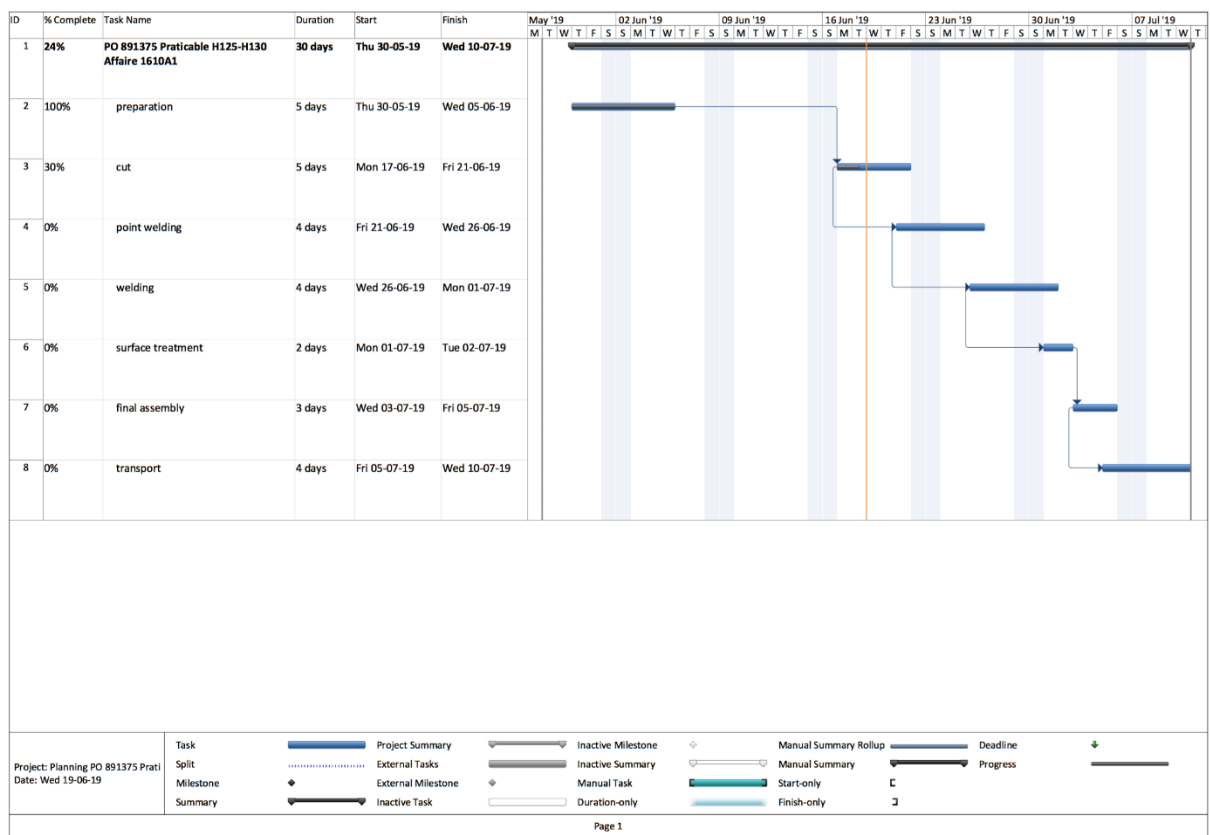